# **ESCUELA POLITÉCNICA NACIONAL**

# **ESCUELA DE FORMACIÓN DE TECNÓLOGOS**

# **DESARROLLO DE SISTEMA WEB Y APLICACIÓN MÓVIL INFORMATIVA SOBRE MÚSICA NACIONAL ECUATORIANA**

**DESARROLLO DE UNA APLICACIÓN MOVIL** 

**TRABAJO DE INTEGRACIÓN CURRICULAR PRESENTADO COMO REQUISITO PARA LA OBTENCIÓN DEL TÍTULO DE TECNÓLOGO SUPERIOR EN DESARROLLO DE SOFTWARE** 

**CACUANGO CRIOLLO DARWIN DAVID** 

**DIRECTOR: Ing. Byron Loarte** 

**Quito, septiembre 2022**

### **CERTIFICACIONES**

<span id="page-1-0"></span>Yo, Darwin David Cacuango criollo declaro que el trabajo de integración curricular aquí descrito es de mi autoría; que no ha sido previamente presentado para ningún grado o calificación profesional; y, que he consultado las referencias bibliográficas que se incluyen en este documento.

Porony Dan

**Darwin David Cacuango Criollo darwin.cacuango@epn.edu.ec cacuangodarwin1999@gmail.com**

Certifico que el presente trabajo de integración curricular fue desarrollado por Darwin David Cacuango Criollo, bajo mi supervisión.

**Ing. Byron Loarte, MSc.** 

**DIRECTOR** 

## **DECLARACIÓN DE AUTORÍA**

<span id="page-2-0"></span>A través de la presente declaración, afirmamos que el trabajo de integración curricular aquí descrito, así como el (los) producto(s) resultante(s) del mismo, son públicos y estarán a disposición de la comunidad a través del repositorio institucional de la Escuela Politécnica Nacional; sin embargo, la titularidad de los derechos patrimoniales nos corresponde a los autores que hemos contribuido en el desarrollo del presente trabajo; observando para el efecto las disposiciones establecidas por el órgano competente en propiedad intelectual, la normativa interna y demás normas.

Darwin David Cacuango Criollo

### **DEDICATORIA**

<span id="page-3-0"></span>Este trabajo está dedicado a las personas que me han apoyado a lo largo de este proceso para concluir mi carrera profesional, en especial a mis padres quienes han sido el pilar fundamental a pesar de las adversidades y me han apoyado en las decisiones que he tomado.

**Darwin David Cacuango Criollo** 

### **AGRADECIMIENTO**

<span id="page-4-0"></span>Agradezco a toda mi familia, por estar junto a mi brindándome todo su apoyo en mi carrera universitaria, gracias a la confianza que me han brindado, con sus consejos he logrado culminar todos los semestres sin ningún problema y poder graduarme y ser el orgullo de mi familia.

De igual forma doy mis más grandes agradecimientos a la Escuela Politécnica Nacional y a sus profesores de la Escuela de Formación de Tecnólogos, quienes me han guiado en toda mi carrera profesional y me han brindado todo su conocimiento para poder finalizar de manera exitosa este trabajo de titulación.

Por último, doy mis más sinceros agradecimientos al Ing. Santiago Mosquera, quien es una persona al que admiro mucho me ha acogido en su empresa Clear Minds Consultores y gracias a ello me ha dado la oportunidad de aprender de él y me ha guiado al camino del conocimiento con su apoyo y educación, de tal forma que he podido aprender cosas nuevas logrando finalizar con éxito este trabajo de integración curricular.

**Darwin David Cacuango Criollo** 

# ÍNDICE DE CONTENIDO

<span id="page-5-0"></span>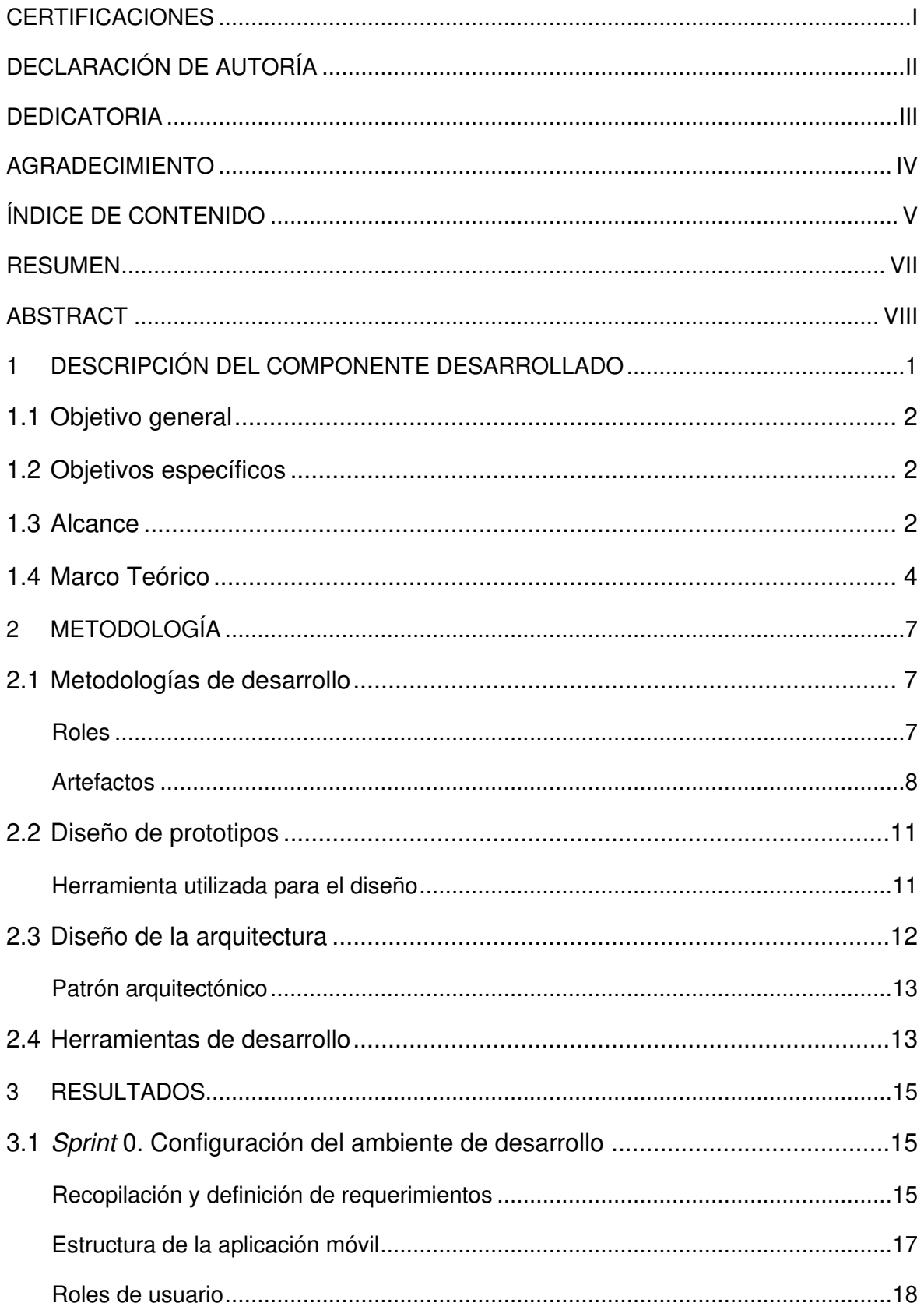

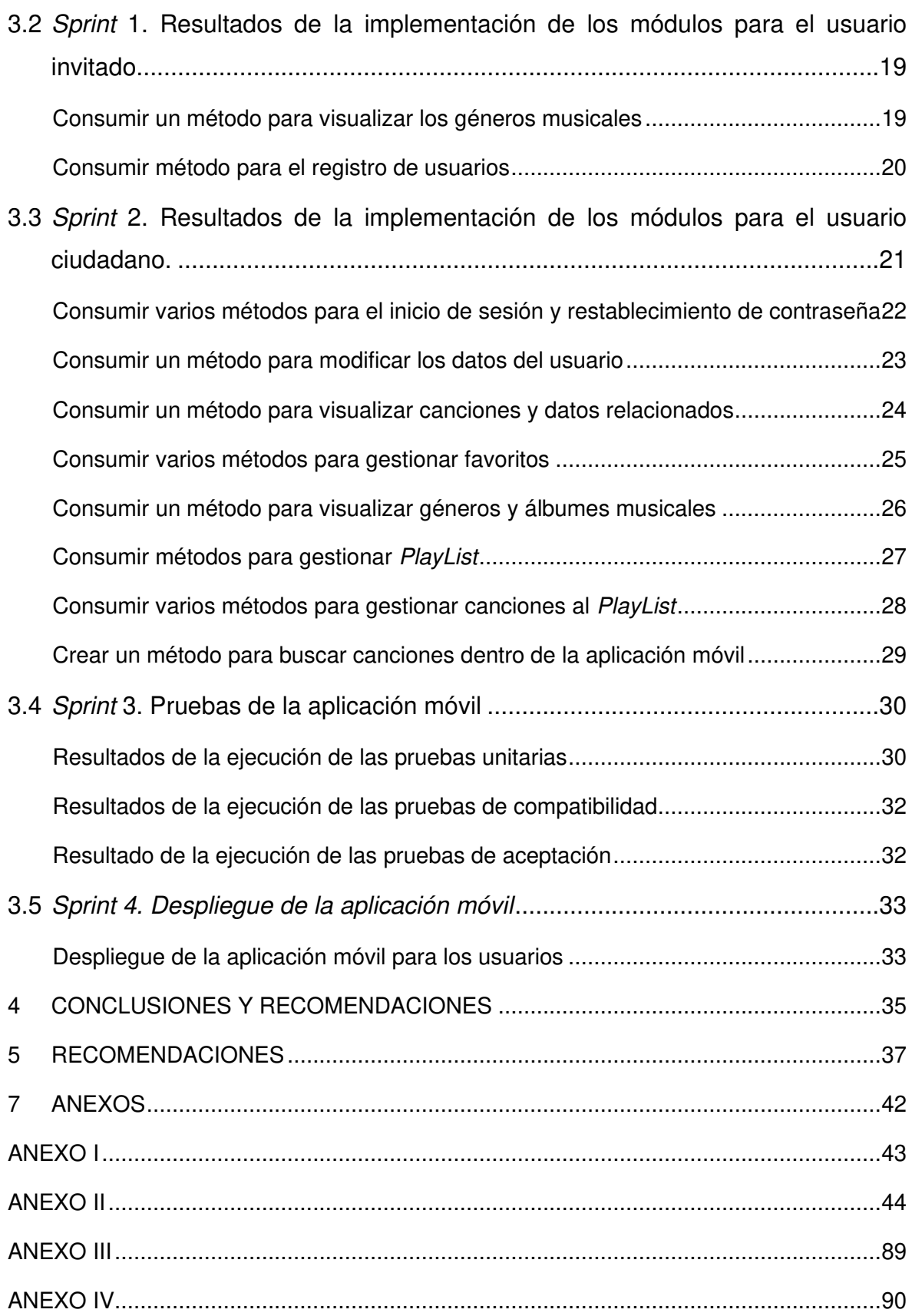

### **RESUMEN**

<span id="page-7-0"></span>Actualmente, existen varias aplicaciones internacionales de *streaming* de música como Spotify, Deezer, Amazon Music entre otras. Estas aplicaciones dan a conocer a sus usuarios diferentes tipos de canciones que se encuentran registradas dentro en ellas. Pero al funcionar de manera internacional se centran en presentar al público canciones de cualquier tipo de género con alto nivel de popularidad en el momento. Por lo tanto, no existe una aplicación que sea específicamente dirigida a presentar canciones nacionales del Ecuador. De igual manera, al existir aplicaciones de streaming de música mencionadas anteriormente, se da más prioridad a las canciones más escuchadas del día a día. Es por ello, que este documento de trabajo de integración curricular ha sido una guía para llevar a cabo el desarrollo de una aplicación móvil en donde los usuarios ecuatorianos puedan escuchar géneros musicales propios del Ecuador, de tal forma que ellos puedan conocer los contenidos de los artistas ecuatorianos de forma interactiva.

La estructura del presente documento de Trabajo de Integración Curricular es la siguiente: la primera sección hace referencia a la problemática, objetivos, alcance y marco teórico, en cambio la siguiente sección hace referencia a la forma en como se ha implementado la metodología ágil Scrum, diseño de interfaces, diseño de la arquitectura y herramientas que se han utilizado para el desarrollo de la aplicación móvil. Por otra parte, la tercera sección, hace referencia a todas las actividades que se han desarrollo a lo largo de ciclo de vida de la metodología, así como los resultados que se han obtenido. Finalmente, la última sección presenta las conclusiones y recomendaciones que se han obtenido durante el desarrollo de la aplicación móvil como parte de este Trabajo de Integración Curricular.

**PALABRAS CLAVE:** Scrum, aplicación móvil, React Native, ecuatoriana, Firebase.

### **ABSTRACT**

<span id="page-8-0"></span>Currently, there are several international music streaming applications such as Spotify, Deezer, Amazon Music among others. These applications introduce their users to different types of songs that are registered in them. But as they operate internationally they focus on presenting to the public songs of any type of genre with high level of popularity at the moment. Therefore, there is no application that is specifically aimed at presenting national songs from Ecuador. Similarly, as there are music streaming applications mentioned above, more priority is given to the most listened songs of the day to day. That is why, in this curricular integration work document has been a guide to carry out the development of a mobile application where Ecuadorian users can listen to musical genres from Ecuador, so that they can know the contents of Ecuadorian artists in an interactive way.

The structure of this document of Curricular Integration Work is as follows: the first section refers to the problem, objectives, scope and theoretical framework, while the next section refers to how the agile Scrum methodology has been implemented, interface design, architecture design and tools that have been used for the development of the mobile application. On the other hand, the third section refers to all the activities that have been developed throughout the life cycle of the methodology, as well as the results that have been obtained. Finally, the last section presents the conclusions and recommendations that have been obtained during the development of the mobile application as part of this Curricular Integration Work.

**KEYWORDS:** Scrum, mobile app, React Native, ecuadorian, Firebase.

### <span id="page-9-0"></span>**1 DESCRIPCIÓN DEL COMPONENTE DESARROLLADO**

En la actualidad los diferentes servicios que provee la tecnología como lo es el streaming, puede proveer numerosos beneficios no solo para las personas, sino también para aquellas empresas, negocios macros y micros, industrias y entre otros que tratan de sobresalir día a día [1]. Es por esta razón, que existen plataformas de streaming que permiten consumir música a nivel mundial, dando a las personas la posibilidad de escuchar diferentes tipos de géneros que existen de forma internacional, pero al ser plataformas mundiales se da prioridad a géneros y artistas que están en popularidad en el momento, y no existe un aplicativo móvil que sea exclusivamente dirigido a la música nacional ecuatoriana.

Diferentes industrias orientadas al contenido digital y entretenimiento se han ido acoplando al streaming, otorgando al público en general una nueva forma de consumir contenido como lo es el entretenimiento a través de la música y el video, y de ellos la industria de la música ha sido la que ha conseguido un mayor éxito, dando beneficios a las empresas como los ingresos de alto valor y el reconocimiento a nivel mundial a los creadores de este tipo de contenido [1].

En el Ecuador se puede encontrar varios géneros musicales que son únicos en el mundo, tales como los sanjuanitos, pasacalles, bomba etc. Y solo algunas de ellas que son las más escuchadas se encuentra registrados en estas aplicaciones de *streaming*, desfavoreciendo notablemente a las culturas musicales que emergen cada día [2].

Por otra parte, las personas tienen algunos inconvenientes de poder disfrutar de la música nacional, ya que no existe una aplicación móvil especialmente dirigida a ellos como se mencionó anteriormente. Y, por ende, no pueden realizar búsquedas de sus canciones preferidas. Por otra parte, también los artistas tienen complicaciones con los radiodifusores porque los directores de los programas no toman en cuenta a todos los intérpretes nacionales, ocasionando con ello que todas las ofertas de música nacional, así como sus productores no se den a conocer ante la población ecuatoriana [3]. De la misma forma, el esfuerzo de dar a conocer pequeños aspectos acerca de las etnias musicales debería ser tomado con una mayor importancia, de tal forma que se den a conocer ante el mundo, valorando de esta manera las diferentes culturas musicales que cobijan al Ecuador.

Por lo antes mencionado, el presente componente de este Trabajo de Integración Curricular tiene como finalidad permitir que a través de una aplicación móvil se integre un espacio para todo tipo de agrupaciones, compositores y géneros musicales propios del Ecuador, logrando con ello que toda la población ecuatoriana pueda acceder, disfrutar,

conocer y reforzar la cultura musical de este país. Además, por medio de esta aplicación móvil se pretende que las nuevas generaciones puedan escuchar todas las canciones a través de una serie de géneros y obtener información de los compositores que probablemente no se encuentren dentro de las plataformas internacionales, permitiendo de esta manera enaltecer la música nacional ecuatoriana gracias al uso de la tecnología.

### <span id="page-10-0"></span>**1.1 Objetivo general**

Desarrollar una aplicación móvil informativa música nacional ecuatoriana.

### **1.2 Objetivos específicos**

<span id="page-10-1"></span>1. Levantar los requerimientos iniciales para desarrollar la aplicación móvil.

2. Diseñar los prototipos de cada uno de los módulos para la aplicación móvil.

3. Implementar una arquitectura para la codificación de los módulos y el consumo de datos.

4. Codificar e implementar cada uno de los módulos para la aplicación móvil en base a Sprints.

5. Verificar el funcionamiento correcto de la aplicación móvil y sacar a producción para su difusión.

### <span id="page-10-2"></span>**1.3 Alcance**

En lo que respecta al entorno del entretenimiento se ha generado una evolución hacia una amplia gama de desarrollo de aplicaciones, las cuales pueden ser aplicaciones móviles de realidad aumentada, IoT, escritorio, web, entre otras, de tal forma que las personas puedan hacer uso de las mismas de una manera más fácil y sencilla, un ejemplo de ello es el desarrollo de un software que gestione contenido en forma multimedia a través del Internet, por lo que en la actualidad se están generando grandes impulsos y dando opciones más entretenidas como los eventos musicales en vivo [4].

Este documento de trabajo de integración curricular contempla el desarrollo de una aplicación móvil que tiene como principal objetivo el otorgar un espacio que sea especialmente dirigido a la música nacional ecuatoriana y que las personas puedan disfrutar de ella. Por otra parte, se ha implementado diferentes funcionalidades para poder hacer uso del aplicativo móvil, tales como visualizar géneros musicales, visualizar canciones, gestionar favoritos, gestionar PlayList, modificar información personal, etc. Para poder manejar los diferentes apartados mencionados anteriormente y poder acceder cada uno de ellos, la aplicación móvil maneja dos roles los cuales son perfil invitado y perfil ciudadano, en donde el ciudadano tiene el acceso completo a todas las funciones de la aplicación móvil, mientras que el invitado tiene restricciones para algunos módulos. Por ello, después de que el usuario inicie sesión dentro del aplicativo se puede apreciar un menú en la parte superior izquierda que tiene la capacidad de redireccionar a las funcionalidades como visualizar la información personal del usuario, un apartado de cerrar sesión y un apartado para redireccionar a la vista de inicio.

La página principal del aplicativo es la sección de inicio en donde se presenta un menú de navegación en la parte inferior con tres secciones de redireccionamiento, las cuales son el apartado de PlayList en donde el usuario puede crearlos, actualizarlos y eliminarlos, el siguiente apartado es la vista principal, donde el usuario puede acceder a la vista de favoritos y en ella a la sección de visualizar cada uno de los géneros musicales, donde se presenta el nombre del álbum y el tipo de género al que se relaciona y por ende, permite apreciar todas las canciones con su respectiva información y la última sección presenta la pantalla de búsqueda, en donde los usuarios tienen la opción de buscar canciones por título y autor.

Con respecto al manejo del contenido musical, el aplicativo móvil no tiene la posibilidad de descargar, compartir, eliminar o realizar compras de las canciones que se encuentran registradas dentro del aplicación móvil. Es por ello, que para poder realizar las pruebas y apreciar el correcto funcionamiento se ha agregado canciones únicamente con fines de prueba.

Por otra parte, la aplicación móvil solo puede ser instalada en teléfonos celulares con un sistema operativo Android y una versión superior a 7.0.0, por el motivo de que las librerías usadas para el desarrollo no son compatibles con versiones inferiores a la mencionada y esto puede perjudicar al correcto funcionamiento del aplicativo móvil dándole una mala experiencia a usuario final.

En lo que respecta a la integridad, consistencia y seguridad de los datos con el backend se ha utilizado una serie de roles y perfiles mencionados anteriormente, así como mecanismos de seguridad para mantener una comunicación eficiente e íntegra. De la misma manera se ha seleccionado un conjunto de herramientas que permitan a la aplicación móvil sea escalable y robusta con el pasar del tiempo, por otra parte, para poder finalizar con cada una de las iteraciones en un tiempo determinado se ha implementado el marco de trabajo Scrum. Adicional a ello, se ha utilizado la herramienta Figma para el diseño de prototipos, la integración de un patrón arquitectónico, un conjunto de pruebas para verificar el correcto funcionamiento y una etapa final para realizar el despliegue a producción respectivamente para que los usuarios puedan acceder a todo el contenido de una manera mucho más fácil e interactiva.

#### **Perfiles de usuario:**

- Invitado
- Ciudadano

#### **El perfil invitado en la aplicación móvil permite:**

- Visualizar géneros musicales.
- Registro de un usuario.

#### **El perfil ciudadano en la aplicación móvil permite:**

- Inicio de sesión, reestablecer contraseña, cierre de sesión.
- Modificar información de perfil.
- Visualizar álbumes y géneros musicales.
- Reproducir canciones.
- Agregar y eliminar canciones a la sección de favoritos.
- Agregar, eliminar, actualizar una PlayList.
- Agregar, eliminar, actualizar canciones al PlayList.
- Buscador de canciones.
- Visualizar información de las canciones.

### <span id="page-12-0"></span>**1.4 Marco Teórico**

El streaming es la tecnología que hace posible que las personas puedan visualizar diferente tipo de contenido multimedia a través de Internet, tales como juegos, videos o la reproducción de música en tiempo real, todo esto con el uso de plataformas digitales como sistemas web y aplicaciones móviles [5].

El Internet en conjunto con el uso de sistemas web y aplicaciones móviles han sido los principales medios para que el streaming se haya desarrollado y evolucionado día tras día, permitiendo que los creadores de contenido puedan realizar transmisiones en tiempo real de videos, música, podcast, entre otros, y que el público en general tenga la facilidad de consumir dichos contenidos de una forma fácil e interactiva [6].

Para implementar el desarrollo de aplicaciones móviles en la actualidad, es necesario el uso de un software y/o tecnologías que están diseñadas especialmente para este tipo de desarrollo. Cabe recalcar, que se pueden desarrollar tres tipos de aplicaciones móviles las cuales son nativas, híbridas o multiplataforma y móviles web otorgando al programador la facilidad de escoger un mejor camino para logar el desarrollo del proyecto sin consumir varios recursos [7]. No obstante, los tipos de aplicaciones móviles que son las más revolucionarias dentro del mercado del desarrollo móvil son de tipo hibrido y nativo, gracias a ello, estas permiten aprovechar al máximo la utilización de herramientas, Frameworks y librerías para lograr un mejor desarrollo de estas aplicaciones en la actualidad [8].

React Native es un Framework dirigido al desarrollo móvil que permite la creación de aplicaciones híbridas tanto para Android y iOS, el lenguaje de programación que usa este Framework es JavaScript, omitiendo el uso de los lenguajes nativos como Swift, Java y Kotlin [9]. Por otra parte, para el desarrollo de cada una de las interfaces de usuario se lo lleva a cabo usando React misma que sirve para la implementación de aplicaciones web en conjunto con otras librerías de terceros. Las aplicaciones creadas en React Native están compuestas por tres elementos importantes los cuales son código nativo, JavaScriptCore VM, React Native Bridge. Esto quiere decir que el proyecto puede contener código nativo escrito en Java o Swift en combinación con código escrito en JavaScript y que la ejecución de esta es posible gracias a React Native Bridge [9].

Expo es un Framework que sirve para la implementación de aplicaciones móviles tanto para iOS y Android, este Framework de desarrollo consta internamente de un conjunto de servicios y herramientas, las cuales están hechas en base al funcionamiento del Framework de React Native, esto permite que el código que se escribe sirva como base fundamental tanto como para las aplicaciones web y móviles por el hecho de que usan un mismo lenguaje de programación el cual puede ser *JavaScript* o TypeScript [10].

Los componentes en React Native, permiten que el desarrollo de las aplicaciones móviles sea de forma modular separando la lógica del código en pequeñas piezas funcionales. Por otra parte, se pueden crear únicamente dos componentes que tienen funcionalidades diferentes, las cuales una de ella tiene como base las Clases y los más actuales basados en Funciones [11].

En el desarrollo de software, para probar el funcionamiento y aspectos determinados de un sistema web o aplicación móvil se utilizan los prototipos, los cuales se basan en una serie de interfaces amigables dándole al usuario una mejor posibilidad de interacción y corregir ciertos errores que se pueden generar antes de comenzar con la etapa de codificación [12].

API (Application Programming Interfaces) tiene como punto referencia a un conjunto de funciones, reglas y protocolos que están diseñadas con el objetivo de comunicar e integrar dos sistemas software de tal forma que exista el intercambio de información [13].

Las metodologías agiles como su nombre lo indica está orientado al desarrollo de *software* con un tiempo de entrega establecido el cual es relativamente corto, esto hace que al proyecto se lo divida en partes funcionales dependiendo del grado de complejidad, permitiendo que los integrantes del equipo desarrollen, prueben y entreguen cada una de las funcionalidades en los tiempos establecidos [14].

Por otra parte, las bases de datos y los gestores de base datos, toman un rol muy importante dentro del desarrollo, y es por ello, que estas nos facilitan administrar los datos que genera el aplicativo móvil, así como de almacenarlos, actualizarlos o eliminarlos. Firebase es una plataforma tecnológica el cual ofrece servicios de diferentes índoles y que están orientados al objetivo de ayudar a desarrollar aplicaciones tanto webs como móviles de una manera más fácil y sencilla sin la necesidad de consumir demasiados recursos que puedan perjudicar en tiempo y dinero [15]. Algunos de los servicios más usados de esta plataforma son CloudFirestore y RealtimeDataBase, los cuales son Bases de Datos no relacionales que están alojadas en la nube y su forma de gestionar sus datos son a través de colecciones y documentos [16]. Esta forma de almacenamiento hace fácil de consumir la información desde la aplicación que lo está usando, basta con llamar a las funciones que provee es posible crear, leer, eliminar y actualizar registros dentro de la base de datos.

Firebase Autentication es considerado otro de los servicios más importantes por parte de los desarrolladores, por el hecho de que brinda la facilidad a que los usuarios de cualquier tipo de aplicación que use este servicio puedan realizar tanto como el inicio de sesión y el registro de un nuevo usuario, sin la necesidad de realizar varias líneas de código. Este servicio también se encarga de encriptar las contraseñas de los usuarios brindando una mayor protección y seguridad al momento de manejar datos muy sensibles como lo son las credenciales de los usuarios [17].

Para poder llegar a los usuarios ya con la aplicación móvil, es importante realizar un despliegue a producción, esto hace referencia a una serie de actividades y pasos que los desarrolladores tienen que llevarlas a cabo para poder darles a los usuarios la experiencia de usabilidad, estas implementaciones son: Iniciar, instalar y activar, desactivar, desinstalar, actualizaciones en la aplicación, seguimiento de versiones y limitación [18].

### <span id="page-15-0"></span>**2 METODOLOGÍA**

Un estudio de casos es considerado como una técnica de investigación y una herramienta de aprendizaje, la cual está enfocada en llegar a una información detallada y concreta acerca de una situación en específica. Un caso se entiende como una circunstancia o una situación del cual se requiere una mayor atención de tal forma que sea posible realizar un análisis sistemático y con ello obtener una serie de resultados favorables de la misma [19].

En consecuencia, este trabajo de integración curricular mantiene un estudio de casos, por el hecho de que para desarrollar la aplicación móvil la base fundamental son las investigaciones, ya que por medio de visitas a varios sitios web y documentos se ha podido observar que los artistas ecuatorianos no disponen de una aplicación móvil que sea especialmente dirigida a contenidos de géneros musicales ecuatorianos, Por tal razón, se tiene la oportunidad de implementar el desarrollo de una aplicación móvil donde la población ecuatoriana tenga la oportunidad de conocer los géneros musicales propios del Ecuador gracias a los artistas que emergen cada día y al uso de la tecnología.

### <span id="page-15-1"></span>**2.1 Metodologías de desarrollo**

Las metodologías de desarrollo son consideradas como una agrupación de métodos y técnicas que permite la planificación, organización y dar las directrices correctas para poder desarrollar las funcionalidades de un proyecto de software teniendo la colaboración de todo el equipo de desarrollo [20].

Además, las metodologías ágiles son una serie de pasos que permiten la planeación, estructuración, realización y control de proyectos de software obteniendo resultados favorables tales como la flexibilidad, modularidad, comunicación activa y la entrega pronta de los requerimientos propuestos [21]. En ese sentido, en las siguientes secciones se detalla la forma en la cual se ha implementado cada una de las fases de la metodología Scrum para llevar a cabo la implementación de la aplicación móvil.

#### **Roles**

<span id="page-15-2"></span>Esta metodología cuenta con tres roles muy importantes en la realización de los proyectos de desarrollo de software, cada uno de ellos son los responsables para poder llevar a cabo la finalización del proyecto en su totalidad, estos son Product Owner, Scrum Master y Development Team [22].

7

### **Product Owner**

El representante para este rol es el dueño o dueños del producto, el cual es el encargado de proporcionar todas las funcionalidades y requerimientos que requiere un proyecto software [22]. En ese sentido en la **[TABLA I](#page-16-1)** se evidencia a la persona encargada para este rol.

#### **Scrum Master**

Este rol es representado por una persona quien es el encargado de moderar, facilitar las interacciones entre el equipo de desarrollo y mantenerlos enfocados en el objetivo del proyecto el cual es finalizar con éxito todos los requerimientos, mientras el proyecto esté en proceso de desarrollo [22]. Por tal razón en la **[TABLA I](#page-16-1)** se presenta a la persona encargada para este rol.

#### **Development Team**

Este es un rol el cual está conformado por los miembros del equipo de desarrollo, mismos que son los responsables de la implementación de todos los requerimientos y funcionalidades propuestos por el Product Owner [22]. Por consiguiente, en la **[TABLA I](#page-16-1)** se evidencia a la persona responsable para llevar a cabo este rol.

<span id="page-16-1"></span>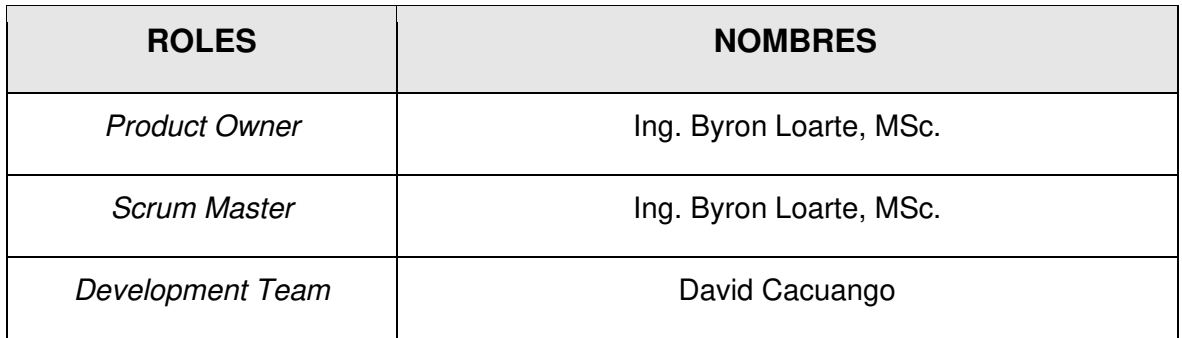

#### **TABLA I: Distribución de roles.**

#### **Artefactos**

<span id="page-16-0"></span>Dentro de la metodología Scrum existen los denominados artefactos, los cuales son todos los elementos que permiten al equipo de desarrollo llevar una administración correcta sobre el proceso de desarrollo, estimación de tiempos y los entregables ya culminados con las funcionalidades requeridas [23].

### **Recopilación de requerimientos**

Para poder obtener los requerimientos para la aplicación móvil, se ha realizado una serie de entrevistas con el dueño del producto, de tal forma que se ha logrado recopilar toda la información necesaria acerca del diseño, estructura del proyecto y los módulos que se debe implementar en la aplicación móvil. Por consiguiente, la **[TABLA II](#page-17-0)** hace referencia a un ejemplo sobre cómo se ha implementado este formato para llevar a cabo la correcta recopilación de requerimientos, Sin embargo, la misma en su totalidad se encuentra en el **[ANEXO II](#page-52-0)** del presente documento.

### **TABLA II: Recogida de requerimientos.**

<span id="page-17-0"></span>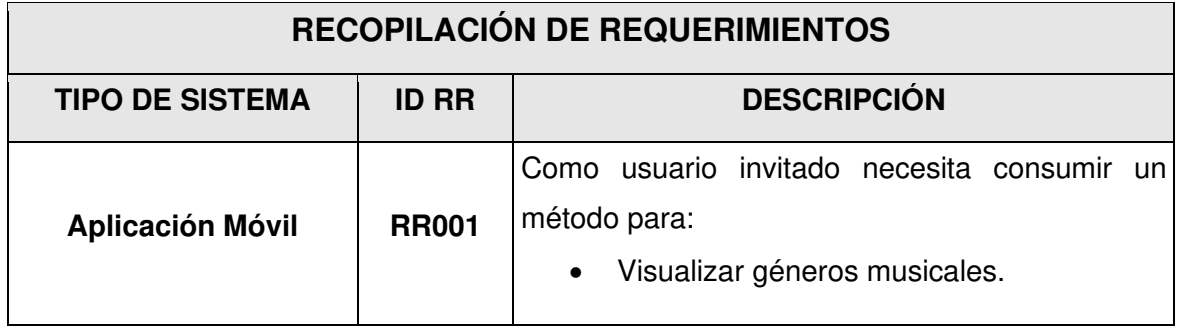

#### **Historias de Usuario**

Las Historias de usuario hacen referencia a una tarjeta con una explicación corta y detallada de cada funcionalidad que debe tener el proyecto que se está desarrollo [24]. Sin embargo, para poder desarrollar todas las Historias de usuario se ha trabajado en conjunto con los requerimientos que se han propuestos por el dueño del producto. A continuación, en la **[TABLA III](#page-17-1)** se da un claro ejemplo de la primera Historia de usuario que se ha desarrollado, por otra parte, las demás Historia de Usuario se presentan en su totalidad en el **[ANEXO II](#page-52-0)** del presente documento.

#### **TABLA III: Historia de usuario 01.**

<span id="page-17-1"></span>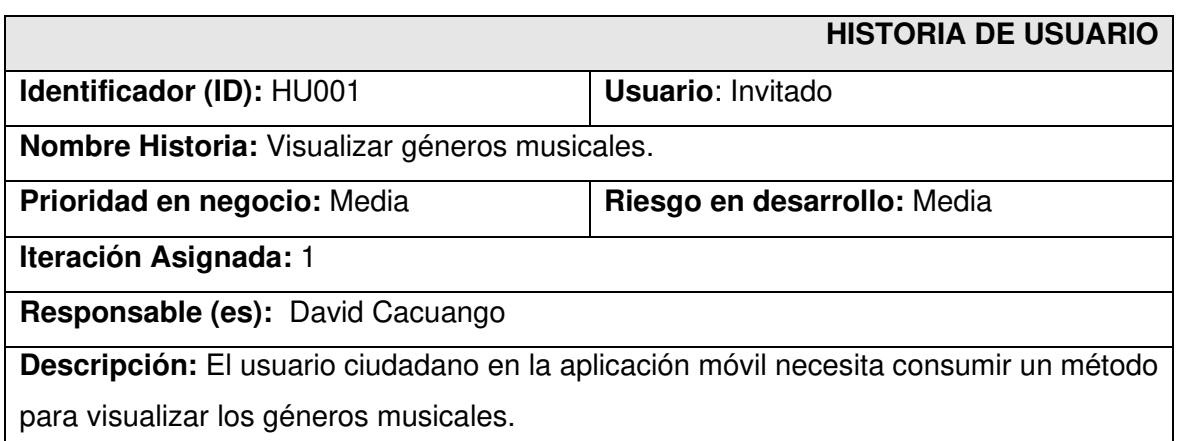

**Observación:** El usuario invitado puede acceder al método mencionado anteriormente y la única acción permitida es visualizar los géneros musicales, no permite ver las canciones que contiene dicho género.

### **Product Backlog**

El Product Backlog representa lista dinámica de todas las características del proyecto en desarrollo. Además, esta lista se presenta de una forma ordenada en base a la importancia y a la complejidad de cada una de ellas [25]. A continuación, en la **[TABLA IV](#page-18-0)** se presenta un ejemplo de cómo se ha implementado este formato para poder listar el Product Backlog, Sin embargo, la tabla que los representa en su totalidad se encuentra en el **[ANEXO II](#page-52-0)** del presente documento.

<span id="page-18-0"></span>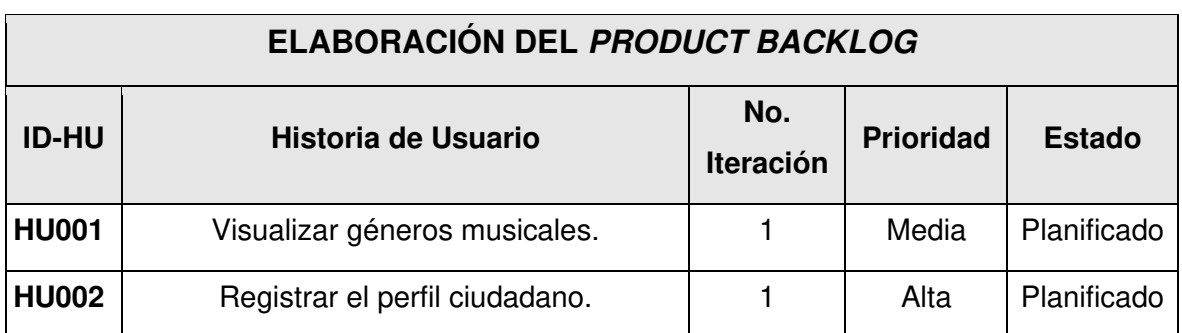

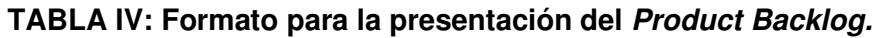

### **Sprint Backlog**

El Sprint Backlog hace referencia a un cuadro de actividades, el cual permite al equipo de desarrollo identificar que funcionalidades necesitan más prioridad y cuáles son las que se deben entregar en un tiempo de corta duración [25]. A continuación, en la **[TABLA V](#page-19-2)** se presenta un ejemplo del formato que se ha implementado para listar todas las actividades como parte del Sprint Backlog. Sin embargo, la lista del Sprint Backlog en su totalidad se encuentra detallada en el **[ANEXO II](#page-52-0)** del presente documento.

<span id="page-19-2"></span>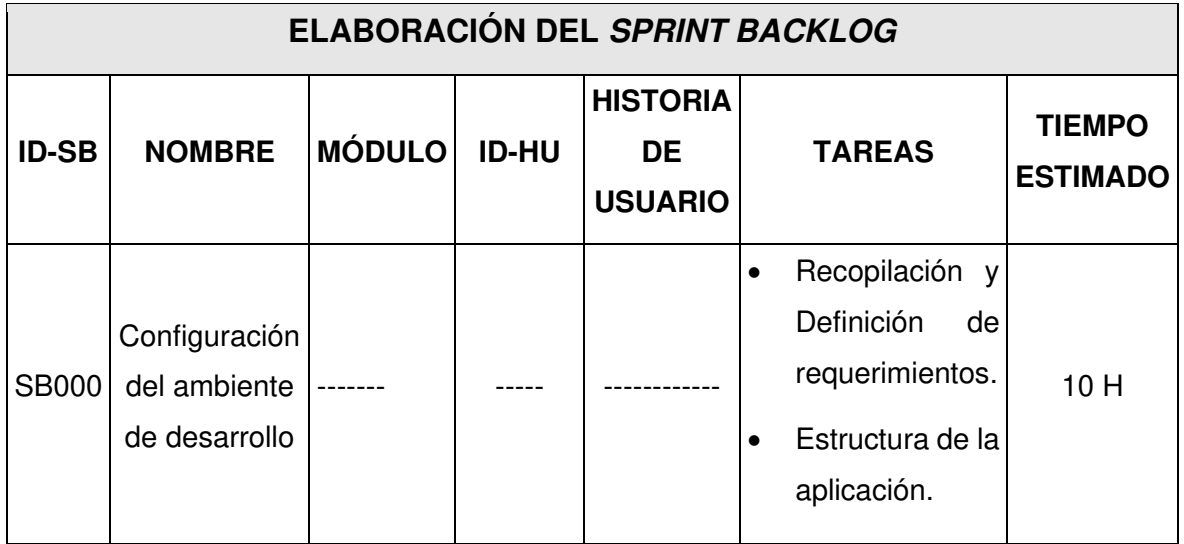

### **TABLA V: Formato del Sprint Backlog.**

### <span id="page-19-0"></span>**2.2 Diseño de prototipos**

El prototipado es una disciplina del diseño UI, el cual hace énfasis al diseño visual de una aplicación y que esta sea de fácil interacción con el usuario, para esto es necesario partir de los requerimientos que se ha recopilado tiempo atrás [26]. Esto permite que el Product Owner tenga una idea más general y clara de lo que va a hacer la aplicación una vez que se termine la etapa de desarrollo.

### **Herramienta utilizada para el diseño**

<span id="page-19-1"></span>Para poder visualizar cada uno de los prototipos de los diferentes módulos se ha utilizado la herramienta web denominada Figma, consiguiendo de esta forma una base para la fase de codificación de la aplicación móvil. La **[Fig. 1](#page-20-1)** hace referencia a la vista principal del aplicativo, la cual tiene secciones como el Tab Navigation, Drawer Navigation, Stack Navigation. Mientras que los demás prototipos se detallan en el **[ANEXO II](#page-52-0)** del presente documento.

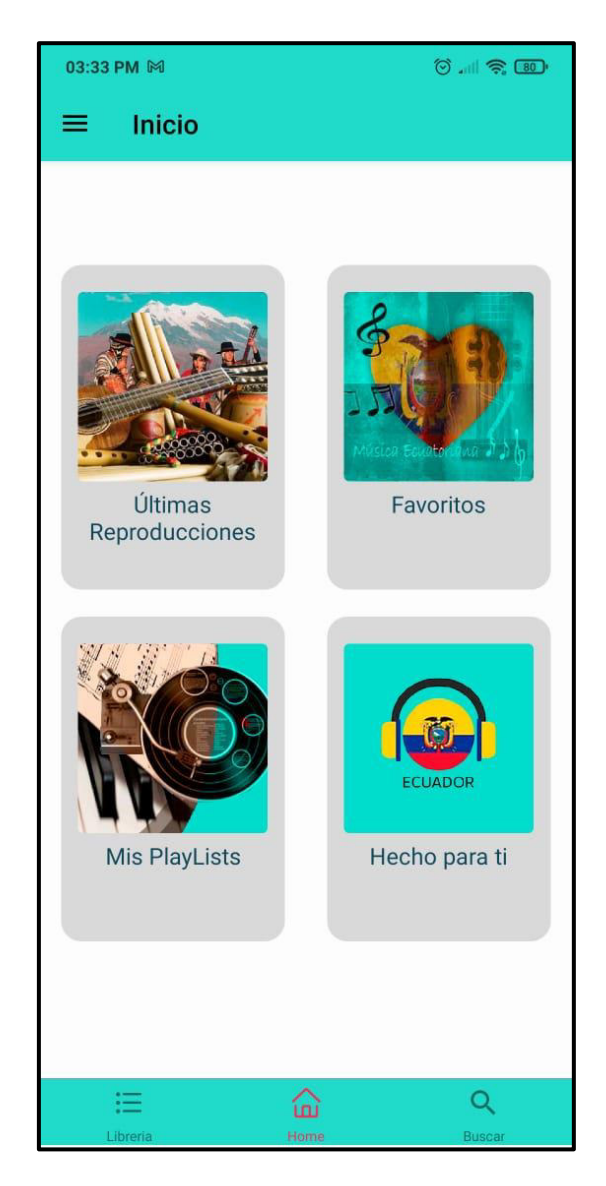

**Fig. 1: Prototipo – Página principal del aplicativo.** 

### <span id="page-20-1"></span><span id="page-20-0"></span>**2.3 Diseño de la arquitectura**

A una arquitectura de software, se considera un marco de desarrollo que es implementado para desarrollar proyectos webs, móviles y de escritorio, permitiendo de esta manera tomar una decisión correcta antes de la etapa de codificación del proyecto, además permite al equipo de desarrollo poder tomar una forma de trabajo estandarizado y con ello poder trabajar en los módulos y la integración de funcionalidades con nuevas herramientas y librerías [27]. Por ello, para este proyecto es de suma importancia definir una arquitectura para poder realizar la codificación de la aplicación móvil y para la parte de la integración con otras herramientas o servicios tecnológicos.

### <span id="page-21-0"></span> **Patrón arquitectónico**

Para desarrollar este proyecto se ha decidido trabajar bajo el patrón Modelo-Vista-Controlador (MVC), que consta de tres estratos [28].

- **Modelo**: capa que permite la gestión de la información de una Base de datos.
- **Vista**: hace referencia a la interpretación visual del código, hacia el usuario.
- **Controlador**: maneja las acciones por parte del usuario a través de la aplicación.

En la **[Fig. 2](#page-21-2)** se puede apreciar el patrón arquitectónico utilizado en este proyecto. Esta ofrece las ventajas de tener una estructura detallada y organizada, así como su fácil mantenimiento.

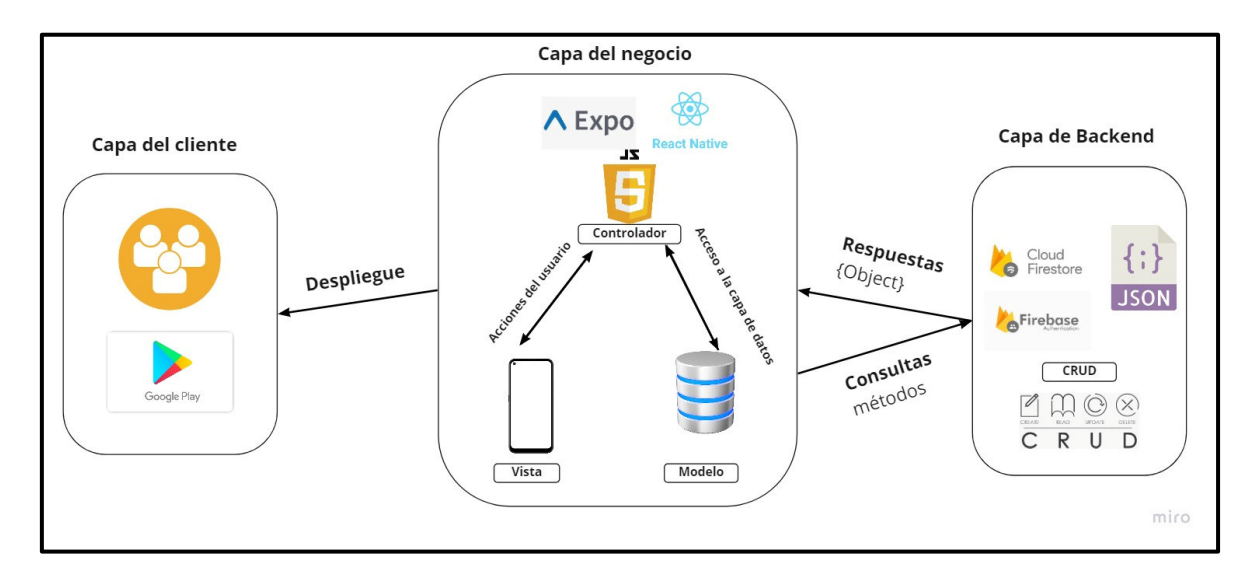

**Fig. 2: Patrón Arquitectónico.** 

### <span id="page-21-2"></span><span id="page-21-1"></span>**2.4 Herramientas de desarrollo**

La codificación requiere del uso de diferentes tipos de herramientas de desarrollo, estas permiten al equipo de programadores modelar, codificar, realizar pruebas, diseñar las interfaces de usuario entre otras actividades [29]. Por tal razón en la **[TABLA VI](#page-21-3)** se da a conocer una lista de las herramientas que se han utilizado para lograr realizar las tareas respectivas.

<span id="page-21-3"></span>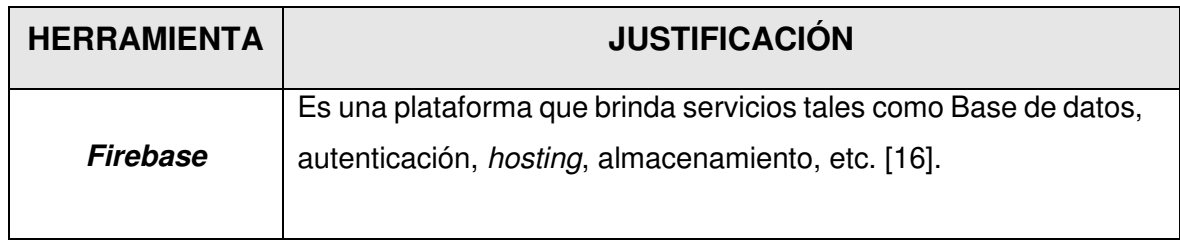

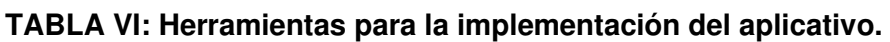

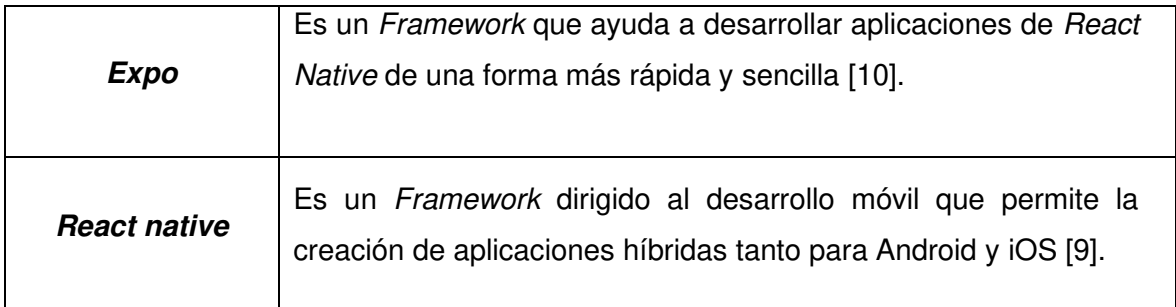

### **Librerías**

La **[TABLA VII](#page-22-0)** revela la lista de las librerías usadas para lograr la codificación del aplicativo.

### **TABLA VII: Librerías usadas en la codificación de la aplicación móvil.**

<span id="page-22-0"></span>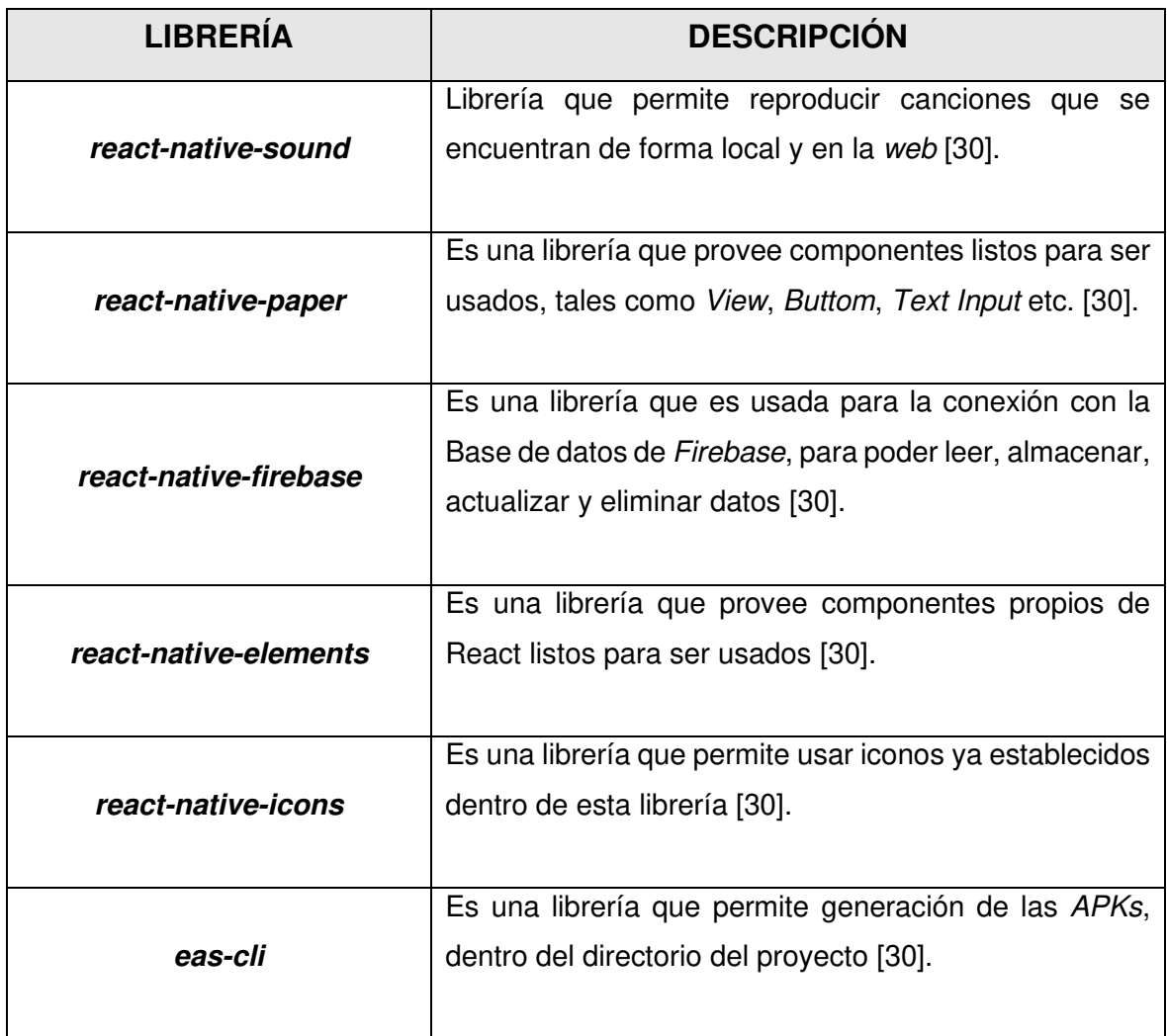

### <span id="page-23-0"></span>**3 RESULTADOS**

En la sección presente se da a conocer todos los resultados que se han logrado obtener durante el proceso de codificación de la aplicación móvil, así como el diseño de prototipados, codificación para los módulos respectivos, pruebas y el despliegue respectivamente.

### <span id="page-23-1"></span>**3.1 Sprint 0. Configuración del ambiente de desarrollo**

En el Sprint 0 se enfoca a todas las configuraciones que se han realizado para poder empezar con el desarrollo del proyecto, las cuales abarcan:

- Recopilación y definición de requerimientos.
- Estructura de la aplicación móvil.
- Roles de usuario.

### **Recopilación y definición de requerimientos**

#### <span id="page-23-2"></span>**Registrar usuarios**

El usuario con el perfil invitado tiene todo el derecho de poder registrarse en la aplicación móvil, para esto tiene que ingresar sus datos personales dentro de un formulario con los siguientes campos nombre, apellido, fecha de nacimiento, su correo electrónico sus credenciales, de tal forma que el servicio de autenticación verifica si no existe un usuario con dichas credenciales para poder almacenarlos en Firebase.

#### **Inicio de sesión, cierre de sesión y reestablecer contraseña**

El usuario con el perfil ciudadano tiene la potestad de cerra e iniciar sesión en el aplicativo con las credenciales creadas, así como también puede restablecer su contraseña en caso de olvidos, esto se lo lleva a cabo mediante el servicio de autenticación de Firebase, el servicio recibe el correo del usuario y le envía un enlace de restauración de la clave al mismo.

#### **Modificar perfil de usuario**

El usuario con el perfil ciudadano está en la capacidad de actualizar sus datos personales siempre y cuando lo desee, para ello tiene que estar con la sesión iniciada en la aplicación móvil, y con ello puede modificar los datos como: nombres, apellidos, fecha de nacimiento y foto. No obstante, el usuario está en la potestad de modificar todos sus datos excepto su correo electrónico con el que se haya registrado previamente, ya que este es su identificador de entre todos los usuarios.

#### **Visualizar canciones**

El usuario en su perfil ciudadano tiene la posibilidad de visualizar cualquier canción que se encuentre registrada dentro de la Base de datos. Sin embargo, la información que puede visualizar el usuario acerca de las canciones son título, autor, álbum, género y el año del que fue registrado dentro de la aplicación móvil.

#### **Gestionar favoritos**

El usuario en su perfil ciudadano tiene la potestad de gestionar las canciones que haya registrado en favoritos, esto permite al usuario tanto eliminar y agregar nuevas canciones a su lista de favoritos.

#### **Visualizar géneros musicales**

Tanto el usuario con el perfil ciudadano como el perfil invitado tienen la posibilidad de poder visualizar los géneros musicales registrados dentro de la aplicación móvil, mismas que se presentan en la sección "Hecho para ti". Sin embargo, el usuario invitado no tiene todo el acceso como lo tiene el usuario ciudadano por el hecho de que se le restringe la acción de abrir el álbum del género musical y por ende solo puede visualizarlos mas no interactuar con ella.

#### **Gestionar Playlist**

El usuario en su perfil ciudadano tiene la potestad gestionar la Playlist que haya registrado en su cuenta, esto permite al usuario eliminar y agregar nuevas Playlist que están ligadas con su cuenta de usuario.

#### **Gestionar canciones al Playlist**

El usuario con el perfil ciudadano está en la potestad de gestionar las canciones que tiene almacenadas dentro de las diferentes Playlist, mismas que se encuentran ligadas con su cuenta personal. Esto permite al usuario tanto agregar y eliminar canciones de un Playlist en específico sin modificar el resto.

#### **Buscador de canciones**

El usuario con el perfil ciudadano está en la capacidad de buscar cualquier canción que se encuentre registrada dentro de la ampliación móvil, de tal forma que pueda escuchar canciones de su agrado. El usuario puede buscar las canciones por medio del título de la canción y por el autor. Por último, en la **[Fig. 3](#page-25-1)** se presenta las acciones que pueden ser ejecutadas por los usuarios dentro de la aplicación móvil.

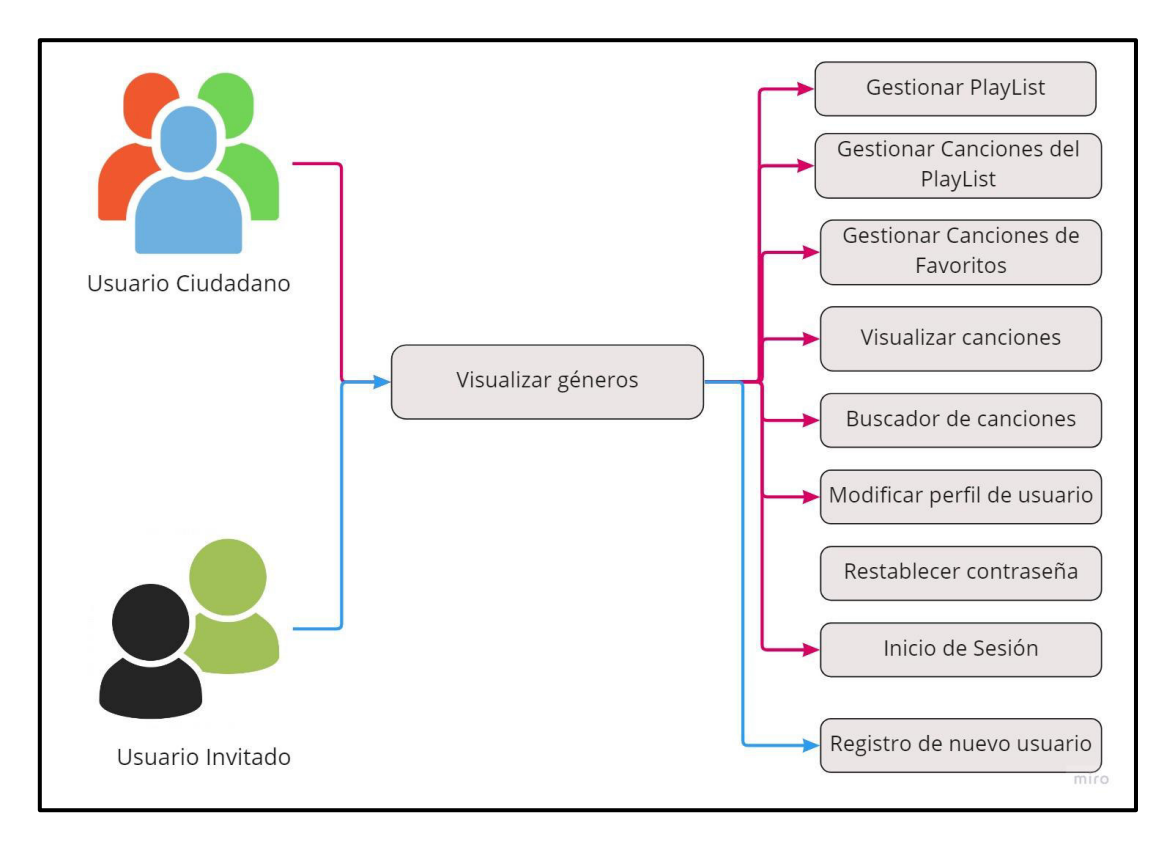

**Fig. 3: Usuarios y funcionalidades en el aplicativo.** 

### <span id="page-25-1"></span>**Estructura de la aplicación móvil**

<span id="page-25-0"></span>Para poder llevar a cabo este proyecto, se ha utilizado una herramienta de desarrollo denominada Visual Studio Code, el cual permite trabajar en un entorno de desarrollo rápido y fácil de usar. De tal forma, que se ha creado una estructura de directorios de acuerdo con el patrón arquitectónico que se ha seleccionado anteriormente. En ese sentido la **[Fig. 4](#page-26-1)** referencia a la estructura del proyecto.

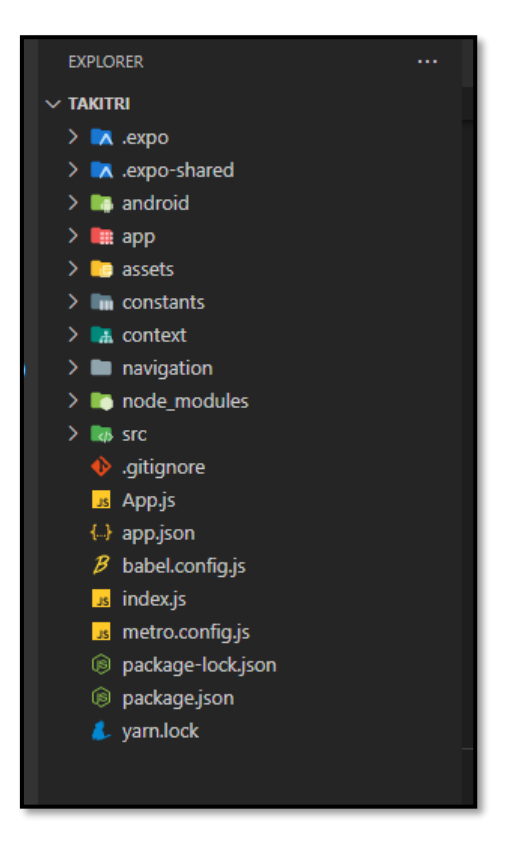

**Fig. 4: Estructura de la aplicación móvil.** 

### <span id="page-26-1"></span>**Roles de usuario**

<span id="page-26-0"></span>Para el uso de esta aplicación móvil se lo puede llevar a cabo por dos tipos de usuario, invitado y ciudadano, el usuario ciudadano es el que ya tiene creada una cuenta y puede entrar a la aplicación móvil para hacer uso de sus módulos, tales como, gestionar favoritos, gestionar Playlist, buscar canciones, reproducir canciones entre otros. Por otra parte, el usuario invitado, no tiene el acceso a la aplicación en su totalidad, es por ello, que se le va a presentar los géneros musicales y el módulo para registrarse e iniciar sesión. En ese sentido, la **[Fig. 5](#page-27-2)** muestra a los usuarios con los roles mencionados anteriormente.

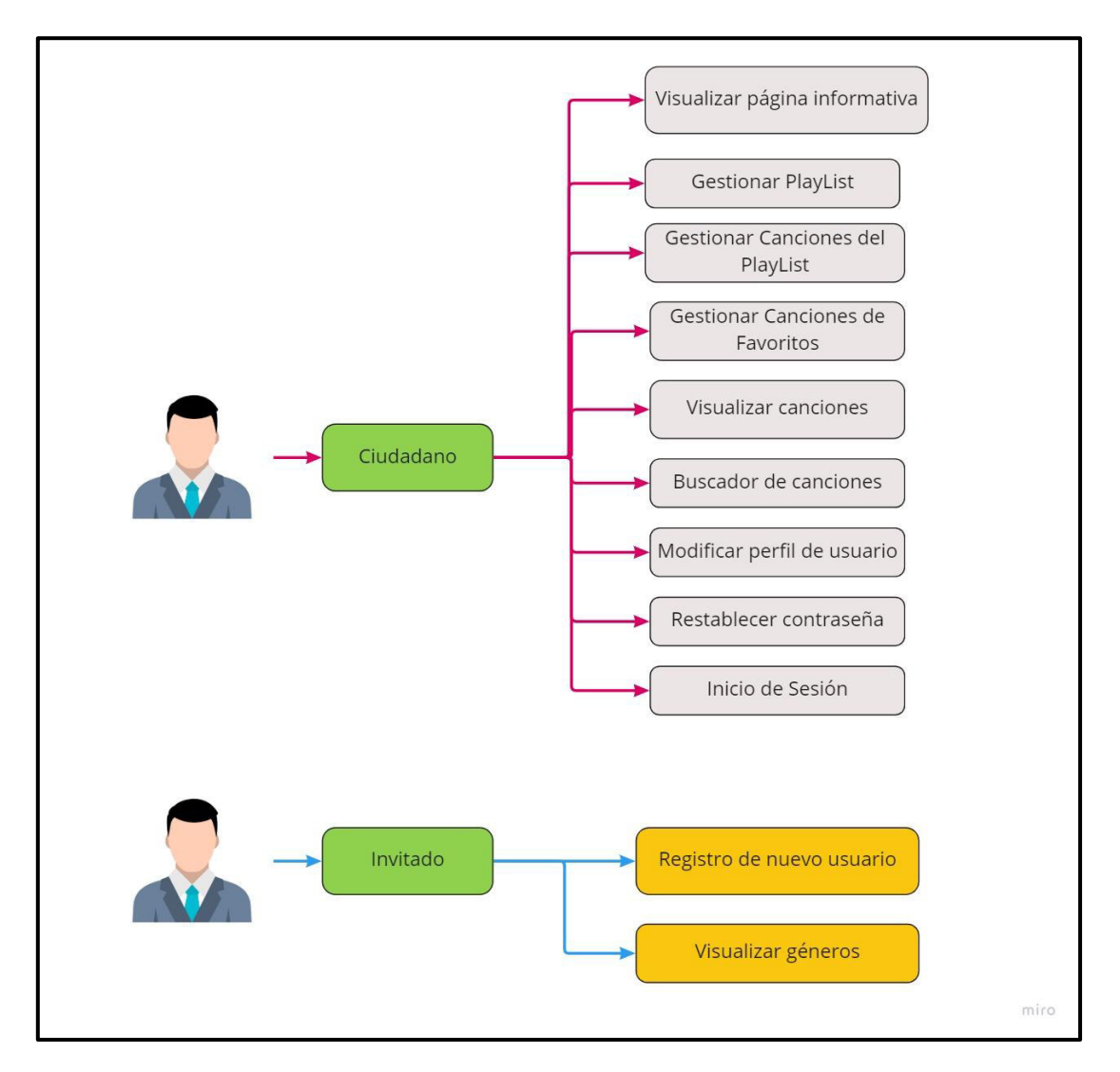

**Fig. 5: Usuarios y módulos de la aplicación móvil.** 

# <span id="page-27-2"></span><span id="page-27-0"></span>**3.2 Sprint 1. Resultados de la implementación de los módulos para el usuario invitado.**

Las actividades que se han planteado para este Sprint corresponden al perfil invitado que abarcan lo siguiente:

- Consumir un método para visualizar los géneros musicales.
- Consumir un método para el registro de usuarios.

#### **Consumir un método para visualizar los géneros musicales**

<span id="page-27-1"></span>El aplicativo posee diferentes componentes visuales que permiten consumir funciones que están ya definidas en Firebase, gracias ello se puede obtener diferentes tipos de datos que se encuentra almacenadas dentro de Firebase. Gracias a ello, toda la información enviada por el backend puede ser presentada de forma legible en las vistas de la aplicación móvil.

Dicho esto, uno de los componentes mencionados anteriormente hace referencia a que el usuario puede visualizar una vista donde se presente los géneros musicales que se encuentren registrados en el aplicativo, en la **[Fig. 6](#page-28-1)** se aprecia la vista mencionada anteriormente. Adicional a ello, el proceso a detalle en el que este módulo está regido se encuentra detallado en el **[ANEXO III](#page-97-0)** del presente documento.

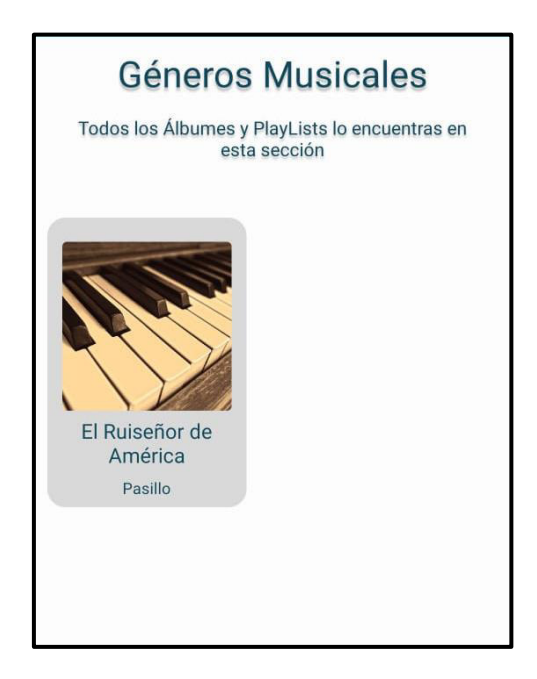

**Fig. 6: Visualizar géneros musicales.** 

### <span id="page-28-1"></span>**Consumir método para el registro de usuarios**

<span id="page-28-0"></span>En aplicativo posee componentes y métodos los cuales permite al usuario invitado crearse una cuenta dentro de la aplicación móvil, para poder llevar a cabo esta funcionalidad, como se puede apreciar en la **[Fig. 7,](#page-29-1)** la aplicación por medio de un formulario solicita información relevante del usuario tales como el nombre, apellido, usuario, contraseña y fecha de nacimiento. Una vez que se registre, el usuario invitado se convierte en un usuario ciudadano y esto le permite que pueda tener acceso a las demás funcionalidades tales como reproducir y buscar canciones, agregar a favoritos entre otros. Sin embargo, el proceso a detalle sobre la funcionalidad para este módulo de registro se encuentra detallado en el **[ANEXO III](#page-97-0)** del presente documento.

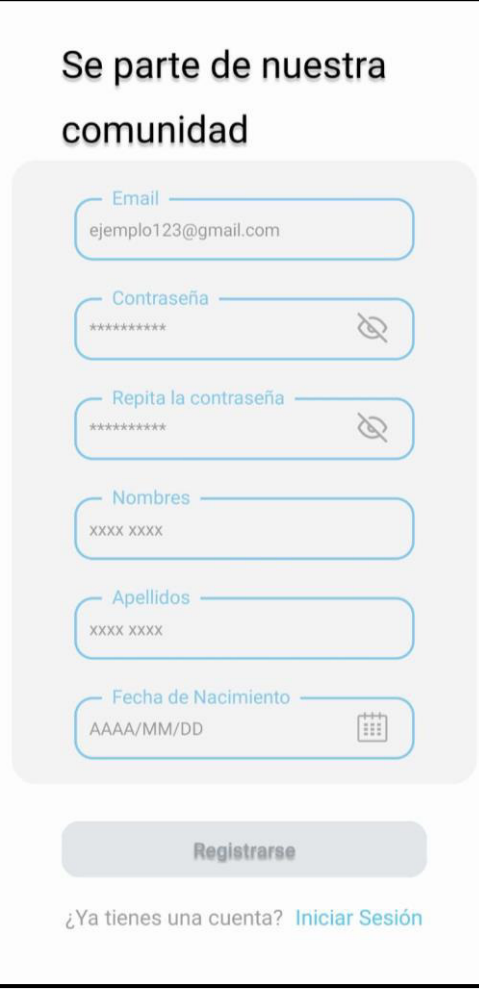

**Fig. 7: Registro de usuarios.** 

# <span id="page-29-1"></span><span id="page-29-0"></span>**3.3 Sprint 2. Resultados de la implementación de los módulos para el usuario ciudadano.**

En este Sprint se contempla todo lo relacionado a las funciones que se tiene acceso cuando un usuario invitado se convierte en usuario ciudadano, tales como:

- Consumir varios métodos para el inicio de sesión y restablecimiento de contraseña.
- Consumir un método para modificar los datos del usuario.
- Consumir un método para visualizar canciones y datos relacionados.
- Consumir varios métodos para gestionar favoritos.
- Consumir un método para visualizar géneros y álbumes musicales.
- Consumir varios métodos para gestionar Playlist.
- Consumir varios métodos para gestionar canciones al Playlist.
- Crear un método para buscar canciones dentro de la aplicación móvil.

### <span id="page-30-0"></span>**Consumir varios métodos para el inicio de sesión y restablecimiento de contraseña**

Como se puede contemplar en la **[Fig. 8](#page-30-1)** , se puede apreciar la pantalla de inicio de sesión. Adicional a ello, es muy importante que el usuario pueda restablecer su contraseña en caso de olvidos. es por ello, que la **[Fig. 9](#page-31-1)** presenta de forma visual esta funcionalidad que se ha mencionado. Por otra parte, la funcionalidad para este módulo se encuentra a mayor detalle en el **[ANEXO III](#page-97-0)** del presente documento.

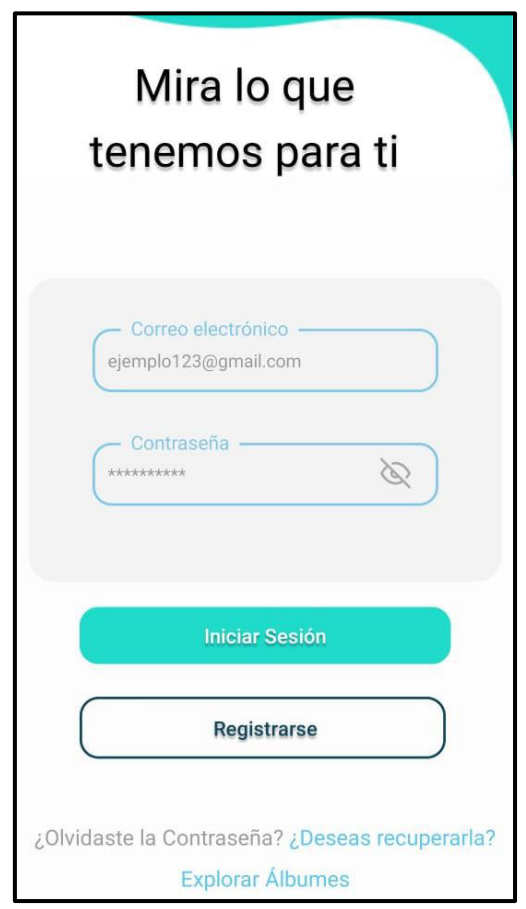

<span id="page-30-1"></span>**Fig. 8: Inicio de sesión.** 

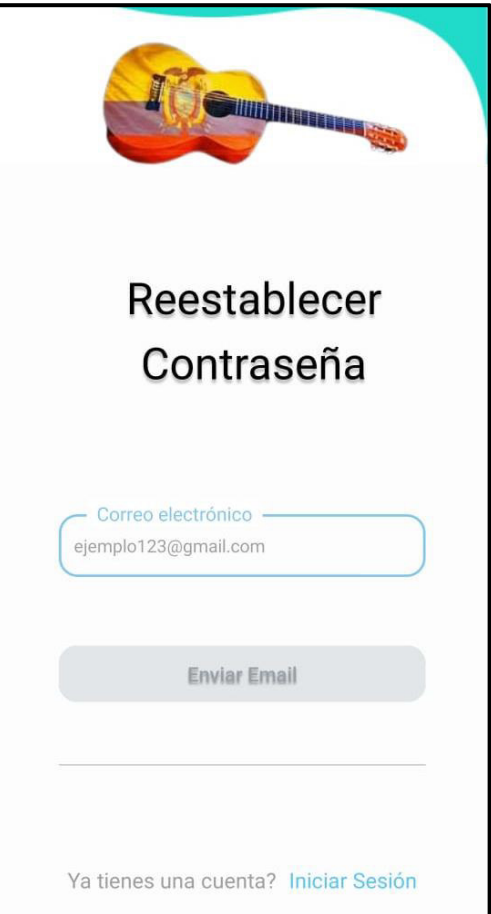

**Fig. 9: Recuperar contraseña.** 

### <span id="page-31-1"></span>**Consumir un método para modificar los datos del usuario**

<span id="page-31-0"></span>Como se puede contemplar en la **[Fig. 10](#page-32-1)** la aplicación móvil presenta la funcionalidad de que el usuario titular de la cuenta pueda modificar sus datos personales después de que haya iniciado sesión. En ese sentido, los datos que están permitidos a ser modificados son nombres, apellidos, fecha de nacimiento y la foto de perfil, el proceso a detalle en el que este módulo está regido, se encuentra detallado en el **[ANEXO III](#page-97-0)** del presente documento.

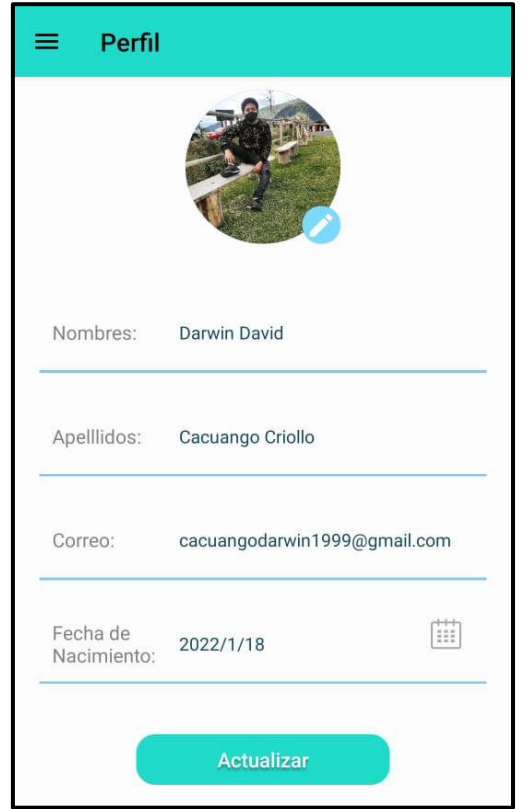

**Fig. 10: Modificar perfil.** 

### <span id="page-32-1"></span>**Consumir un método para visualizar canciones y datos relacionados**

<span id="page-32-0"></span>Como se puede contemplar en la **[Fig. 11,](#page-33-1)** la funcionalidad más importante que la aplicación móvil dispone es la parte de poder presentar y reproducir las canciones dentro de ella, además los usuarios pueden visualizar información extra de las canciones tales como, el nombre de la canción, año de emisión, título de la canción, el género y el álbum al que pertenece. Esta funcionalidad de reproducir los archivos de tipo audio esta implementado con la ayuda de una librería de React Native Sound, el cual permite reproducir músicas tanto de la web como de forma local. Por consiguiente, para mayor detalle sobre la funcionalidad de este módulo se encuentra detallado en el **[ANEXO III](#page-97-0)** del presente documento.

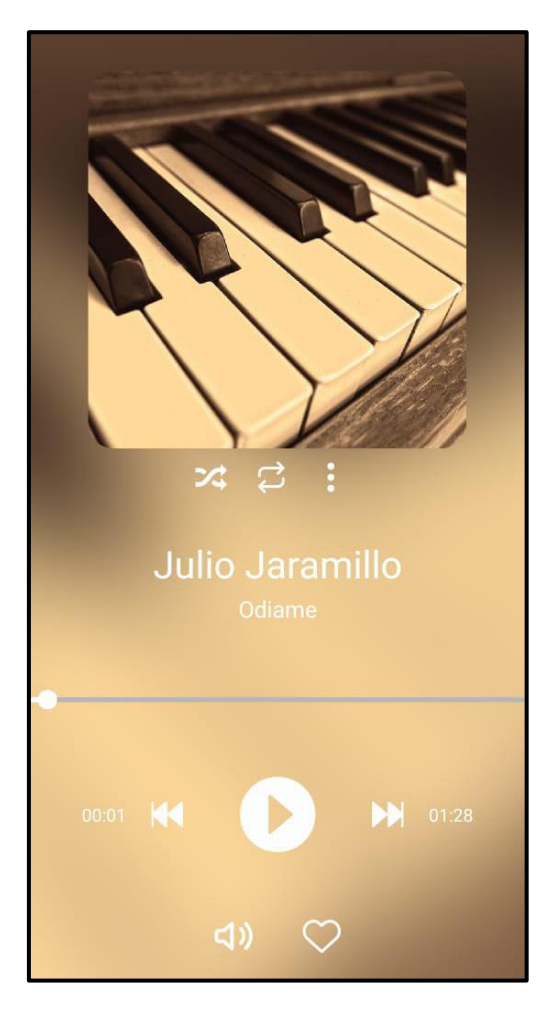

**Fig. 11: Visualizar y reproducir canciones.** 

### <span id="page-33-1"></span>**Consumir varios métodos para gestionar favoritos**

<span id="page-33-0"></span>Como se puede apreciar en la **[Fig. 12](#page-34-1)**, la aplicación móvil presenta la funcionalidad de gestionar una lista de favoritos, la cual permite que el usuario puede agregar cualquier canción que desee a su lista de favoritos y de la misma forma puede eliminarla de dicha lista en cualquier momento. Por último, el proceso que realiza este módulo para conseguir una funcionalidad correcta se encuentra detallado en el **[ANEXO III](#page-97-0)** del presente documento.

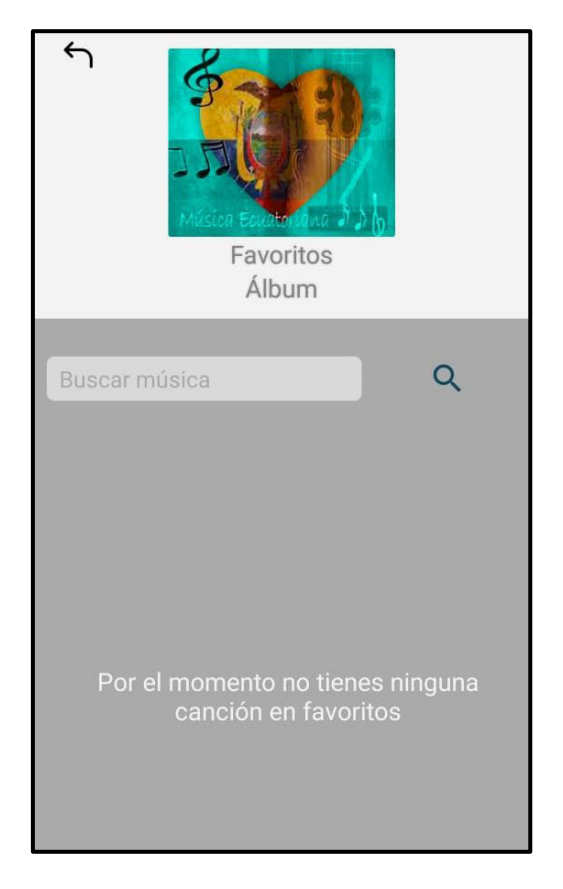

**Fig. 12: Gestionar la lista de favoritos.** 

### <span id="page-34-1"></span>**Consumir un método para visualizar géneros y álbumes musicales**

<span id="page-34-0"></span>Como se puede apreciar en la **[Fig. 13,](#page-35-1)** la aplicación móvil presenta la funcionalidad de visualizar los géneros musicales en la pantalla "Hecho para ti", de tal forma que se presenten una lista de los géneros musicales que se encuentran registrados dentro de la aplicación móvil y acceder a ella para poder visualizar las canciones que contiene. Por otra parte, la funcionalidad a detalle que tiene este módulo se lo puede apreciar en el **[ANEXO](#page-97-0)  III** del presente documento.

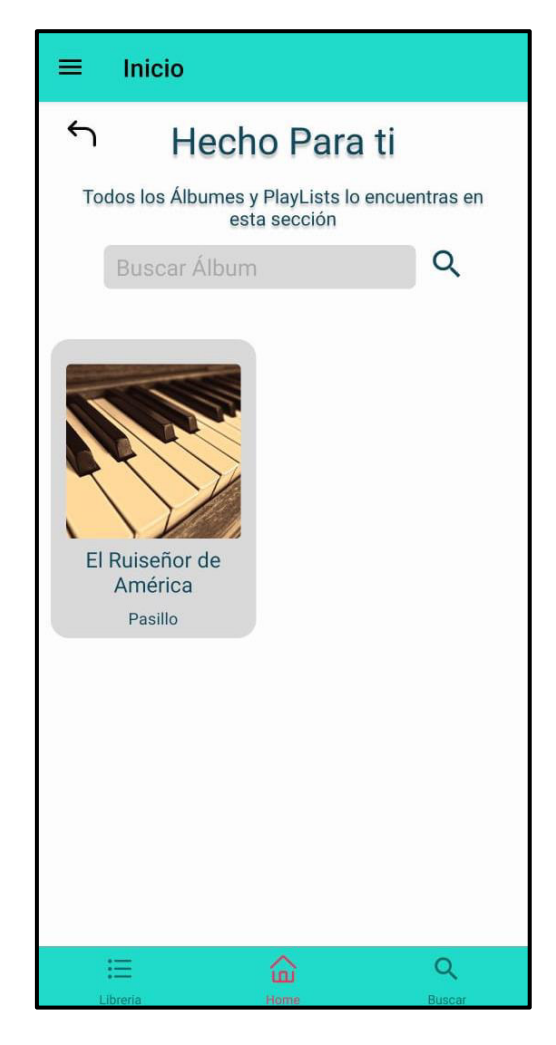

**Fig. 13: Visualizar géneros musicales.** 

### <span id="page-35-1"></span>**Consumir métodos para gestionar PlayList**

<span id="page-35-0"></span>Como se puede apreciar en la **[Fig. 14](#page-36-1)**, la aplicación móvil presenta la funcionalidad de que el usuario pueda crear sus propias PlayList, esto hace referencia a que puede crear un álbum con las canciones que crea conveniente, de igual forma puede darle un nombre a la PlayList y almacenarlos dentro de la Base de datos, esto permite que pueda compartir la PlayList a otros usuarios que tengan una cuenta en la aplicación móvil. Sin embargo, el usuario dueño de la PlayList puede cambiar el estado de pública a privada y viceversa. Sin embargo, el proceso a detalle en el que este módulo está regido y la forma en la que se presentan estas vistas se encuentra detallado en el **[ANEXO III](#page-97-0)** del presente documento.
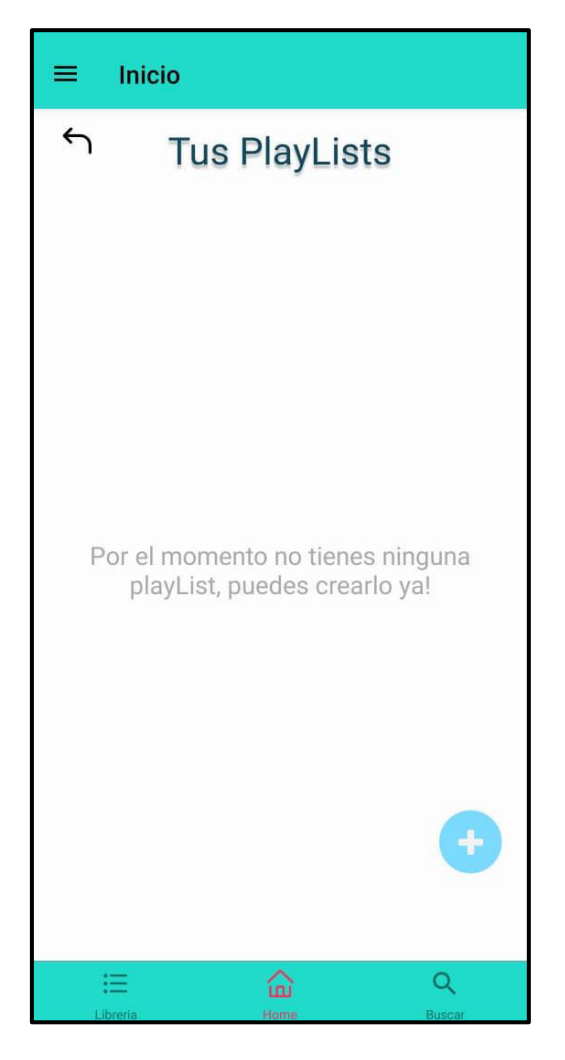

**Fig. 14: Gestionar PlayList.** 

#### **Consumir varios métodos para gestionar canciones al PlayList**

Como se puede apreciar en la **[Fig. 15,](#page-37-0)** la aplicación móvil presenta la funcionalidad de agregar canciones nuevas, modificar canciones, eliminar canciones de la PlayLists que es de su propiedad y poder presentarlos en una pantalla dentro de la aplicación móvil. Por último, la funcionalidad que presenta este módulo se encuentra detallado en el **[ANEXO III](#page-97-0)**  del presente documento.

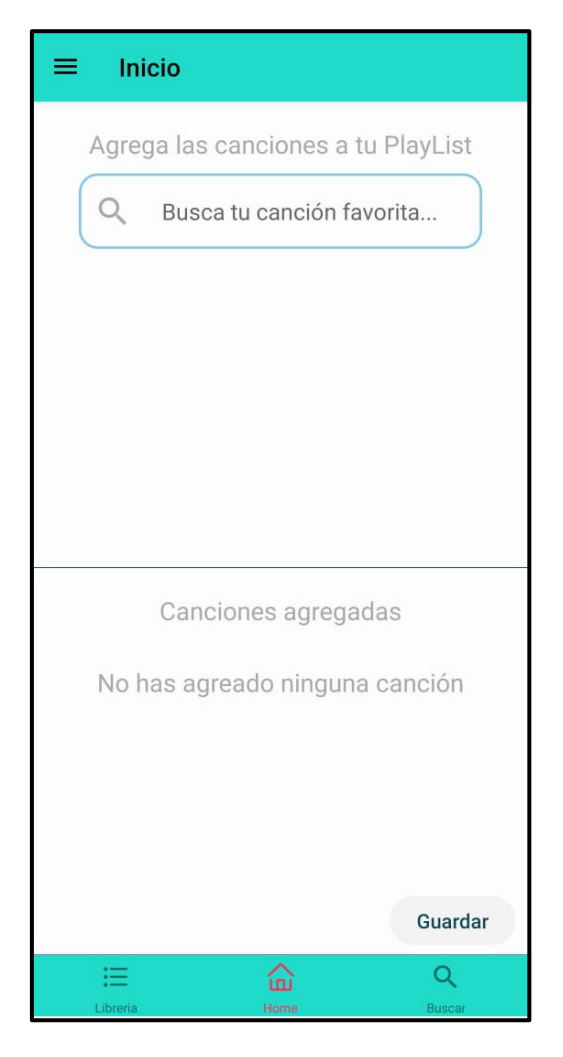

**Fig. 15: Gestionar canciones al PlayList.** 

### <span id="page-37-0"></span>**Crear un método para buscar canciones dentro de la aplicación móvil**

Como se puede apreciar en la **[Fig. 16,](#page-38-0)** la aplicación móvil presenta una funcionalidad el cual permite al usuario buscar diferentes tipos de canciones, mismas que se encuentran almacenadas en Firebase, una vez que se haga el proceso de búsqueda estas se presentan en la pantalla de búsqueda como resultados, en caso de que no se encuentre ninguna similitud se presenta un mensaje de fallo. En ese sentido, las demás funcionalidades que presenta en este módulo se encuentran detalladas en el **[ANEXO III](#page-97-0)**  del presente documento.

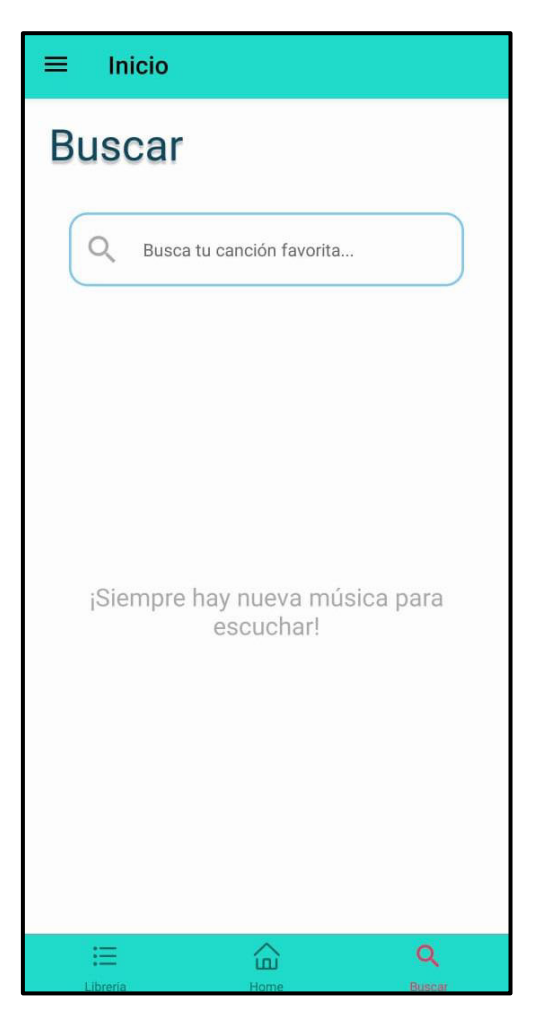

**Fig. 16: Buscador de canciones.** 

# <span id="page-38-0"></span>**3.4 Sprint 3. Pruebas de la aplicación móvil**

Después de haber finalizado con éxito las funcionalidades que se habían propuesto en los requerimientos, las actividades que se van a realizar en este Sprint son:

- Resultados de la ejecución de las pruebas unitarias.
- Resultados de la ejecución de las pruebas de compatibilidad.
- Resultado de la ejecución de las pruebas de aceptación.

### **Resultados de la ejecución de las pruebas unitarias**

Las pruebas unitarias hacen referencia a una cierta cantidad de pruebas o testeos de una parte de la funcionalidad del software, de tal forma que permite llevar una eficiencia al momento de crear un proyecto de software, dichas pruebas se lo realizan con el objetivo de asegurar las funcionalidades de una o más unidades del software [31]. En ese sentido, para poder realizar las pruebas mencionadas se ha utilizado Expo-Jest, el cual es una herramienta que permite verificar la funcionalidad del código en cortas partes [32]. Muestra de ello, la **[Fig. 17](#page-39-0)** muestra el resultado exitoso que se obtuvo tras realizar dicha prueba a la renderización correcta del componente de Inicio de sesión. Por otra parte, la **[Fig. 18](#page-39-1)** presenta el resultado después de realizar su respectiva prueba unitaria. En ese sentido, todas las pruebas se los detalla de manera más clara en el **[ANEXO II](#page-52-0)** del presente documento.

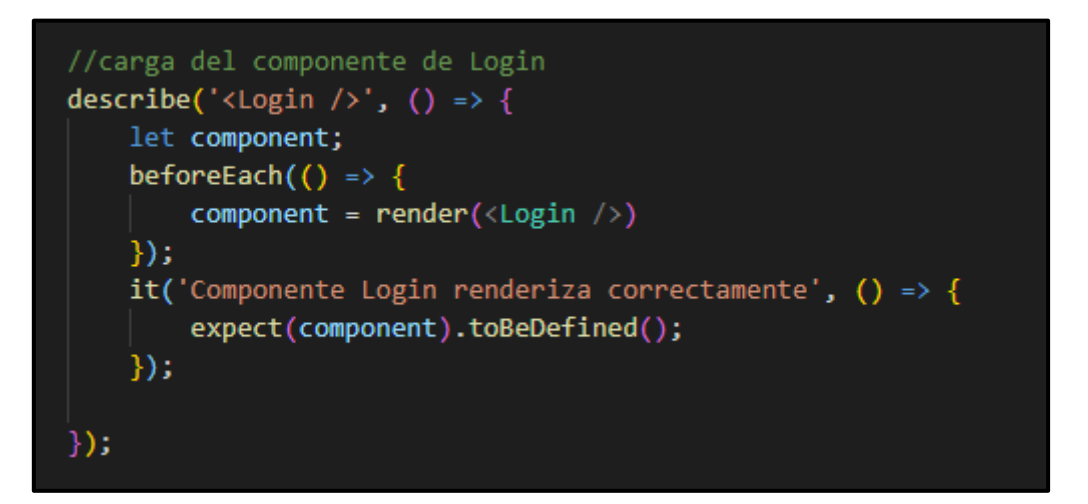

<span id="page-39-0"></span>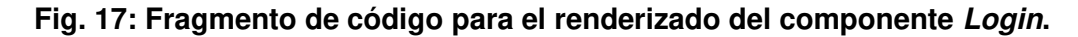

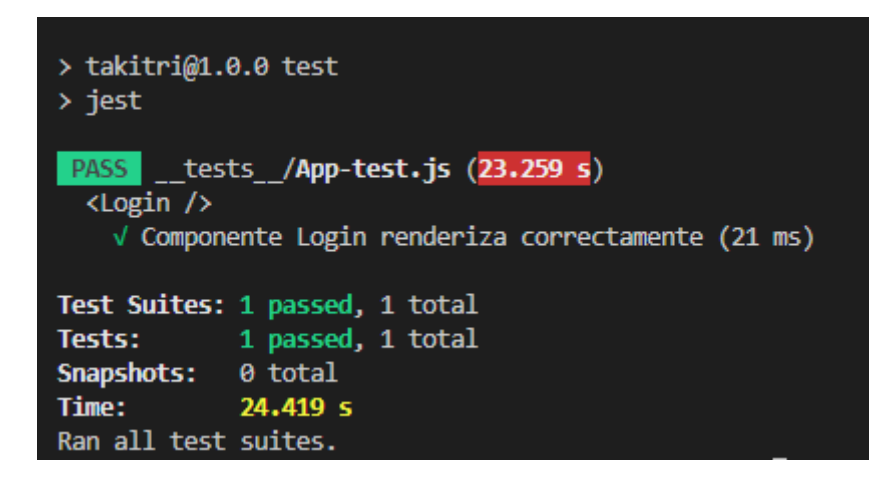

#### **Fig. 18: Resultado que se ha obtenido.**

<span id="page-39-1"></span>Tras realizar estas pruebas unitarias a los módulos del aplicativo y en base a los resultados que han obtenido, se puede concluir que la aplicación no dispone de fallos a nivel código, funcionalidad o vistas. De esa forma se puede garantizar que la aplicación móvil puede operar bajo cualquier escenario.

## **Resultados de la ejecución de las pruebas de compatibilidad**

Estas pruebas son necesarias realizarlas ya que tienen el objetivo de mostrar las vistas de manera adecuada e interactiva en varios dispositivos móviles donde hagan uso del aplicativo [33]. En ese sentido, la **[Tabla](#page-40-0) VIII** hace referencia a los dispositivos móviles con una versión superior a 7.0.0, en las cuales se ha probado la aplicación móvil dando resultados de éxito en la presentación de las pantallas. En consecuencia, la descripción a detalle acerca de esta prueba se las puede apreciar en el **[ANEXO II](#page-52-0)** del presente documento.

### **Tabla VIII: Dispositivos móviles.**

<span id="page-40-0"></span>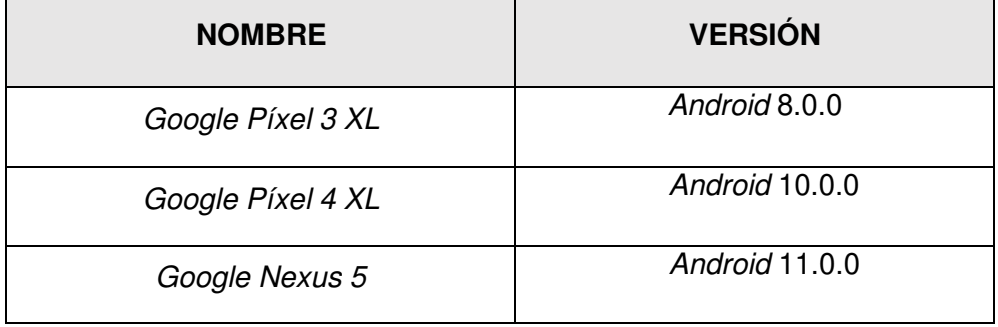

En base a los resultados, se puede determinar los dispositivos con versión de Android mayor a 7.0 no presentan inconvenientes en la ejecución de la misma, de tal forma que se puede garantizar el 100% del funcionamiento de la aplicación móvil y la aprobación del dueño del producto.

### **Resultado de la ejecución de las pruebas de aceptación**

Estas pruebas hacen referencia a que el dueño del producto pueda verificar todas las funcionalidades que ha solicitado se cumplan en su totalidad, además estas pruebas se deben llevar a cabo antes de realizar el despliegue de la aplicación para así garantizar un software de calidad [34]. En ese sentido, la **[Tabla](#page-40-1) IX,** proporciona ejemplos de pruebas de aceptación realizadas al aplicativo y cada una con los resultados respectivos. Además, los detalles de las demás pruebas se las evidencia en el **ANEXO II** del presente documento.

#### **Tabla IX: Ejemplo de prueba de aceptación.**

<span id="page-40-1"></span>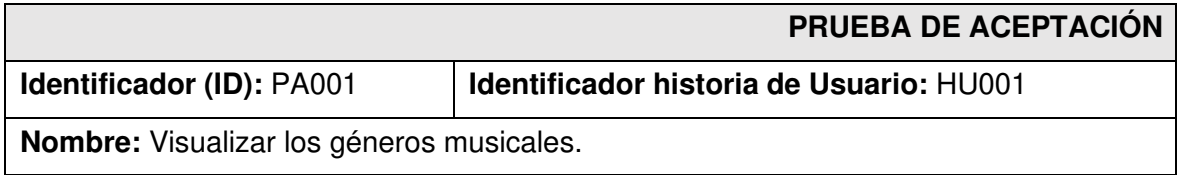

**Descripción:** El usuario ciudadano en la aplicación móvil necesita consumir un método para visualizar los géneros musicales.

#### **Pasos de ejecución:**

- Acceder a la aplicación.
- Dirigirse a la vista de inicio de sesión.
- Car clic en la opción de explorar álbumes que se encuentra el parte inferior de la pantalla.
- Ver que se presente correctamente los álbumes con el género musical en cada una de ella.

#### **Resultado deseado:**

La aplicación móvil presenta correctamente los géneros musicales.

#### **Evaluación de la prueba:**

Se comprueba el resultado esperado.

Aprobación del cliente 100%.

Bajo los resultados de estas pruebas se puede afirmar que el aplicativo no presenta inconvenientes en su uso. De esta forma se asegura que todos los requerimientos propuestos por el Product Owner funcionan correctamente.

## **3.5 Sprint 4. Despliegue de la aplicación móvil**

El Sprint 4**,** contempla todas las actividades que tienen relación con el despliegue de la aplicación móvil tras realizar las respectivas pruebas y con resultados 100% favorables la tarea que se han identificado para este Sprint es:

#### **Despliegue de la aplicación móvil para los usuarios**

Tras finalizar todos los módulos que se han propuesto, se procede con el despliegue de la misma a la tienda de Google Play Store. La cual requiere una serie de paso para poder llevar a cabo el despliegue, mismas que están detalladas en el **[ANEXO IV](#page-98-0)** del presente documento. Por último, para acceder a la aplicación se la puede realizar buscando en la tienda de aplicaciones con el nombre de "TakiTri" el cual se presenta en la **[Fig. 19.](#page-42-0)**

<span id="page-42-0"></span>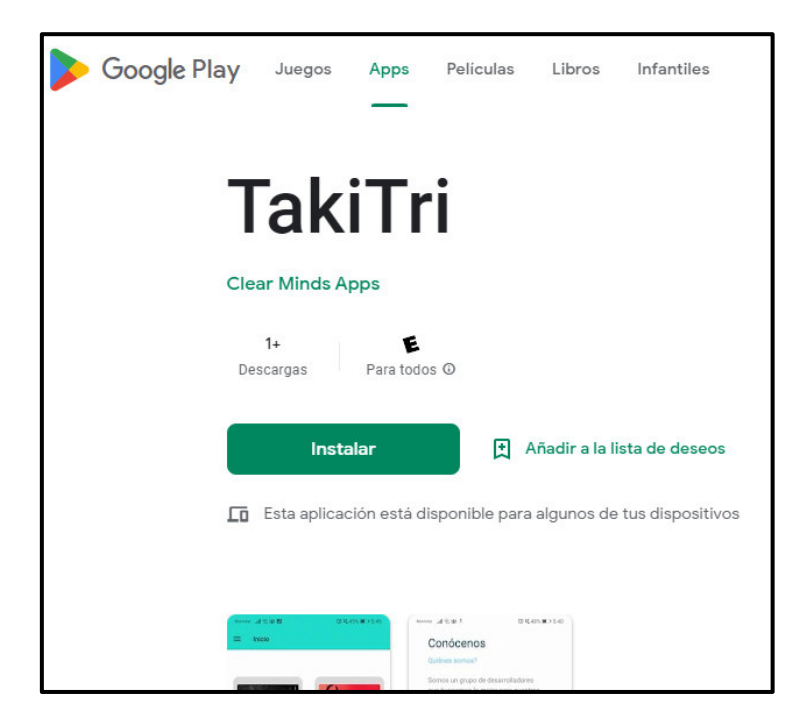

**Fig. 19: Despliegue de la aplicación móvil.** 

# **4 CONCLUSIONES Y RECOMENDACIONES**

Esta sección hace referencia a las conclusiones que se han logrado obtener tras finalizar con éxito este trabajo de integración curricular.

- Al finalizar con el desarrollo de esta aplicación móvil, se logrado el objetivo propuesto para la misma, el cual es dar un espació a las personas ecuatorianas de poder escuchar música que son originarios de este país y puedan disfrutar de ellas.
- Es muy importante que la Recopilación de requerimientos se lo haga de una manera correcta y ordenada, por el hecho de que todo el proyecto se basa en dichos requerimientos para poder codificar correctamente cada uno de los módulos que se han propuesto. Por otra parte, también ha permitido escoger las herramientas de desarrollo más adecuadas para poder llevar a cabo el proyecto sin retrasos.
- Al usar el marco de desarrollo *Scrum*, ha facilitado al desarrollado poder desarrollar cada módulo de forma ordenada y realizar la entrega de la misma en un tiempo establecido, el cual ha ayudado a la finalización del proyecto en el tiempo estimado y con un producto de calidad.
- Al optar por el uso de React Native el cual es un Framework de desarrollo que usa como base al lenguaje de programación JavaScript, ha brindado muchas facilidades destacando las siguientes: que el desarrollo de la aplicación móvil se lo pueda realizar en un corto tiempo, modularizar la aplicación en base a componentes, no es necesario muchos recursos a nivel de hardware para compilar, ejecutar y probar la aplicación móvil, entre otros.
- Al usar el Framework de desarrollo llamado Expo el cual usa como base React Native, ha permitido que el proyecto sea más fácil de desarrollarlo por el hecho de que evita manejar todo el código nativo que React Native lleva por debajo, de tal forma que solo se escriba código en el lenguaje de programación JavaScript.
- Al usar *Firebase* como un servicio para poder gestionar el backend, ha otorgado muchas facilidades para la implementación del aplicativo tales como: autenticación de usuarios, almacenamiento de información, almacenamiento de archivos entre otros. Los cuales son muy importantes para la funcionalidad de cualquier aplicación móvil en la actualidad.

• Las pruebas realizadas han permitido detectar algunos de los problemas imprevistos que se estaban dejando pasar por alto sin intención alguna, y gracias a ello, se han solucionado antes de que llegue a ser presentados cuando se ponga a producción.

# **5 RECOMENDACIONES**

En este apartado se puede evidenciar las recomendaciones obtenidas en las etapas del desarrollo del aplicativo.

- Si se requiere dar a los usuarios más opciones con respecto al inicio de sesión o al registrarse usando medios como Google y Facebook, se recomienda que se lo pueda realizar con el mismo servicio de autenticación de Firebase.
- Previo al desarrollo del aplicativo con React Native se debe tomar en cuenta, si todas las funcionalidades que se están proponiendo pueden ser realizadas con librerías del mismo Framework, por el hecho de que algunas librerías se encuentran obsoletas y tome mucho tiempo para que aparezca una nueva con las mismas funcionalidades.
- Se recomienda que la aplicación móvil sea difundida por distintos medios a través del Internet, de tal forma que la aplicación pueda darse a conocer en todo el Ecuador y sea una aplicación de uso diario por los ecuatorianos.
- Si se desea realizar actualizaciones en la aplicación móvil, se recomienda seguir usando el modelo MVC (Modelo-Vista-Controlador), por el hecho de que da la facilidad de realizar cambios en cualquier capa, logrando evitar daños en otras capas.

## **6 REFERENCIAS BIBLIOGRÁFICAS**

- [1] J. Ernesto and R. Muñoz, "Streaming: la renovación digital de la industria musical," 2018.
- [2] U. Complutense De Madrid, "El género musical en la actualidad: reflexiones ante un contexto digital y globalizado," p. 2022, 2022, doi: 10.34096/oidopensante.v10n1.10003.
- [3] A. Noboa, "La música nacional, entre el apoyo y el proteccionismo," https://www.elcomercio.com/actualidad/politica/musica-nacional-apoyoproteccionismo-ecuador.html, Oct. 19, 2014. Accessed: Aug. 13, 2022. [Online]. Available: https://www.elcomercio.com/actualidad/politica/musica-nacional-apoyoproteccionismo-ecuador.html
- [4] J. M. Aguado, I. J. Martínez, and L. Cañete-Sanz, "Tendencias evolutivas del contenido digital en aplicaciones móviles," El Profesional de la Informacion, Nov. 2015. doi: 10.3145/epi.2015.nov.10.
- [5] V. Rodríguez, "¿Qué es el STREAMING?," https://blog.scenikus.com/que-es-elstreaming/, Dec. 01, 2020. https://blog.scenikus.com/que-es-el-streaming/ (accessed Aug. 13, 2022).
- [6] R. Peiró, "Streaming," https://economipedia.com/definiciones/streaming.html, Aug. 14, 2019. https://economipedia.com/definiciones/streaming.html (accessed Aug. 13, 2022).
- [7] D. González, "Principales tipos de aplicaciones móviles: ventajas, desventajas y ejemplos," https://profile.es/blog/tipos-aplicaciones-moviles-ventajas-ejemplos/, Apr. 27, 2021. https://profile.es/blog/tipos-aplicaciones-moviles-ventajas-ejemplos/ (accessed Aug. 13, 2022).
- [8] G. Puetate and J. Ibarra, "Aplicaciones-Móviles-Híbridas-2020".
- [9] M. Jiménez, "React Native: ¿Qué es y para que sirve este framework de programación?," https://openwebinars.net/blog/react-native-que-es-para-que-sirve/, Jun. 18, 2019. https://openwebinars.net/blog/react-native-que-es-para-que-sirve/ (accessed Aug. 13, 2022).
- [10] A. Wern, "Desarrollo Más Fácil React Native con Expo," https://code.tutsplus.com/es/tutorials/easier-react-native-development-with-expo- cms-30546, Feb. 20, 2018. https://code.tutsplus.com/es/tutorials/easier-react-nativedevelopment-with-expo--cms-30546 (accessed Aug. 13, 2022).
- [11] J. Morgan, "Cómo crear componentes personalizados en React," https://www.digitalocean.com/community/tutorials/how-to-create-customcomponents-in-react-es, May 19, 2020. https://www.digitalocean.com/community/tutorials/how-to-create-customcomponents-in-react-es (accessed Aug. 13, 2022).
- [12] T. Granollers, "Prototipos software," https://mpiua.invid.udl.cat/prototipos-software/, Jul. 30, 2014. https://mpiua.invid.udl.cat/prototipos-software/ (accessed Aug. 13, 2022).
- [13] Y. FERNÁNDEZ, "API: qué es y para qué sirve," https://www.xataka.com/basics/apique-sirve, Aug. 23, 2019. https://www.xataka.com/basics/api-que-sirve (accessed Aug. 13, 2022).
- [14] RedHat, "¿Qué es la metodología ágil?," https://www.redhat.com/es/devops/what-isagile-methodology, Jul. 19, 2022. https://www.redhat.com/es/devops/what-is-agilemethodology (accessed Aug. 13, 2022).
- [15] V. Giraldo, "¿Ya conoces Firebase? La herramienta de desarrollo y análisis de aplicaciones mobile," https://rockcontent.com/es/blog/que-es-firebase/, Apr. 16, 2019. https://rockcontent.com/es/blog/que-es-firebase/ (accessed Aug. 13, 2022).
- [16] nts-solutions, "¿Qué es Firebase? ¿Qué ventajas ofrece en 2022 a nuestras apps?," https://www.nts-solutions.com/blog/firebase-que-es.html, May 31, 2022. https://www.nts-solutions.com/blog/firebase-que-es.html (accessed Aug. 13, 2022).
- [17] M. Presta, "¿Qué es Firebase Authentication?," https://blog.back4app.com/es/quees-firebaseauthentication/#:~:text=La%20autenticaci%C3%B3n%20de%20Firebase%20es,la %20mayor%C3%ADa%20de%20las%20plataformas, 2022. https://blog.back4app.com/es/que-es-firebaseauthentication/#:~:text=La%20autenticaci%C3%B3n%20de%20Firebase%20es,la %20mayor%C3%ADa%20de%20las%20plataformas (accessed Aug. 13, 2022).
- [18] E. MORALES, "Metodologia desarrollo software Pragma," 2012.
- [19] I. Salvador, "Estudio de caso: características, objetivos y metodología," https://psicologiaymente.com/psicologia/estudio-de-caso, Mar. 08, 2018. https://psicologiaymente.com/psicologia/estudio-de-caso (accessed Aug. 13, 2022).
- [20] Santander Universidades, "Metodologías de desarrollo de software: ¿qué son?," https://www.becas-santander.com/es/blog/metodologias-desarrollo-software.html,

Dec. 21, 2020. https://www.becas-santander.com/es/blog/metodologias-desarrollosoftware.html (accessed Aug. 13, 2022).

- [21] S. SOTOMAYOR, "Las metodologías ágiles más utilizadas y sus ventajas dentro de la empresa," https://www.iebschool.com/blog/que-son-metodologias-agiles-agilescrum/, Dec. 09, 2021. https://www.iebschool.com/blog/que-son-metodologiasagiles-agile-scrum/ (accessed Aug. 13, 2022).
- [22] K. Schwaber and J. Sutherland, "La Guía de Scrum," 2013.
- [23] J. Higuera, C. Durán, and T. Orlando, "SCRUM: A TRAVÉS DE UNA APLICACIÓN MÓVIL," 2014.
- [24] S. Vergara, "¿Qué son las historias de usuario?," https://www.itdo.com/blog/queson-las-historias-de-usuario/, Aug. 10, 2021. https://www.itdo.com/blog/que-son-lashistorias-de-usuario/ (accessed Aug. 13, 2022).
- [25] EALDE, "En qué consiste el Product Backlog y el Sprint Backlog," https://www.ealde.es/product-backlog-sprint-backlog/, Aug. 27, 2019.
- [26] H. Baumann, "¿Cómo hacer el prototipo de un producto? Tipos, ejemplos y consejos para un buen prototipado," https://www.crehana.com/blog/disenoproductos/prototipo-de-un-producto/, Apr. 06, 2022. https://www.crehana.com/blog/diseno-productos/prototipo-de-un-producto/ (accessed Aug. 13, 2022).
- [27] P. Velasco, H. Maceda, and L. Castro, "ARQUITECTURA DE SOFTWARE," 2015. [Online]. Available: https://www.researchgate.net/publication/281137715
- [28] R. Hernandez, "El patrón modelo-vista-controlador: Arquitectura y frameworks explicados," https://www.freecodecamp.org/espanol/news/el-modelo-dearquitectura-view-controller-pattern/, Jun. 28, 2021. https://www.freecodecamp.org/espanol/news/el-modelo-de-arquitectura-viewcontroller-pattern/ (accessed Aug. 13, 2022).
- [29] R. Velasco, "¿Vas a programar una web? Estas son las herramientas que necesitarás," https://www.softzone.es/programas/lenguajes/software-herramientasprogramar-web/, Jan. Jan. 29, 2021. https://www.softzone.es/programas/lenguajes/software-herramientas-programarweb/ (accessed Aug. 13, 2022).
- [30] npmjs, "npm docs," https://docs.npmjs.com/, 2022. https://docs.npmjs.com/ (accessed Aug. 13, 2022).
- [31] O. Moreno, "Pruebas unitarias: imprescindibles para programar," http://oscarmoreno.com/pruebas-unitarias/, Aug. 20, 2019. http://oscarmoreno.com/pruebas-unitarias/ (accessed Aug. 13, 2022).
- [32] Expo, "Expo-Jest," https://docs.expo.dev/guides/testing-with-jest/, 2022. https://docs.expo.dev/guides/testing-with-jest/ (accessed Aug. 13, 2022).
- [33] Newsroom, "Pruebas de compatibilidad de dispositivos: qué son y cómo elegir los dispositivos adecuados," https://blog.unguess.io/es/pruebas-de-compatibilidad-dedispositivos-que-son-y-como-elegir-los-dispositivos-adecuados, Mar. 10, 2022. https://blog.unguess.io/es/pruebas-de-compatibilidad-de-dispositivos-que-son-ycomo-elegir-los-dispositivos-adecuados (accessed Aug. 13, 2022).
- [34] Y. Fernandez Prezl et al., "Pruebas de aceptación para un software con la presencia de una entidad certificadora de la calidad," 2007.

# **7 ANEXOS**

A continuación, se presentan todos los Anexos que se han utilizado en el desarrollo de la aplicación móvil, los cuales se encuentran divididos de la siguiente manera:

- **[ANEXO I.](#page-51-0)** Resultado del programa anti-plagio Turnitin.
- **[ANEXO II.](#page-52-0)** Manual Técnico.
- **[ANEXO III.](#page-97-0)** Manual de Usuario.
- **[ANEXO IV.](#page-98-0)** Manual de instalación.

## **ANEXO I**

<span id="page-51-0"></span>A continuación, se presenta el certificado que el Director de Tesis ha emitido y en donde se evidencia el resultado que se ha obtenido en la herramienta antiplagio Turnitin.

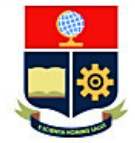

**ESCUELA POLITÉCNICA NACIONAL ESCUELA DE FORMACIÓN DE TECNÓLOGOS** CAMPUS POLITÉCNICO "ING. JOSÉ RUBÉN ORELLANA"

#### **CERTIFICADO DE ORIGINALIDAD**

Quito, D.M. 22 de agosto de 2022

De mi consideración:

Yo, Loarte Cajamarca Byron Gustavo, en calidad de Director del Trabajo de Integración Curricular titulado Desarrollo de una aplicación móvil asociado al DESARROLLO DE SISTEMA WEB Y APLICACIÓN MÓVIL INFORMATIVA SOBRE MÚSICA NACIONAL ECUATORIANA elaborado por el estudiante Darwin David Cacuango Criollo de la carrera en Tecnología Superior en Desarrollo de Software, certifico que he empleado la herramienta Turnitin para la revisión de originalidad del documento escrito secciones: Descripción del componente desarrollado, Metodología, Resultados, Conclusiones y Recomendaciones, producto del Trabajo de Integración Curricular indicado.

El documento escrito tiene un índice de similitud del 07%.

Es todo cuanto puedo certificar en honor a la verdad, pudiendo el interesado hacer uso del presente documento para los trámites de titulación.

NOTA: Se adjunta el informe generado por la herramienta Turnitin.

Atentamente,

Loarte Cajamarca Byron Gustavo **Profesor Ocasional a Tiempo Completo** Escuela de Formación de Tecnólogos

# **ANEXO II**

## <span id="page-52-0"></span>**Recopilación de requerimientos**

En la **[Tabla X](#page-52-1)** se presenta los requerimientos que se han obtenido tras realizar las entrevistas respectivas con el dueño de la aplicación móvil.

<span id="page-52-1"></span>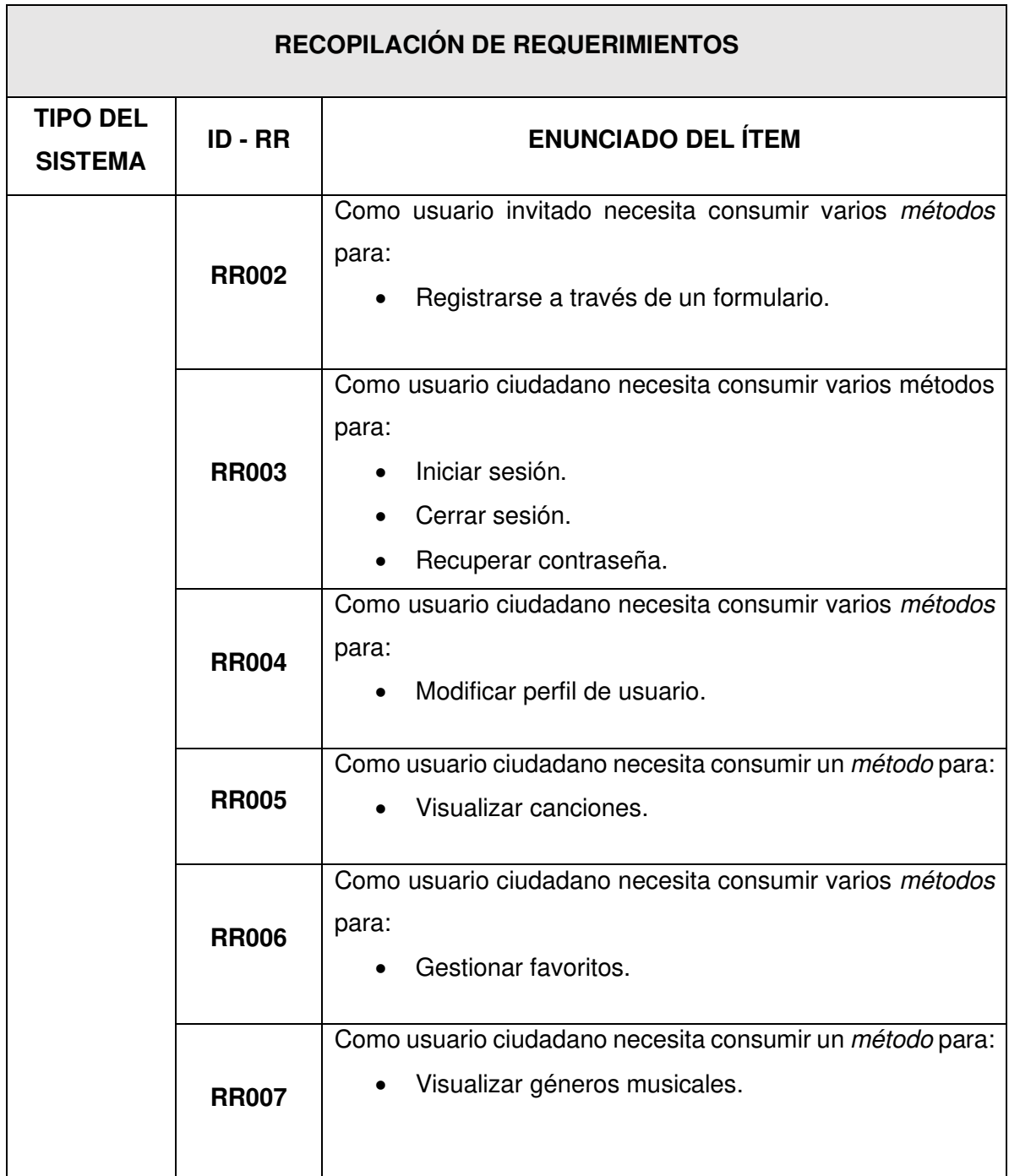

#### **Tabla X: Recopilación de requerimientos.**

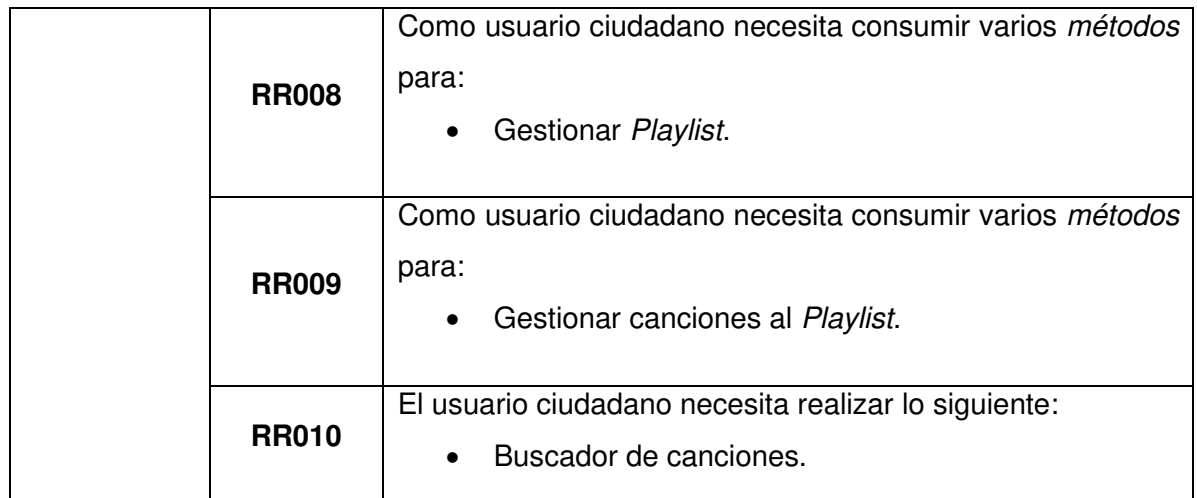

## **Historias de Usuario**

Una vez finalizado la etapa de recopilación de requerimientos, el siguiente paso es el desarrollo de las Historias de Usuario para la aplicación móvil, En ese sentido, se presentan las 10 Historias de Usuario escritas en base a los requerimientos del proyecto que va desde la **[Tabla XI](#page-53-0)** a la **[Tabla](#page-57-0) XIX**.

#### **Tabla XI: Historia de usuario 02 - Registrarse a través de un formulario.**

<span id="page-53-0"></span>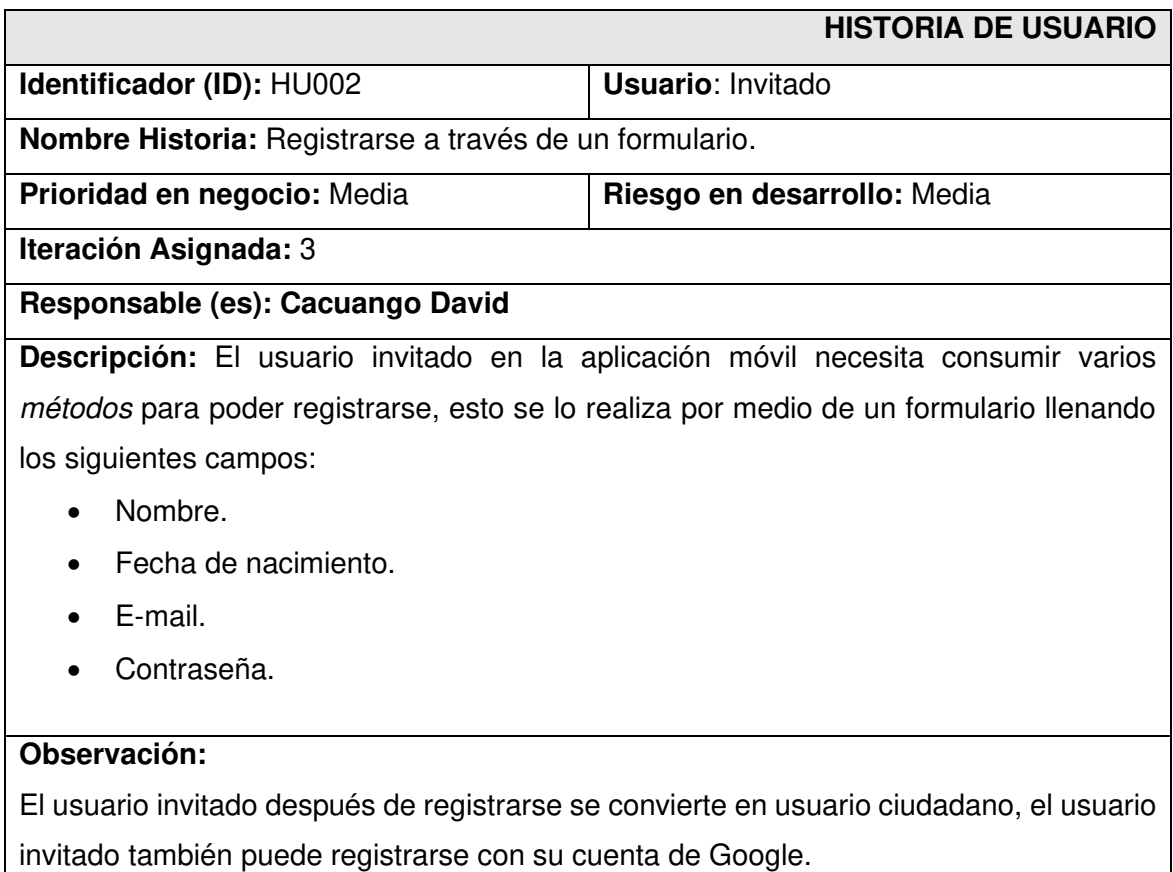

# **Tabla XII: Historia de usuario 03- Iniciar sesión, cerrar sesión y reestablecer contraseña.**

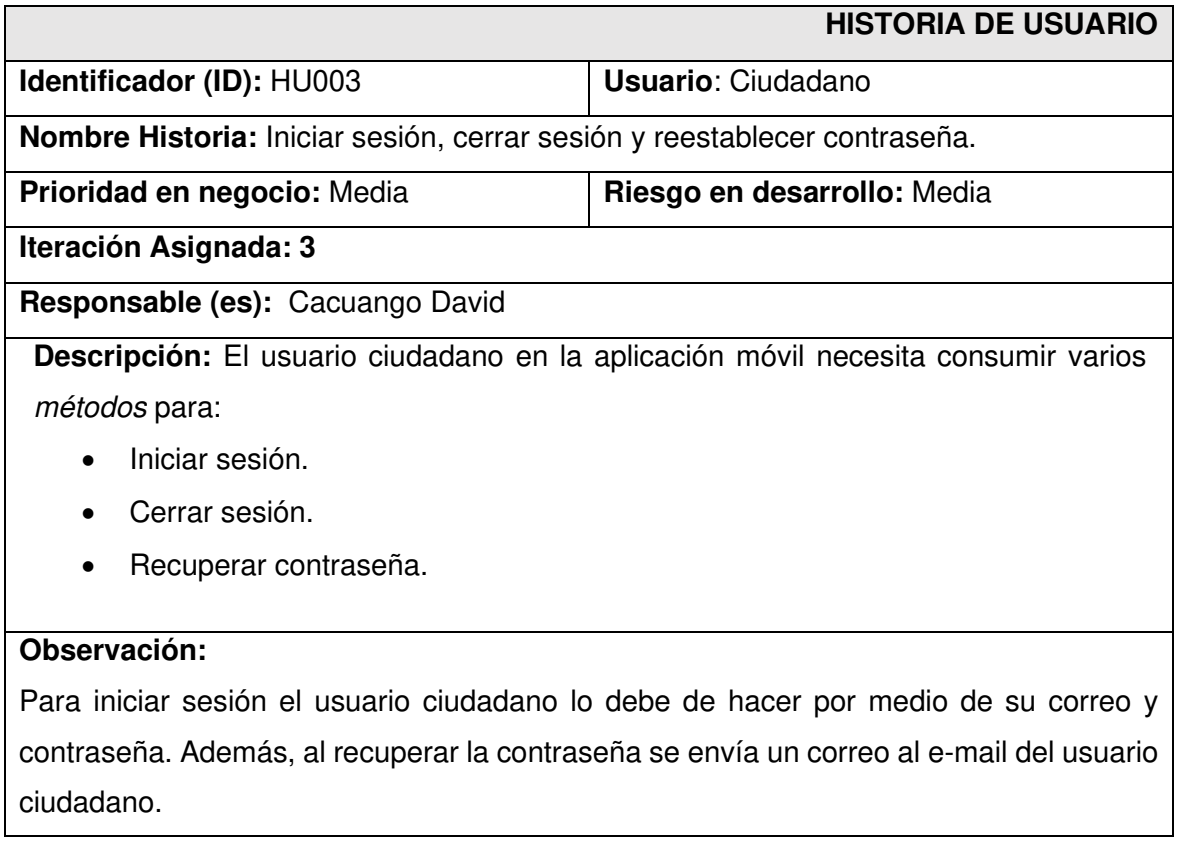

## **Tabla XIII: Historia de usuario 04- Modificar perfil de usuario.**

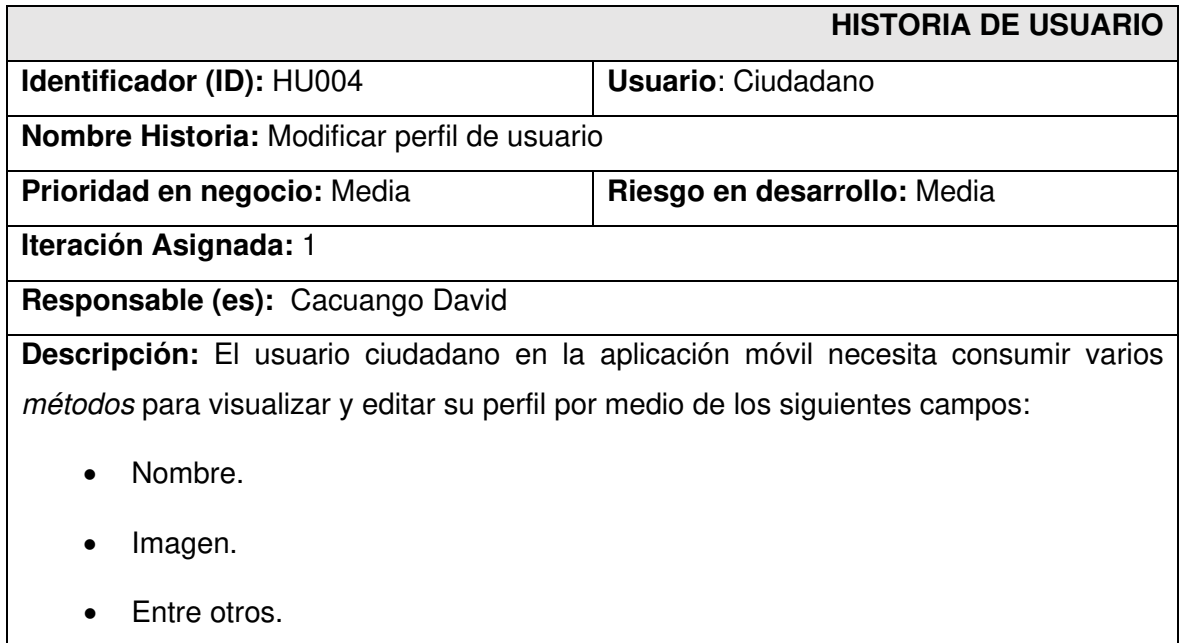

#### **Observación:**

El usuario ciudadano es el único que puede acceder a los métodos mencionados anteriormente, es decir necesita iniciar sesión para modificar su perfil.

#### **Tabla XIV: Historia de usuario 05- Visualizar canciones.**

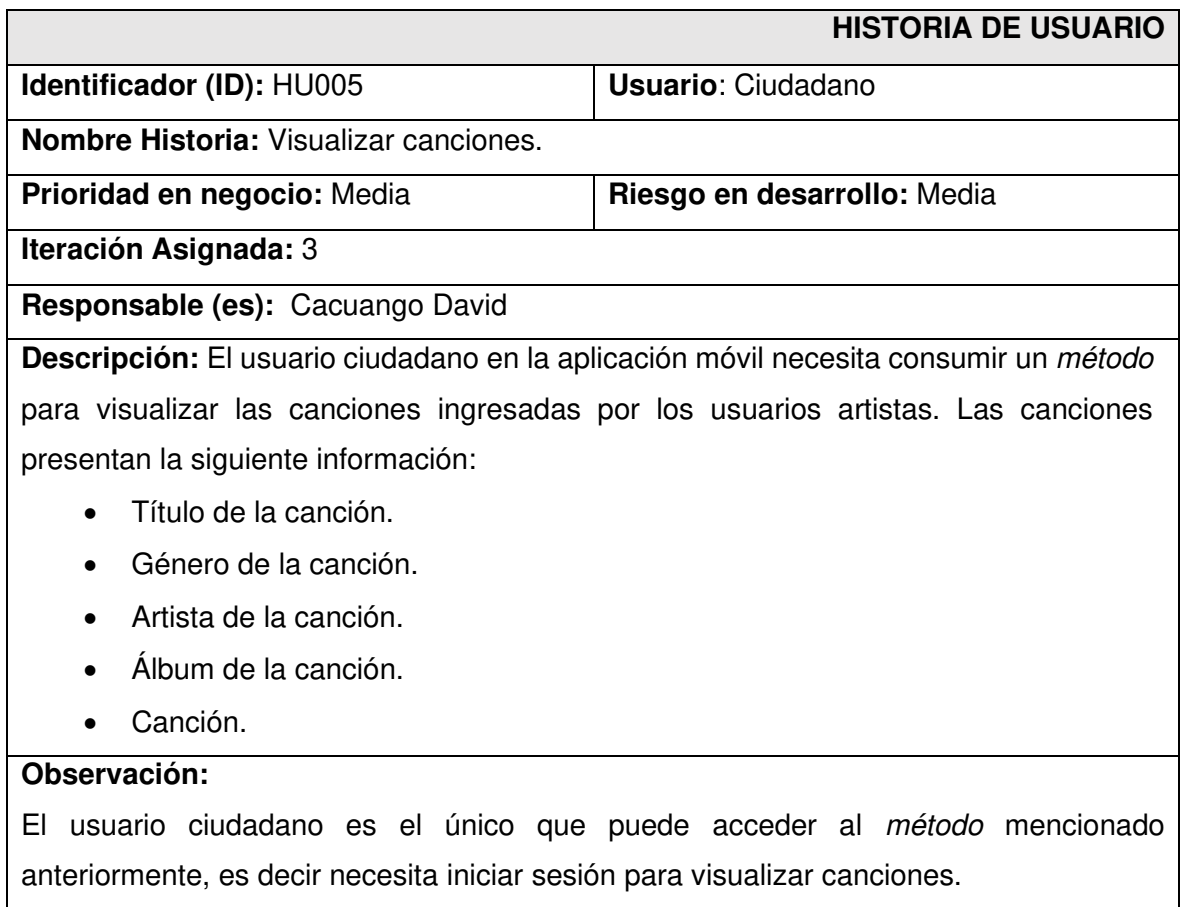

#### **Tabla XV: Historia de usuario 06- Gestionar favoritos.**

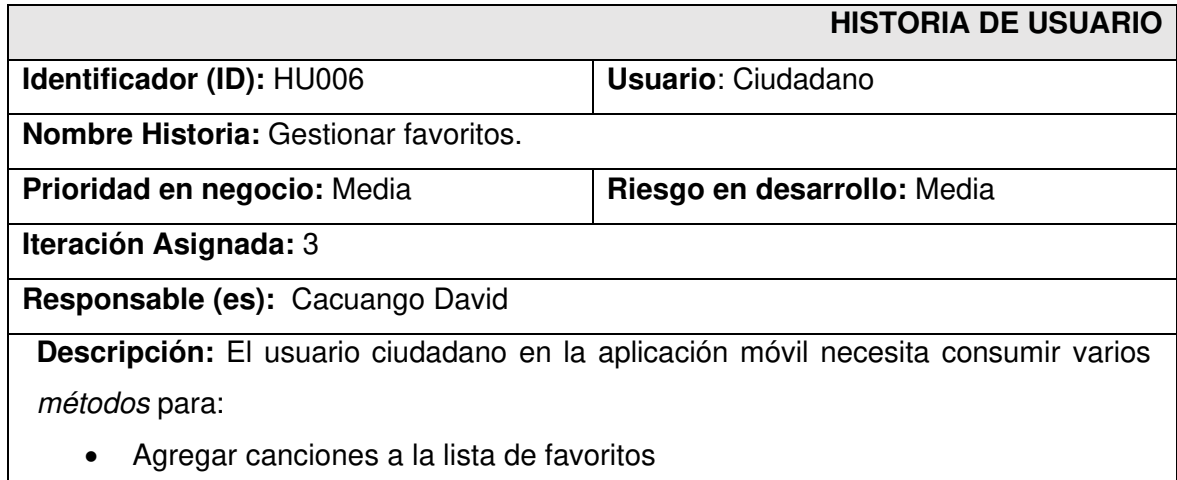

• Visualizar canciones de la lista de favoritos

Eliminar canciones de la lista de favoritos

#### **Observación:**

El usuario ciudadano es el único que puede acceder a los métodos mencionados anteriormente, es decir necesita iniciar sesión para gestionar su lista de favoritos.

#### **Tabla XVI: Historia de usuario 07 - Visualizar géneros musicales.**

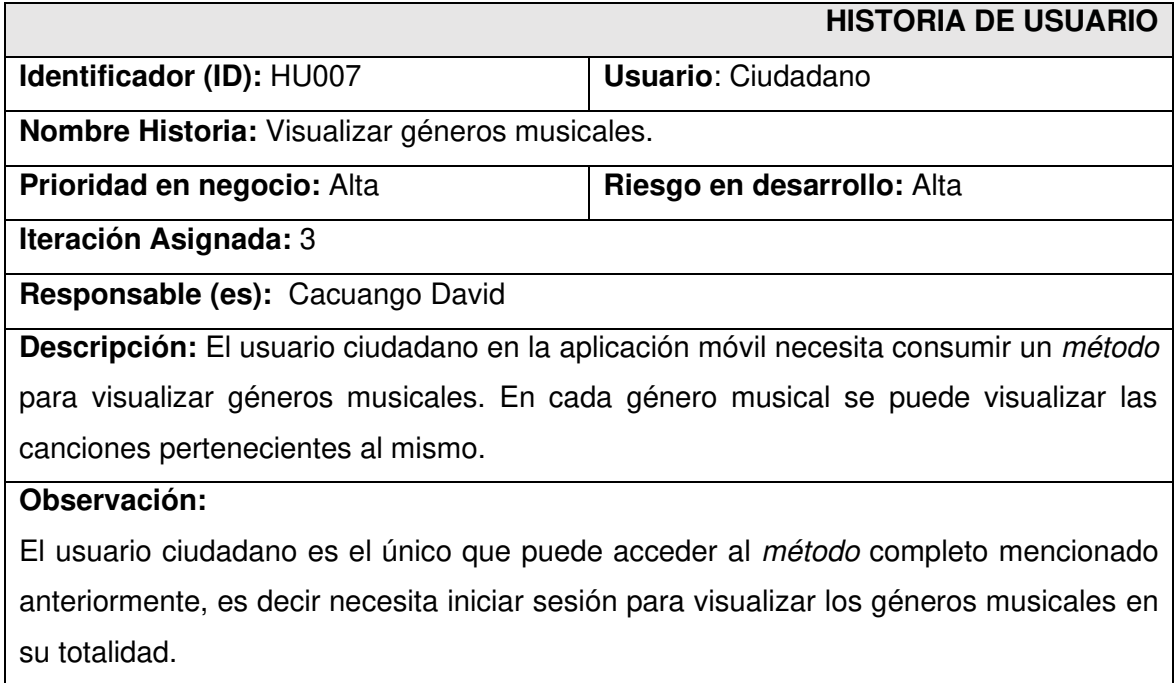

## **Tabla XVII: Historia de usuario 08- Gestionar Playlist.**

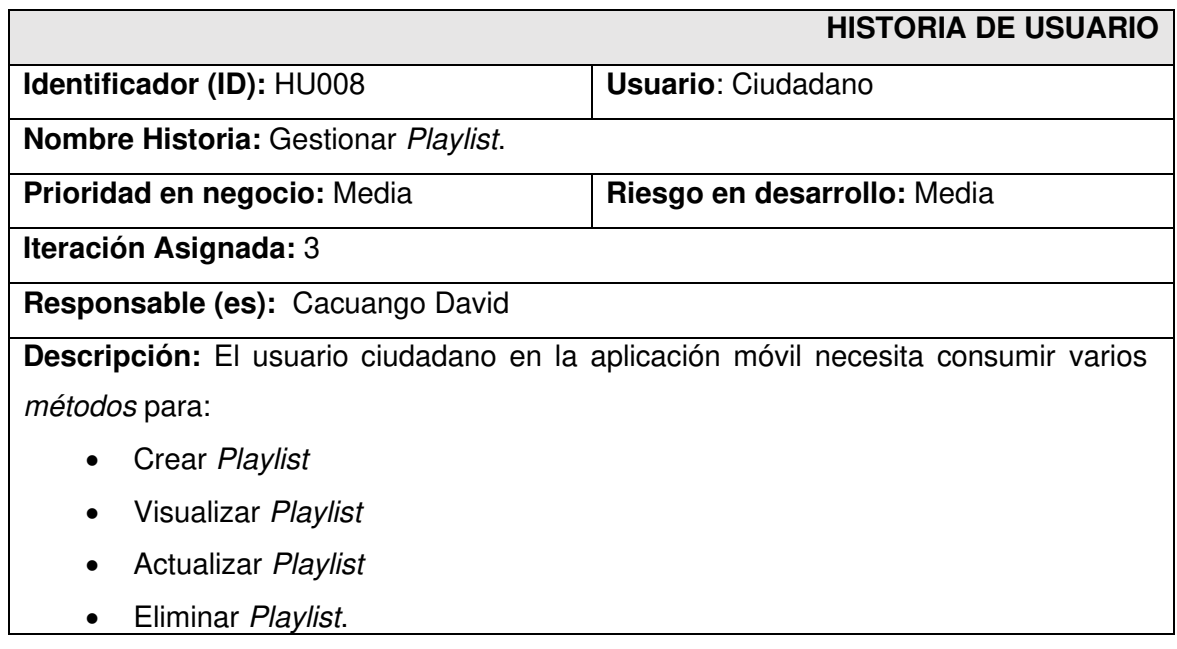

#### **Observación:**

El usuario ciudadano es el único que puede acceder a los métodos mencionados anteriormente, es decir necesita iniciar sesión para gestionar la Playlist.

### **Tabla XVIII: Historia de usuario 09 Gestionar canciones al Playlist.**

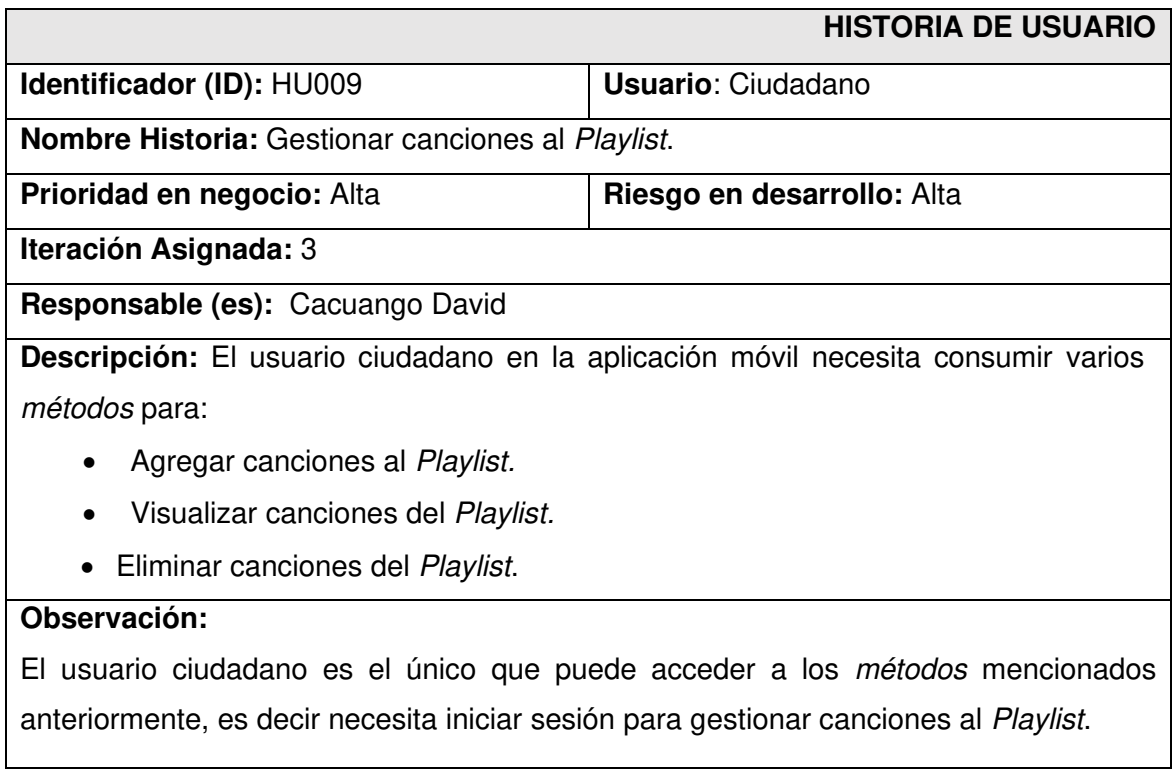

### **Tabla XIX: Historia de usuario 10- Buscador de canciones.**

<span id="page-57-0"></span>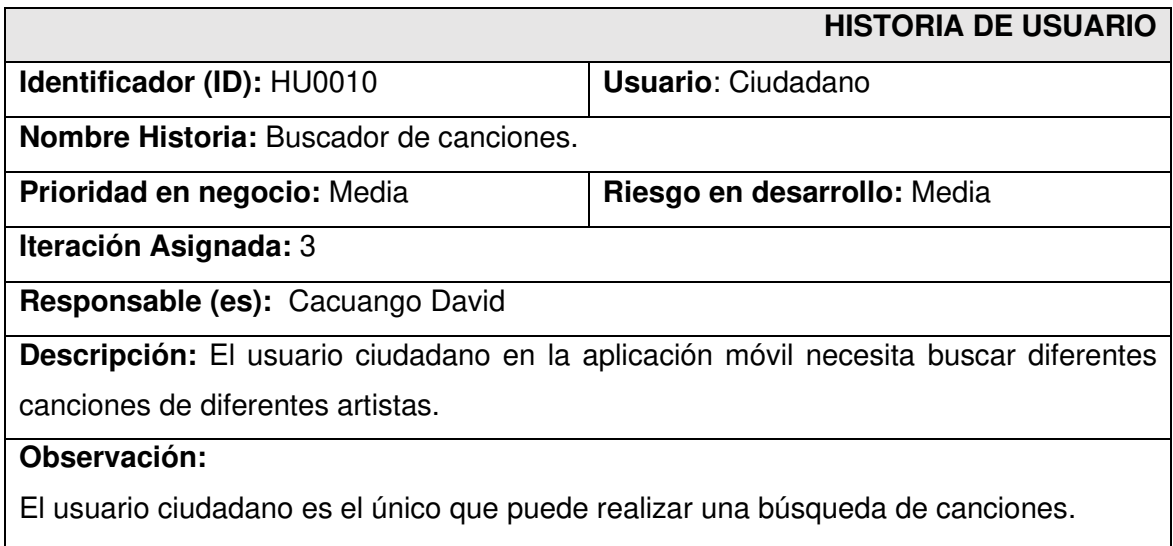

## **Product Backlog**

La **[Tabla](#page-58-0) XX** enumera la prioridad de cada requisito que se ha implementado en la aplicación móvil. Estos requisitos se clasifican de acuerdo con las necesidades del dueño del producto y la complejidad del desarrollo.

<span id="page-58-0"></span>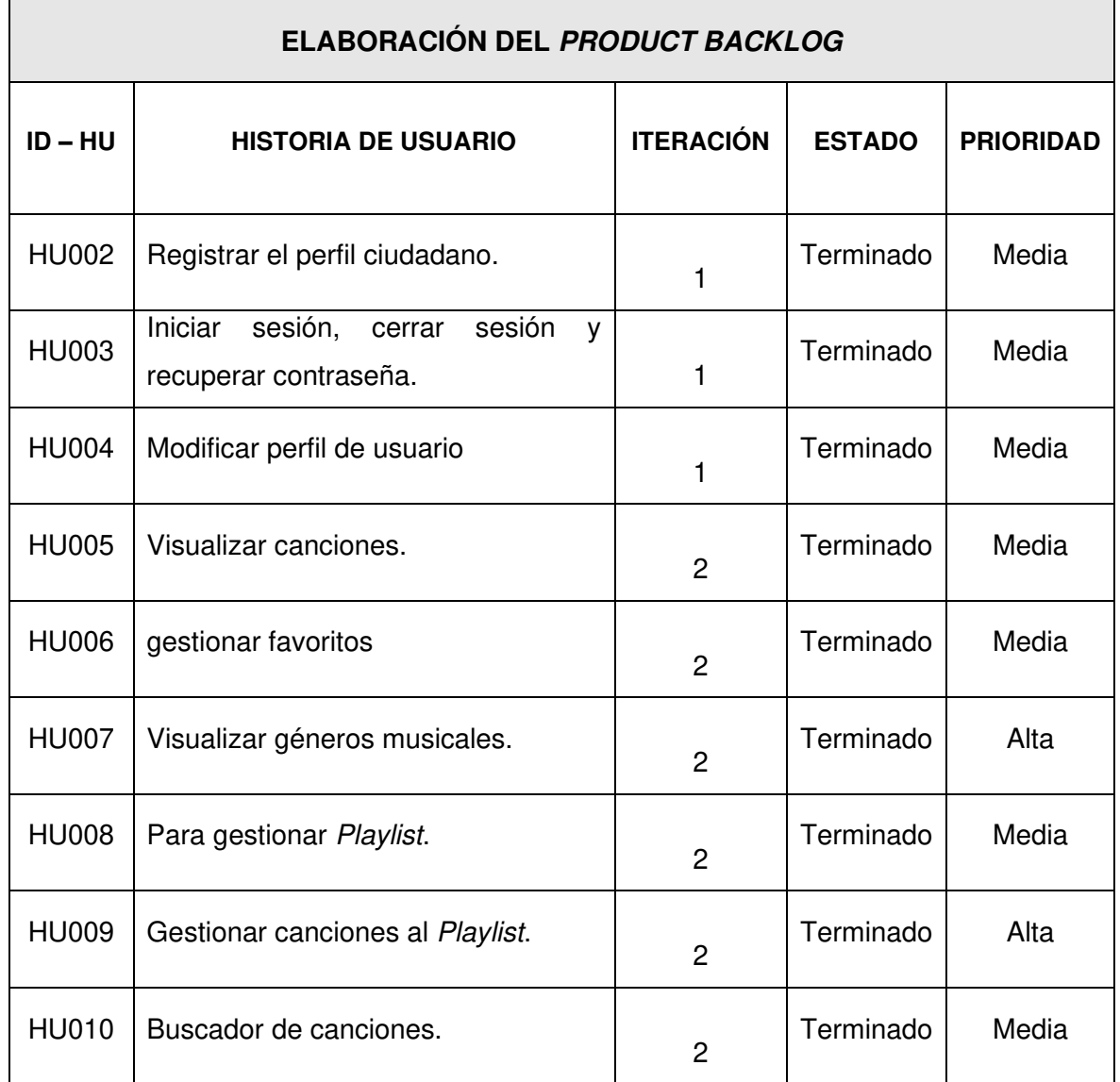

## **Tabla XX: Product Backlog.**

## **Sprint Backlog**

La **[Tabla](#page-59-0) XXI** hace referencia a los Sprints que ha desarrollo la aplicación móvil, de la misma forma se lista las actividades y el tiempo estimado que el dueño del producto ha establecido.

<span id="page-59-0"></span>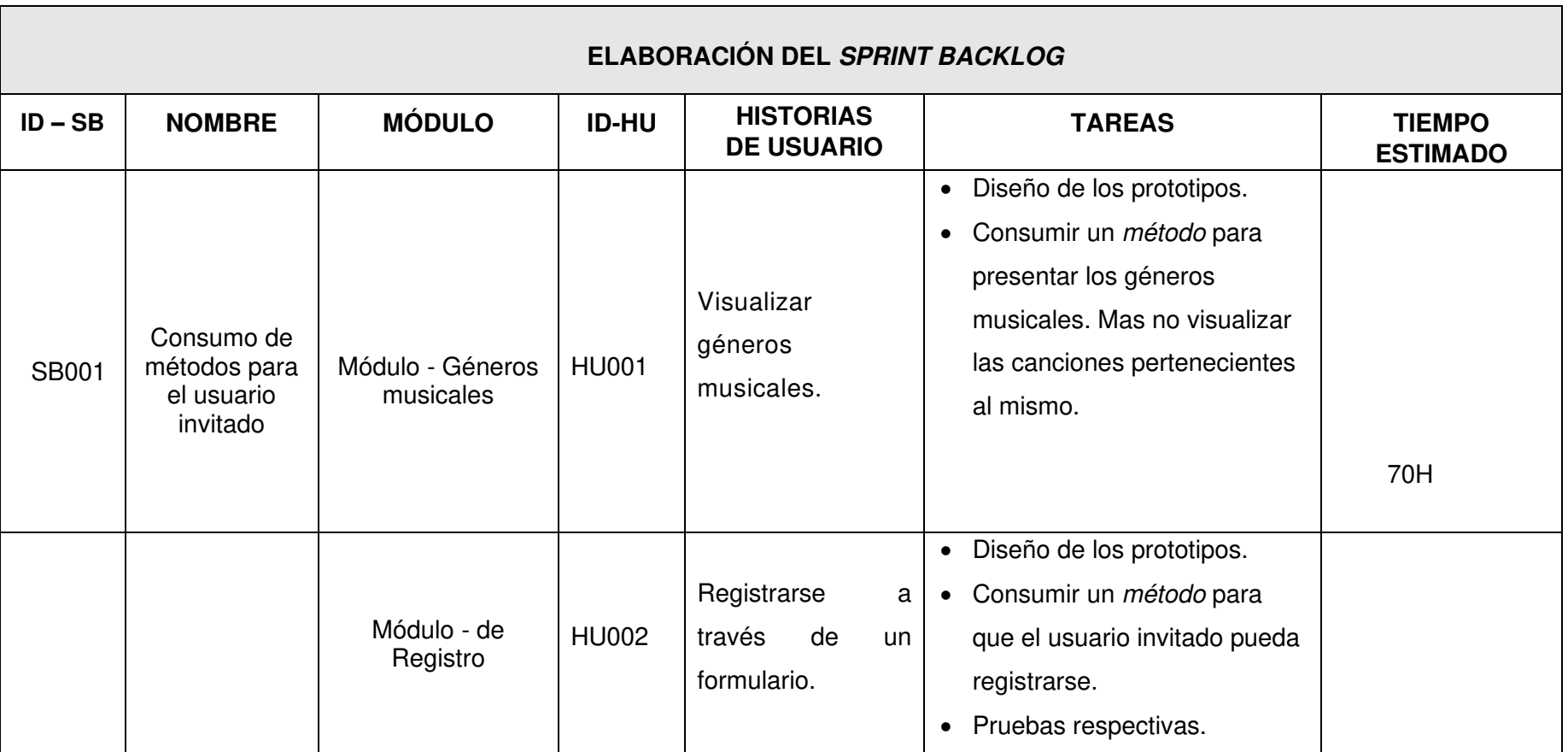

**Tabla XXI: Sprint Backlog.** 

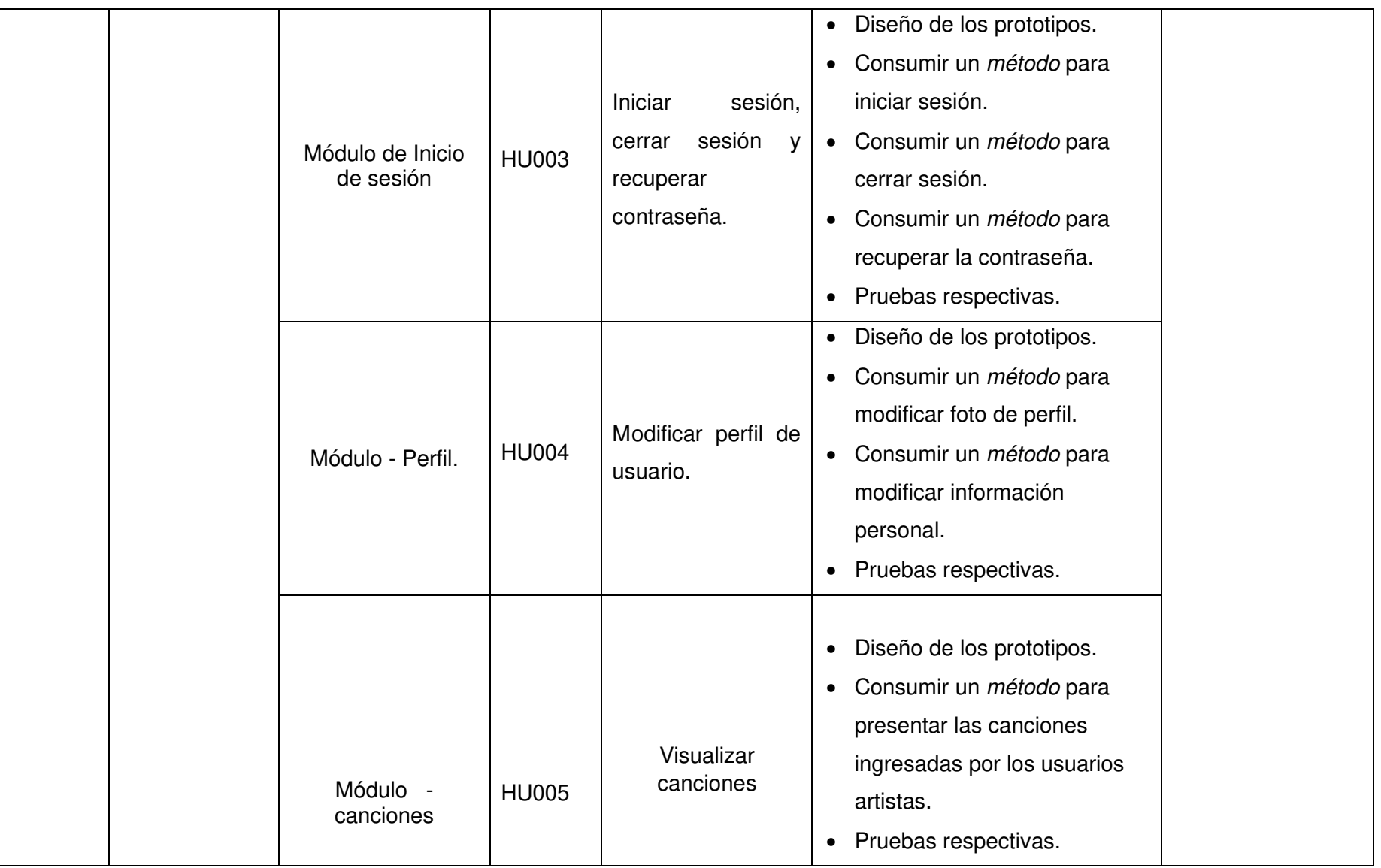

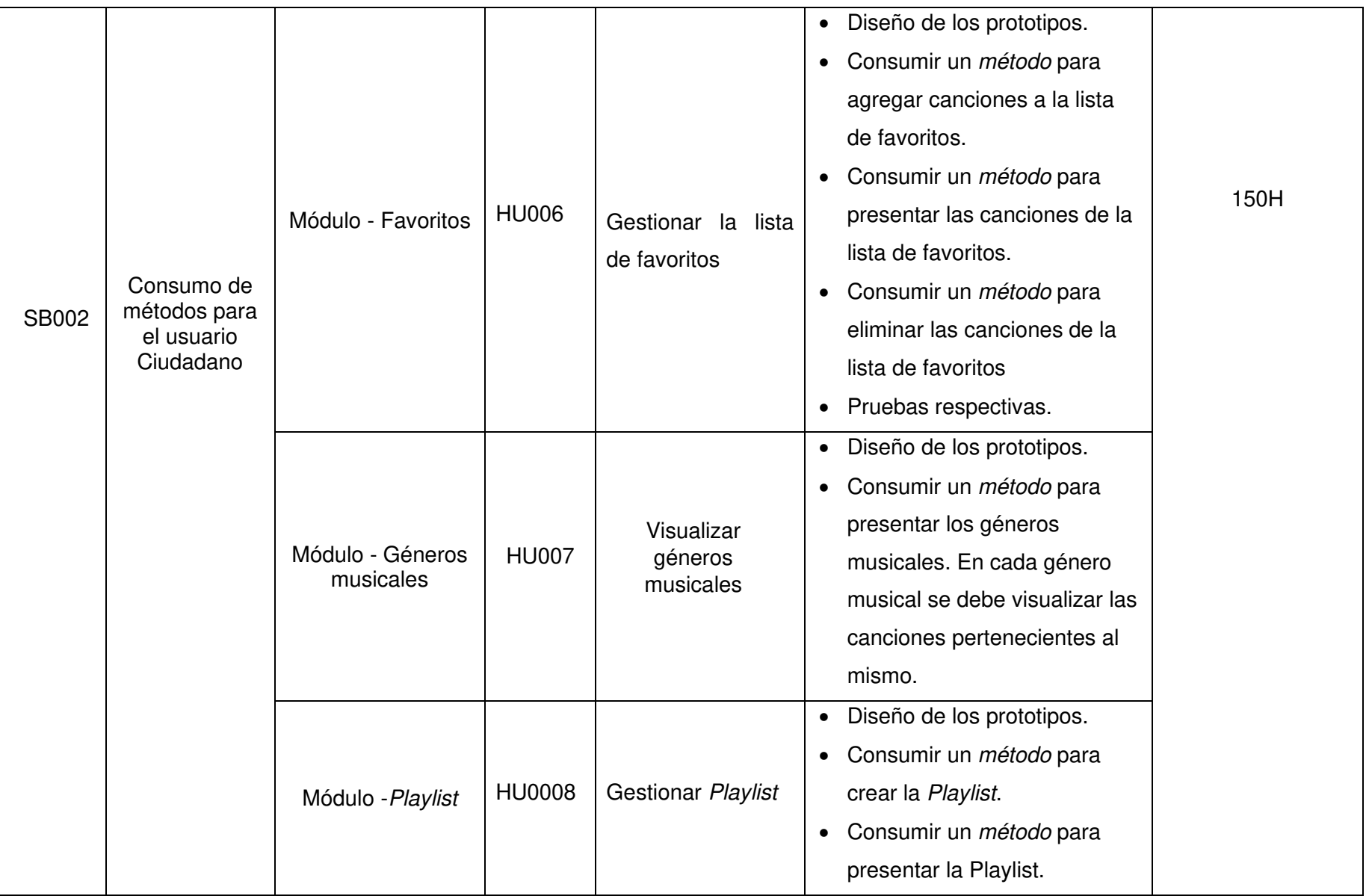

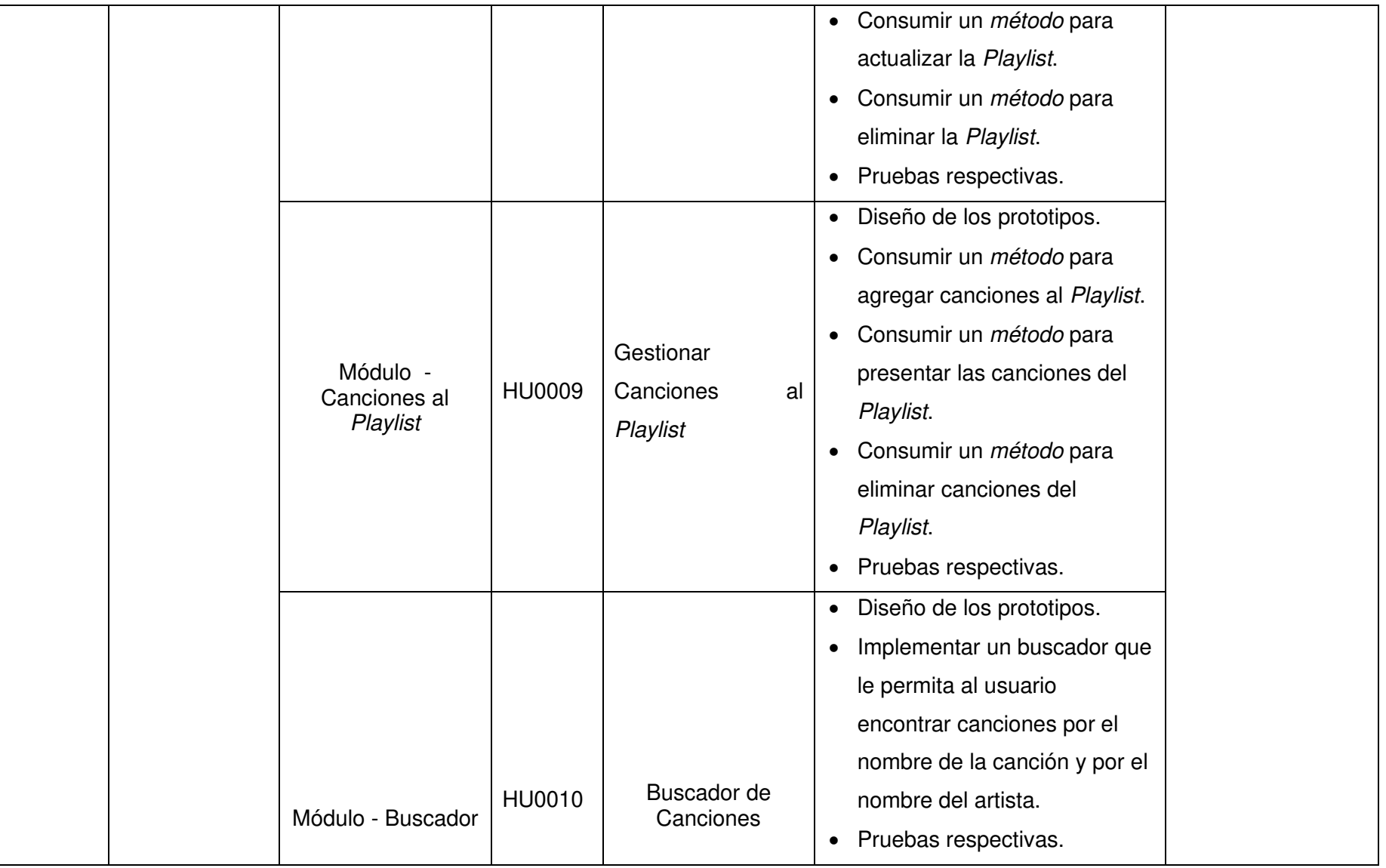

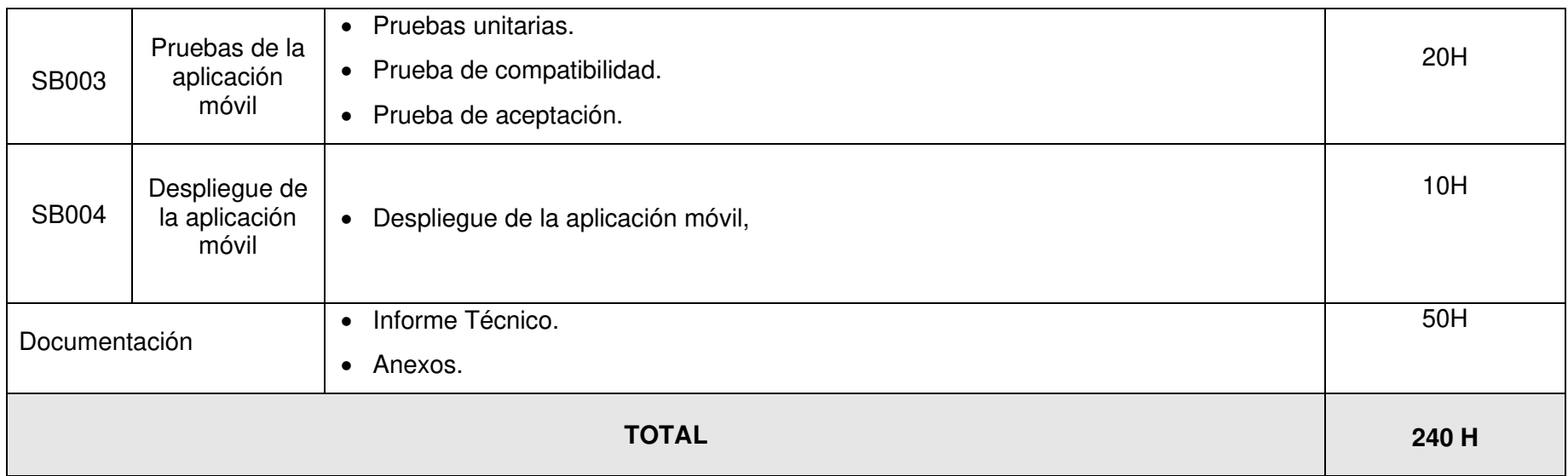

#### **Diseño de interfaces**

A continuación, se puede apreciar los diferentes prototipos que se han implementado dentro de la aplicación móvil, y se puede ver de qué características disponen cada interfaz de los módulos que se han propuesto. En ese sentido, desde la **[Fig. 20](#page-64-0)** hasta la **[Fig. 30](#page-69-0)** se presentan las interfaces correspondientes a la aplicación móvil.

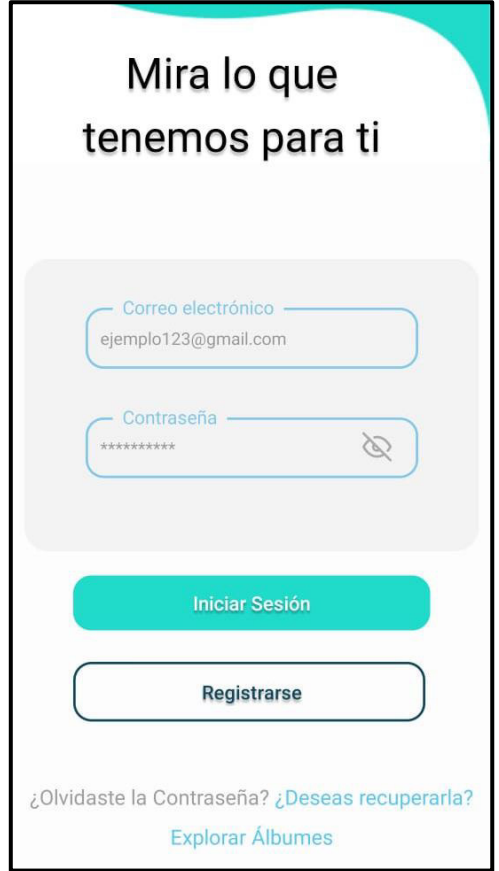

<span id="page-64-0"></span>**Fig. 20: Diseño de interfaz – Módulo de Inicio de sesión** 

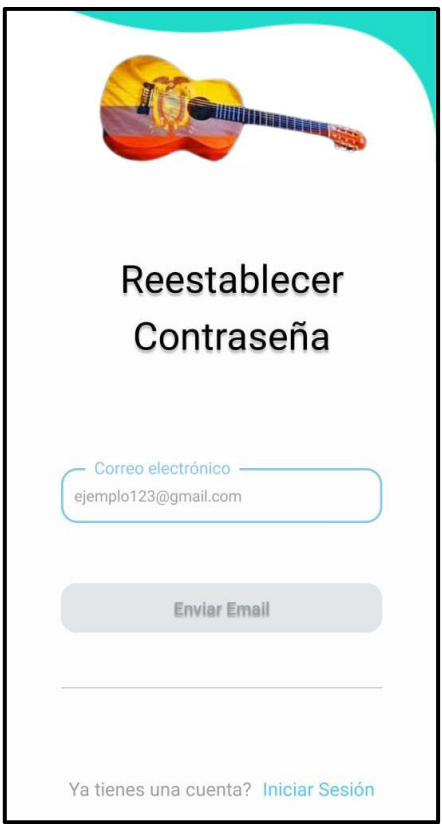

**Fig. 21: Diseño de interfaz – Módulo de restablecimiento de contraseña.** 

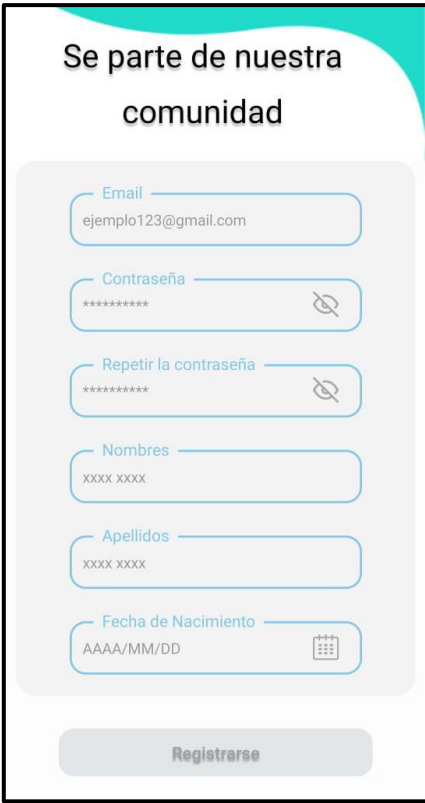

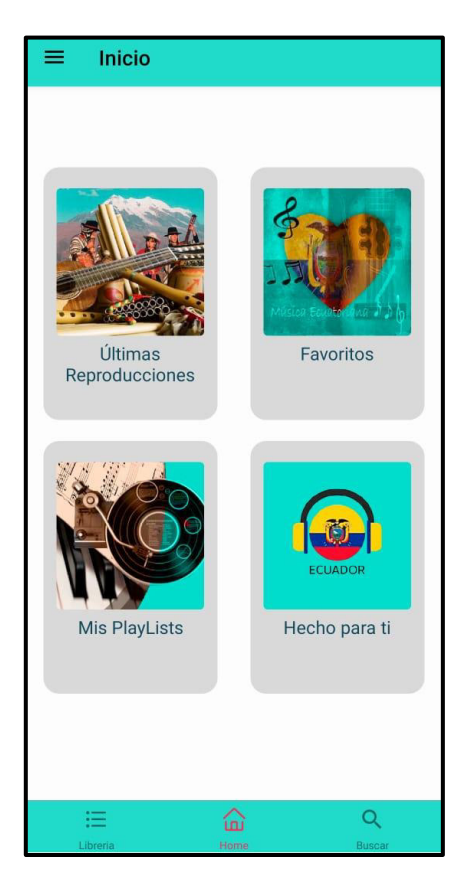

**Fig. 22: Diseño de interfaz – Módulo de registro de usuario** 

**Fig. 23: Diseño de interfaz – Módulo principal.** 

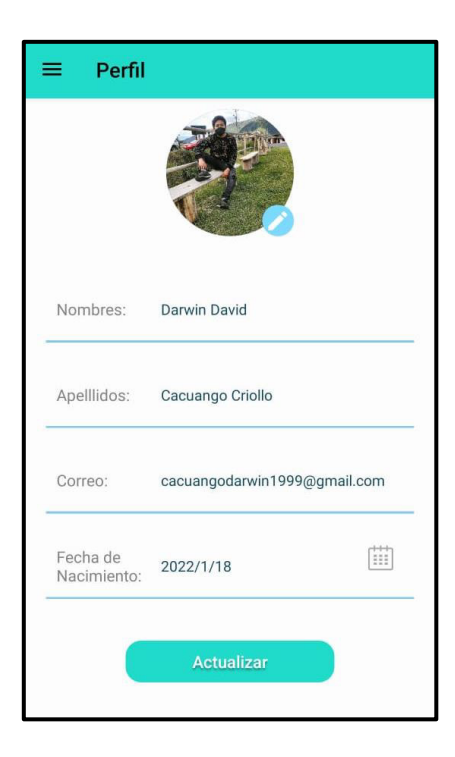

**Fig. 24: Diseño de interfaz – Módulo de perfil de usuario.** 

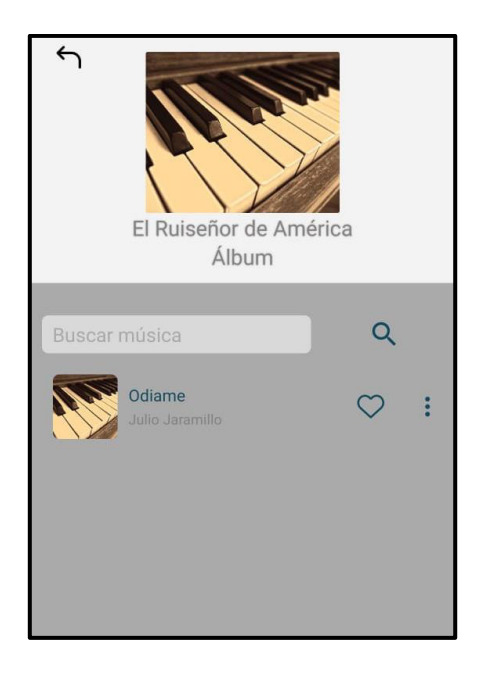

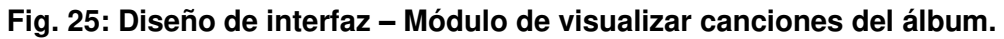

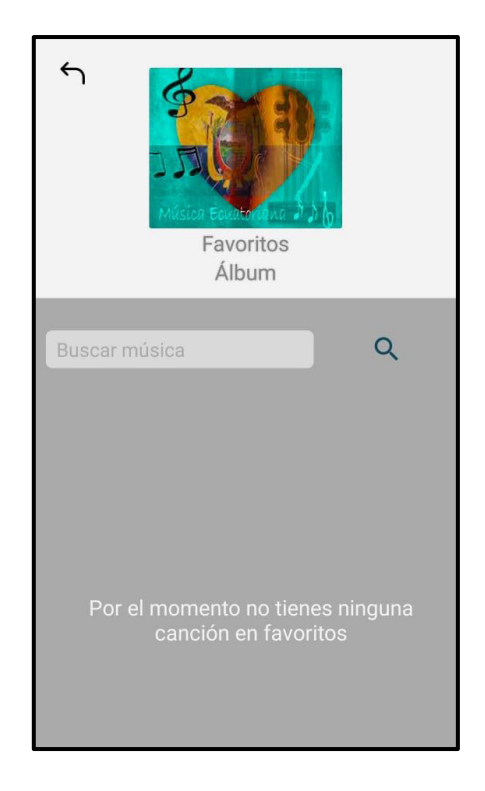

**Fig. 26: Diseño de interfaz – Módulo de mis favoritos.** 

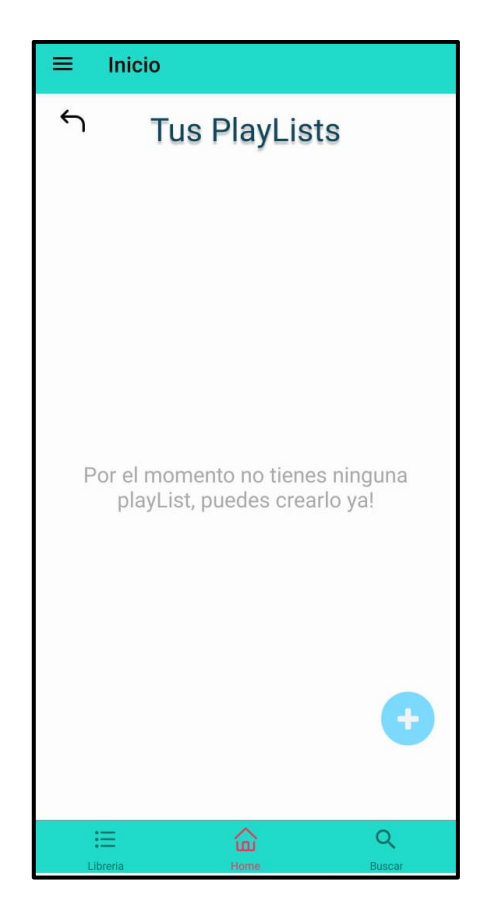

**Fig. 27: Diseño de interfaz – Módulo de mis PlayList.** 

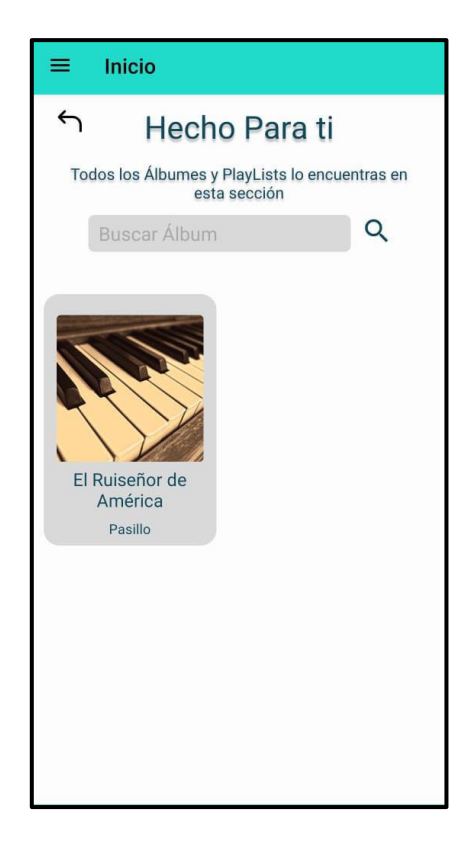

**Fig. 28: Diseño de interfaz – Módulo visualizar géneros musicales.** 

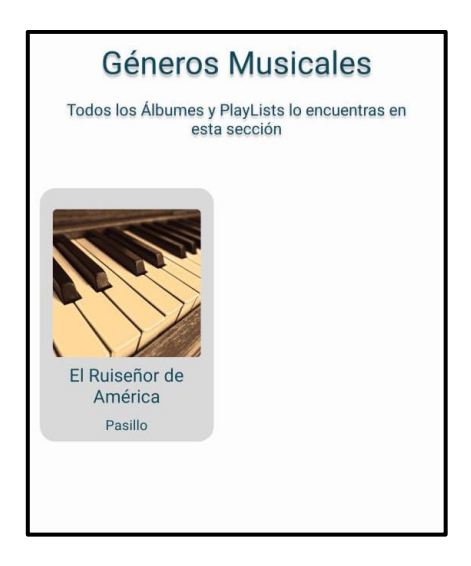

**Fig. 29: Diseño de interfaz – Módulo visualizar géneros musicales.** 

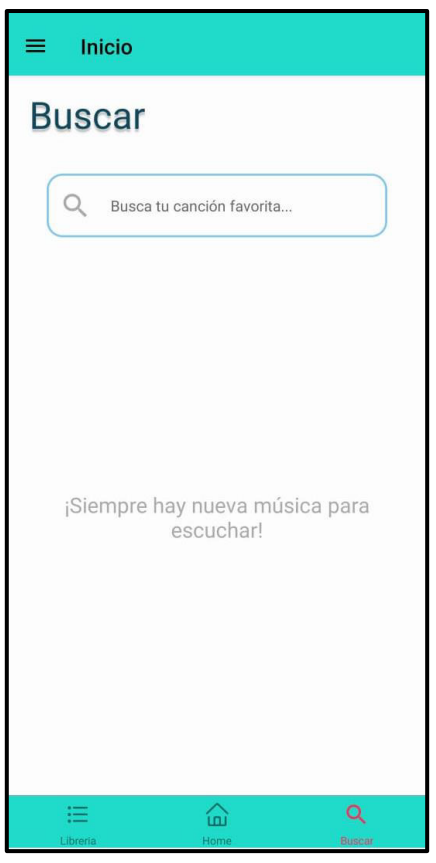

<span id="page-69-0"></span>**Fig. 30: Diseño de interfaz – Módulo de buscar canciones.** 

#### **Pruebas**

Una vez que se ha finalizado la etapa de desarrollo de toda la aplicación móvil, se ha procedido a realizar pruebas: unitarias, compatibilidad y de aceptación, de tal forma que se pueda garantizar el correcto funcionamiento de la aplicación móvil.

#### **Pruebas Unitarias**

La **[Fig. 31](#page-70-0)** hace referencia al comando de ejecución de expo-jest, misma que ha facilitado conocer si dicho fragmento de código pasa las pruebas unitarias o no.

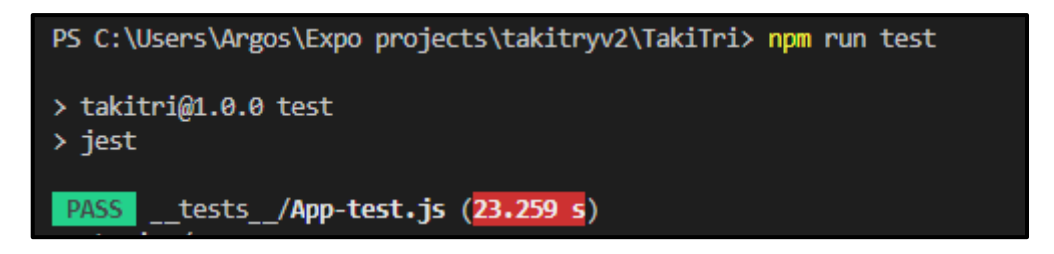

#### **Fig. 31: Comando para ejecutar expo-jet.**

#### <span id="page-70-0"></span>**Función de Registro con un nuevo usuario**

La **[Fig. 32](#page-70-1)** muestra una parte del código correspondiente para llevar a cabo el registro de un usuario, por otra parte, en la **[Fig. 33](#page-71-0)** se puede apreciar el resultado de éxito que se ha obtenido tras realizar las respectivas prueba.

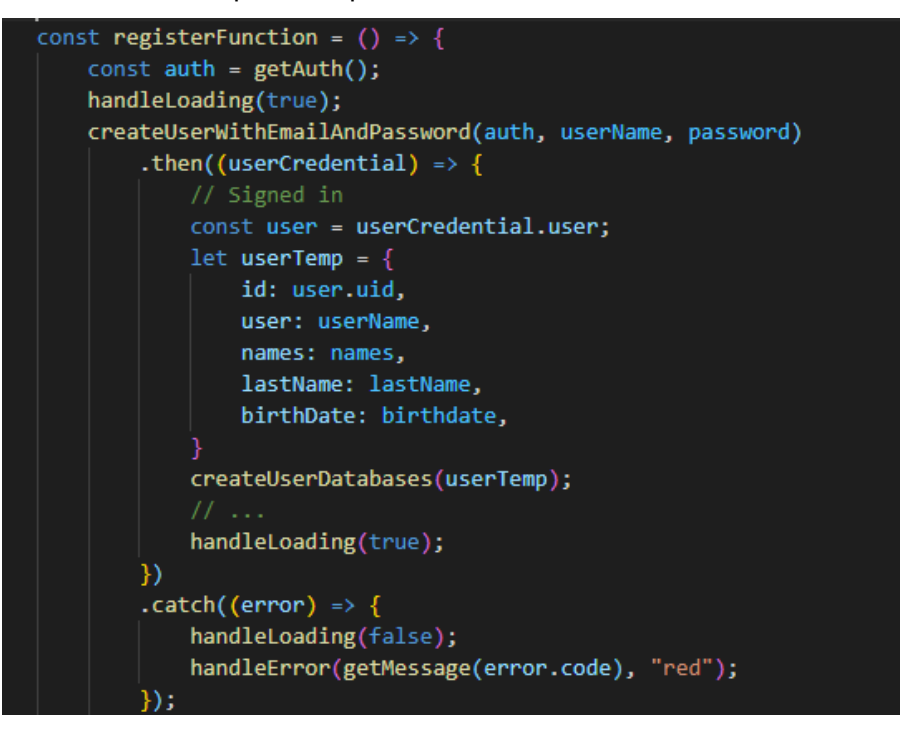

<span id="page-70-1"></span>**Fig. 32: Prueba unitaria #2.** 

```
> takitri@1.0.0 test
> jest
PASS __tests_/App-test.js (7.53 s)
 <Register />
   √ Usuario registrado : ejemplo@gmail.com (11 ms)
Test Suites: 1 passed, 1 total
Tests: 1 passed, 1 total
Snapshots: 0 total
            7.875 s, estimated 10 s
Time:
Ran all test suites.
```
**Fig. 33: Resultado de la prueba #2.** 

#### <span id="page-71-0"></span>**Función de Inicio de sesión con un usuario existente.**

La **[Fig. 34](#page-71-1)** muestra una parte del código correspondiente para llevar a cabo el Inicio de sesión de un usuario, por otra parte, en la **[Fig. 35](#page-72-0)** se puede apreciar el resultado de éxito que se ha obtenido tras realizar las respectivas prueba.

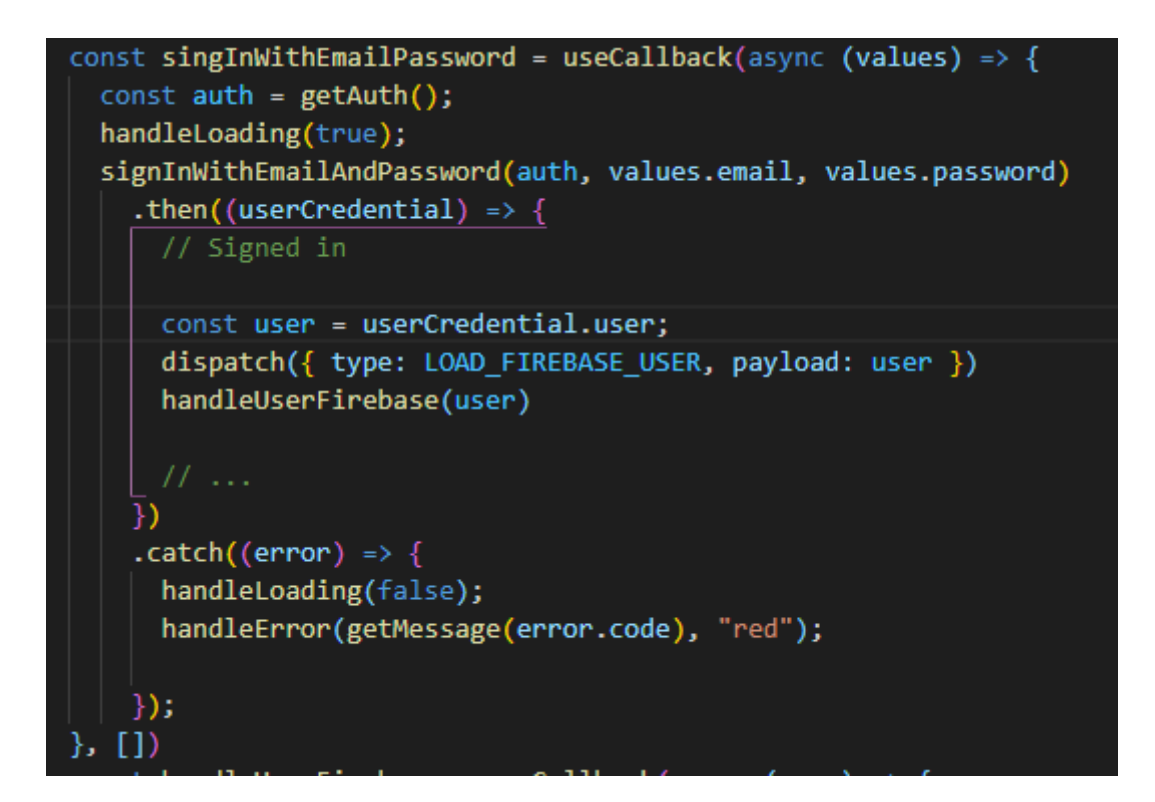

<span id="page-71-1"></span>**Fig. 34: Prueba unitaria #3.**
```
> takitri@1.0.0 test
> jest
PASS __ tests _/App-test.js (7.517 s)
  \langleLogin /\sqrt{2} Login de usuario : ejemplo@gmail.com (7 ms)
   √ Login de usuario : david123@gmail.com (1 ms)
   \sqrt{2} Login de usuario : cacuangodarwin1999@gmail.com (3 ms)
Test Suites: 1 passed, 1 total
            3 passed, 3 total
Tests:
Snapshots: 0 total
           8.088 s
Time:
Ran all test suites.
```
**Fig. 35: Resultado de la prueba #3.** 

#### **Función para actualizar perfil del usuario.**

La **[Fig. 36](#page-72-0)** muestra una parte del código correspondiente para llevar a cabo el actualizado del perfil de un usuario, por otra parte, en la **[Fig. 37](#page-72-1)** se puede apreciar el resultado de éxito que se ha obtenido tras realizar las respectivas prueba.

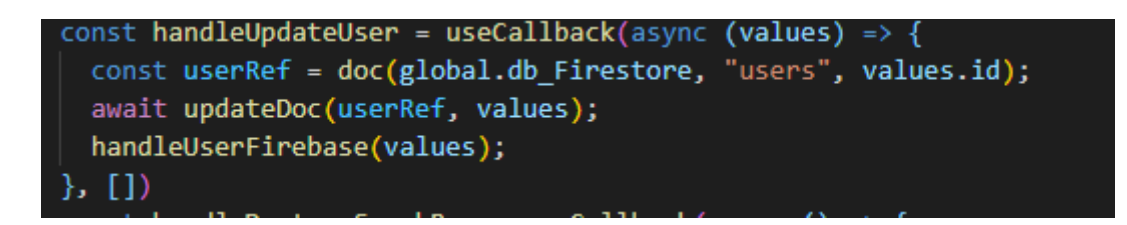

**Fig. 36: Prueba unitaria #4.** 

```
> takitri@1.0.0 test
> jest
PASS tests /App-test.js (8.92 s)
  <ProfileScreen />
    √ Correcta Renderización (30 ms)
Test Suites: 1 passed, 1 total
         1 passed, 1 total
Tests:
Snapshots: 0 total
Time:
            9.28<sub>5</sub>Ran all test suites.
```
<span id="page-72-1"></span>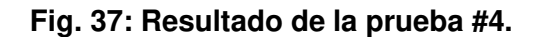

### **Función para obtener los álbumes.**

La **[Fig. 38](#page-73-0)** muestra una parte del código correspondiente para poder obtener los álbumes registrados en la aplicación móvil, por otra parte, en la **[Fig. 39](#page-74-0)** se puede apreciar el resultado de éxito que se ha obtenido tras realizar las respectivas prueba.

```
export const getAlbumes = async (resfreshFn, maxNumber) => {
  const albumRef = collection(global.db_Firestore,"/albums");
      const albumsQuery = query(albumRef, limit(maxNumber||11));
      const querySnapshot = await getDocs(albumsQuery);
      let tempAlbumes = [];
      querySnapshot.forEach((doc) => {
        let item=doc.data();
        if(item.state==undefined)
          tempAlbumes.push(item);
          Helse{
            if(item.state=="PUBLIC"){
              tempAlbumes.push(item);
      \});
      let tempAlbumesOrder = [];
      for (let i = 0; i < tempAlbumes.length; i++) {
       let itemAlbum = [];
       if (i % 2 == 0) {
         itemAlbum.push(tempAlbumes[i]);
          if (i + 1 \leftarrow tempAlbumes.length) {
            itemAlbum.push(tempAlbumes[i + 1]);
          tempAlbumesOrder.push(itemAlbum);
        ١
      resfreshFn(tempAlbumesOrder)
```
<span id="page-73-0"></span>**Fig. 38: Prueba unitaria #5.** 

```
> takitri@1.0.0 test
> jest
PASS __tests_/App-test.js (8.52 s)
  <HomeScreen />
   √ Respuesta con los álbumes exitoso (6 ms)
Test Suites: 1 passed, 1 total
        1 passed, 1 total
Tests:
Snapshots: 0 total
            8.87 s, estimated 9 s
Time:
Ran all test suites.
```
**Fig. 39: Resultado de la prueba #5.**

#### <span id="page-74-0"></span>**Función para obtener las canciones**

La **[Fig. 40](#page-74-1)** muestra una parte del código correspondiente para poder obtener las canciones de un álbum, por otra parte, en la **[Fig. 41](#page-75-0)** se puede apreciar el resultado de éxito que se ha obtenido tras realizar las respectivas prueba

```
export const getSongsByAlbum = async (resfreshFn, itemAlbum) => \sqrt{2}let idAlbum = itemAlbum.genre_name;
 let listIdsSongs = itemAlbum.songList;
 if (listIdsSongs) {
  \mid getLikedSongById(resfreshFn, listIdsSongs);
  \} else {
   const songsAlbumRef = collection(
     global.db_Firestore,
     "/songs"
    \mathcal{E}const songsQuery = query(songsAlbumRef, where("genre name", "==", idAlbum));
   const querySnapshot = await getDocs(songsQuery);
   let tempSongsAlbum = [];
   querySnapshot.forEach((doc) => {
    tempSongsAlbum.push(doc.data());
    \}:
    resfreshFn(tempSongsAlbum)
```
<span id="page-74-1"></span>**Fig. 40: Prueba unitaria #6.** 

```
> takitri@1.0.0 test
> jest
 PASS __tests__/App-test.js (<mark>8.178 s</mark>)<br><HomeScreen />
     \sqrt{8} Respuesta con las canciones exitoso (6 ms)
Test Suites: 1 passed, 1 total
Tests: 1 passed, 1 total<br>Snapshots: 0 total
Time: 8.524 s
Ran all test suites.
```
#### **Fig. 41: Resultado de la prueba #6.**

### <span id="page-75-0"></span>**Pruebas de Compatibilidad**

Por consiguiente, se puede apreciar los resultados con respecto a las pruebas de compatibilidad, siendo el primero Google Píxel 3 XL, Google Píxel 4xl, Google Nexus 5 los mismos que se muestran a continuación.

### **Google Píxel 3 XL**

La **[Fig. 42](#page-75-1)** Se puede apreciar el módulo de acceso a la aplicación móvil, misma que contiene sus respectivas validaciones, tales como validar que, se ingrese datos, sea un email correcto y que el usuario exista para poder permitir el acceso.

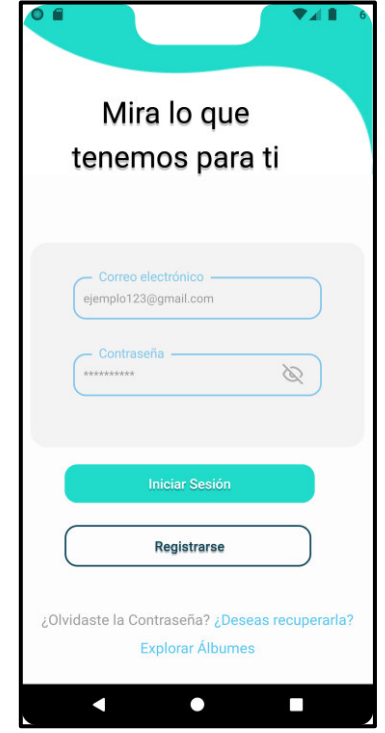

<span id="page-75-1"></span>**Fig. 42: Prueba de compatibilidad – Inicio de sesión - Google Píxel 3 XL.** 

La **[Fig. 43](#page-76-0)** presenta el módulo de registro de usuarios hacia la aplicación móvil, misma que tiene sus validaciones correspondientes tales como, que los campos se llenen, sea un email válido, las contraseñas coincidan, los nombres y apellidos solo deben poseer caracteres alfanuméricos y que la fecha de nacimiento tiene que cumplir la regla de 18 a 50 años.

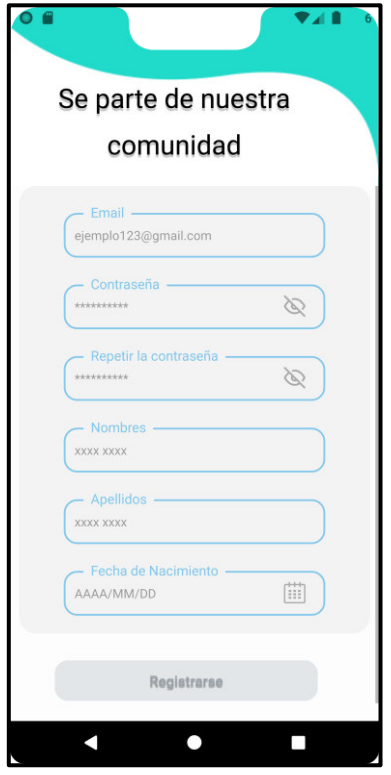

### <span id="page-76-0"></span>**Fig. 43: Prueba de compatibilidad – Registro de usuario - Google Píxel 3 XL.**

La **[Fig. 44](#page-77-0)** se puede apreciar el módulo de visualizar canciones, misma que se puede acceder a ella mediante una PlayList o un álbum.

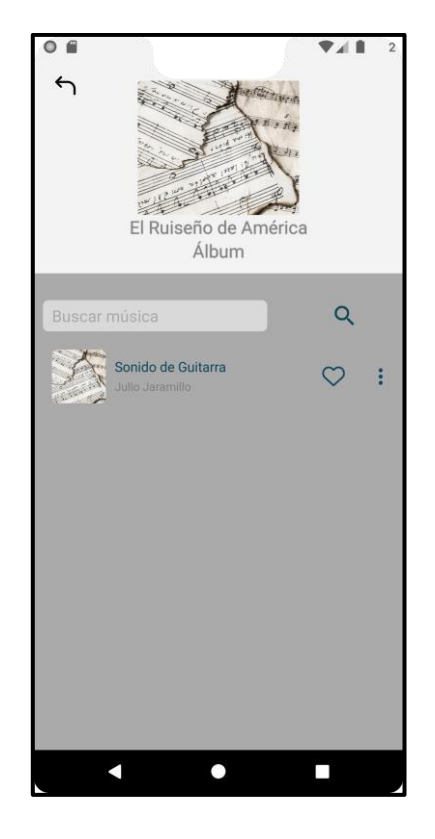

**Fig. 44: Prueba de compatibilidad – Visualizar canciones - Google Píxel 3 XL.** 

<span id="page-77-0"></span>La **[Fig. 45](#page-78-0)** hace referencia al módulo de visualizar géneros musicales, misma que en cada ítem se presenta el nombre y el género al que hace referencia cada uno de estas.

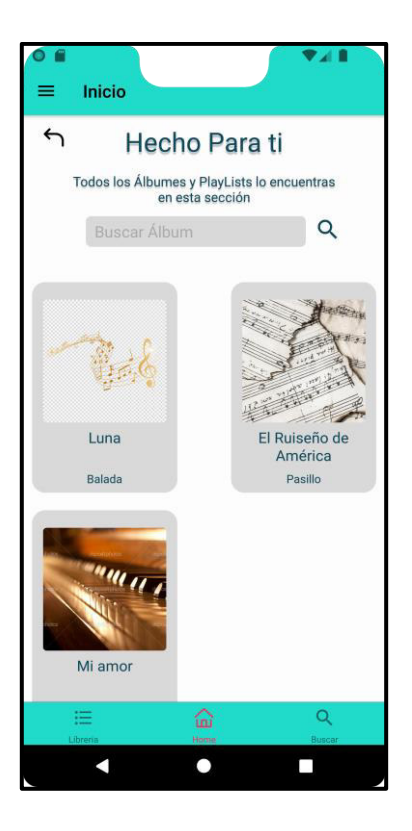

**Fig. 45: Prueba de compatibilidad – Visualizar géneros musicales - Google Píxel 3 XL.** 

<span id="page-78-0"></span>La **[Fig. 46](#page-79-0)** Presenta el módulo de buscador de canciones misma que presenta la validación siguiente, de presentar canciones que se relacionen con la búsqueda ya sea por nombre de la canción, nombre dl artista o el género al que pertenece.

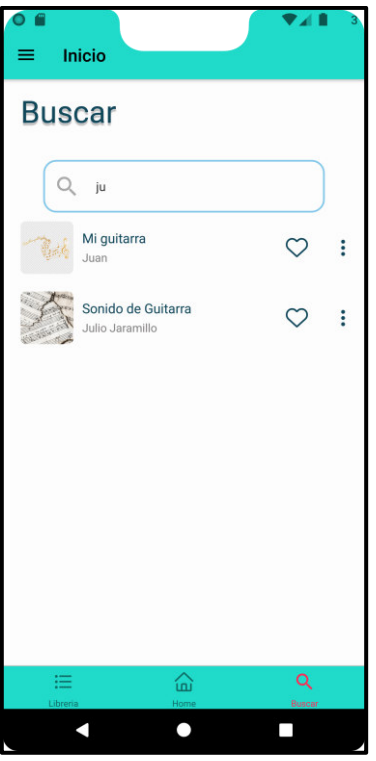

<span id="page-79-0"></span>**Fig. 46: Prueba de compatibilidad – Buscador de canciones - Google Píxel 3 XL.** 

### **Google Píxel 4 XL**

La **[Fig. 47](#page-80-0)** Se puede apreciar el módulo de acceso a la aplicación móvil, misma que contiene sus respectivas validaciones, tales como validar que, se ingrese datos, sea un email correcto y que el usuario exista para poder permitir el acceso.

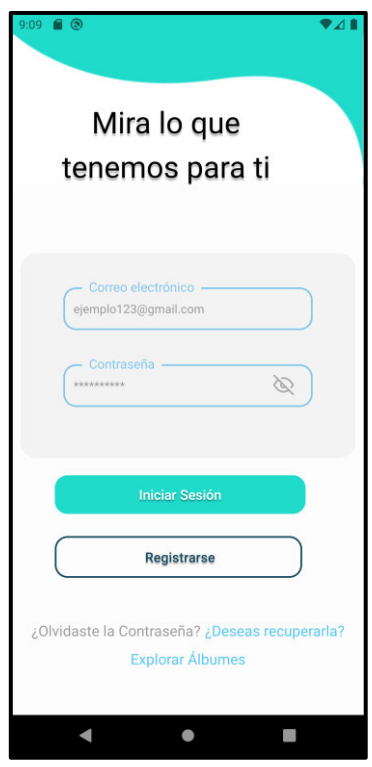

<span id="page-80-0"></span>**Fig. 47: Prueba de compatibilidad – Inicio de sesión - Google Píxel 4 XL.** 

La **[Fig](#page-81-0). 48** presenta el módulo de registro de usuarios hacia la aplicación móvil, misma que tiene sus validaciones correspondientes tales como, que los campos se llenen, sea un email válido, las contraseñas coincidan, los nombres y apellidos solo deben poseer caracteres alfanuméricos y que la fecha de nacimiento tiene que cumplir la regla de 18 a 50 años.

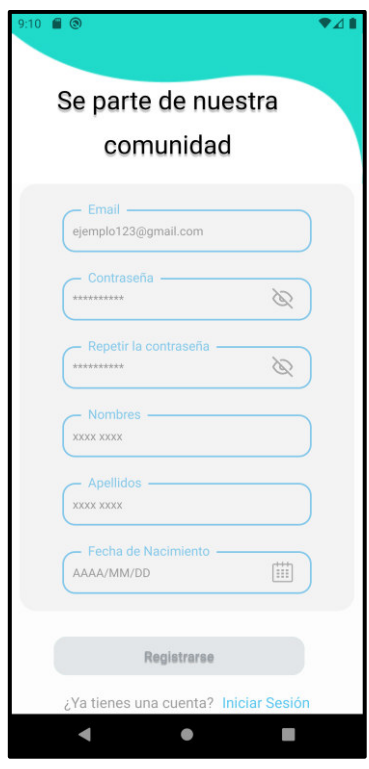

<span id="page-81-0"></span>**Fig. 48: Prueba de compatibilidad – Registro de usuario - Google Píxel 4 XL.** 

La **[Fig](#page-82-0). 49** se puede apreciar el módulo de visualizar canciones, misma que se puede acceder a ella mediante una PlayList o un álbum.

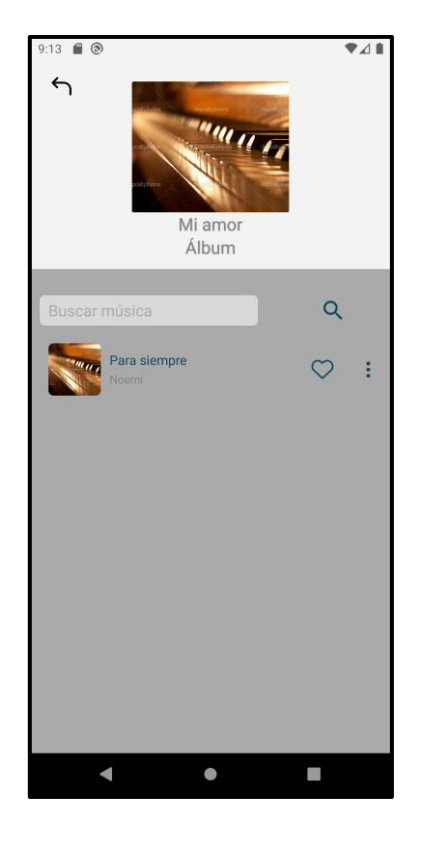

**Fig. 49: Prueba de compatibilidad – Visualizar canciones - Google Píxel 4 XL.** 

<span id="page-82-0"></span>La **[Fig](#page-83-0). 50** Hace referencia al módulo de visualizar géneros musicales, misma que en cada ítem se presenta el nombre y el género al que hace referencia cada uno de estas.

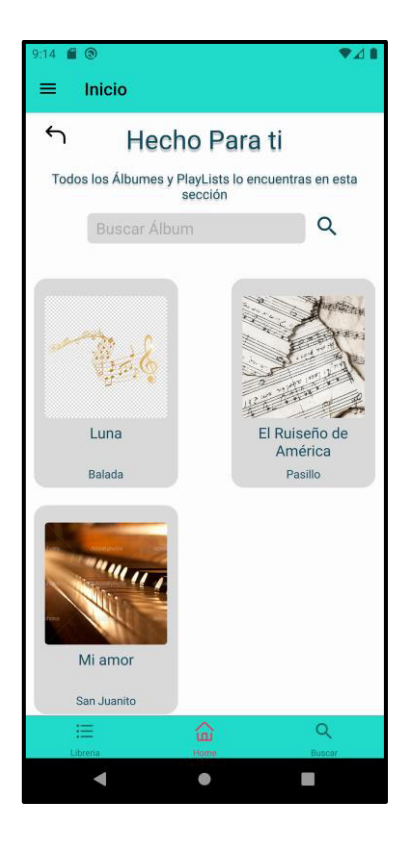

**Fig. 50: Prueba de compatibilidad – Visualizar géneros musicales - Google Píxel 4 XL.** 

<span id="page-83-0"></span>La **[Fig](#page-84-0). 51** Presenta el módulo de buscador de canciones misma que presenta la validación siguiente, de presentar canciones que se relacionen con la búsqueda ya sea por nombre de la canción, nombre dl artista o el género al que pertenece.

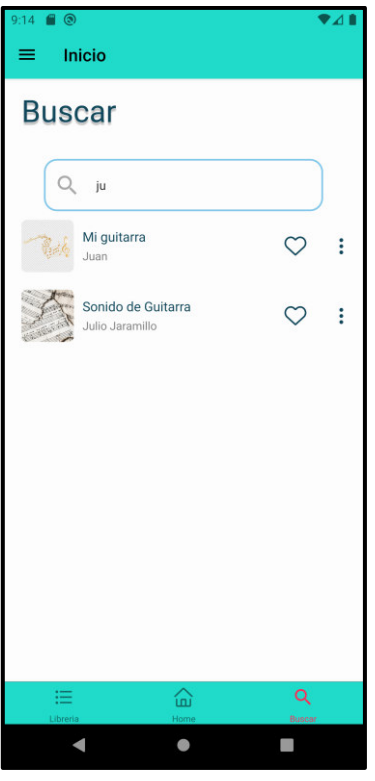

<span id="page-84-0"></span>**Fig. 51: Prueba de compatibilidad – Buscador de canciones - Google Píxel 4 XL.** 

### **Google Nexus 5**

La **[Fig](#page-85-0). 52** Se puede apreciar el módulo de acceso a la aplicación móvil, misma que contiene sus respectivas validaciones, tales como validar que, se ingrese datos, sea un email correcto y que el usuario exista para poder permitir el acceso. De igual forma el diseño es adaptativo a las dimensiones del celular y se activa el ScrollView para una mejor experiencia del usuario.

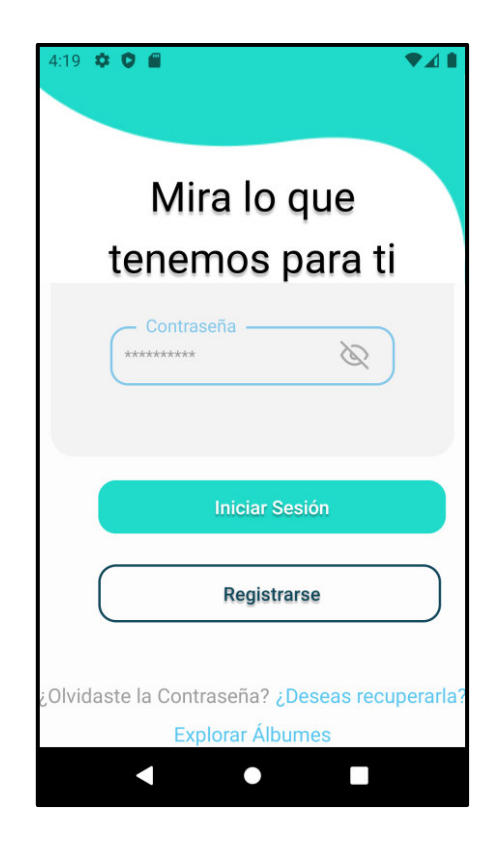

**Fig. 52: Prueba de compatibilidad – Inicio de sesión - Google Nexus 5.** 

<span id="page-85-0"></span>La **[Fig](#page-86-0). 53** presenta el módulo de registro de usuarios hacia la aplicación móvil, misma que tiene sus validaciones correspondientes tales como, que los campos se llenen, sea un email válido, las contraseñas coincidan, los nombres y apellidos solo deben poseer caracteres alfanuméricos y que la fecha de nacimiento tiene que cumplir la regla de 18 a 50 años. De igual forma el diseño es adaptativo a las dimensiones del celular y se activa el ScrollView para una mejor experiencia del usuario.

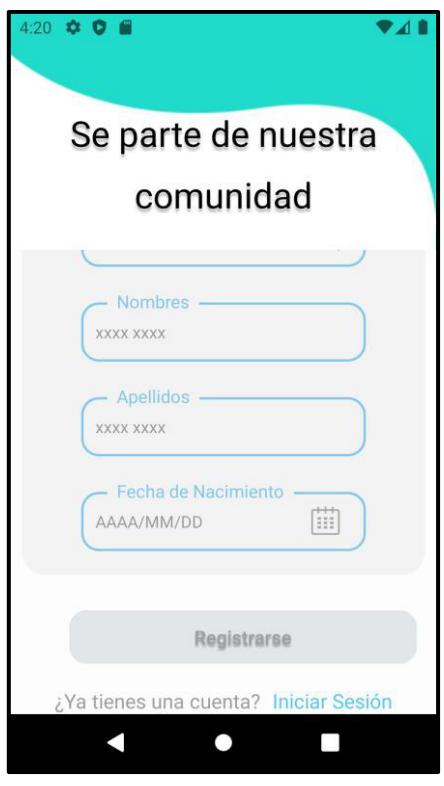

<span id="page-86-0"></span>**Fig. 53: Prueba de compatibilidad – Registro de usuario - Google Nexus 5.** 

La **[Fig](#page-86-1). 54** se puede apreciar el módulo de visualizar canciones, misma que se puede acceder a ella mediante una PlayList o un álbum.

<span id="page-86-1"></span>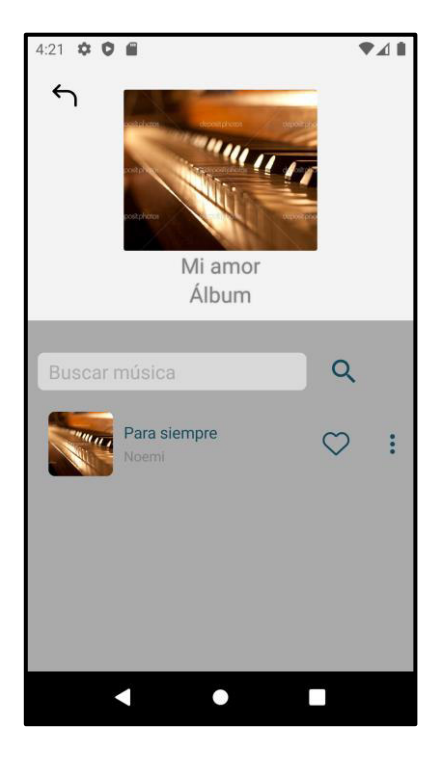

**Fig. 54: Prueba de compatibilidad – Visualizar canciones - Google Nexus 5.** 

La **[Fig](#page-87-0). 55** hace referencia al módulo de visualizar géneros musicales, misma que en cada ítem se presenta el nombre y el género al que hace referencia cada uno de estas.

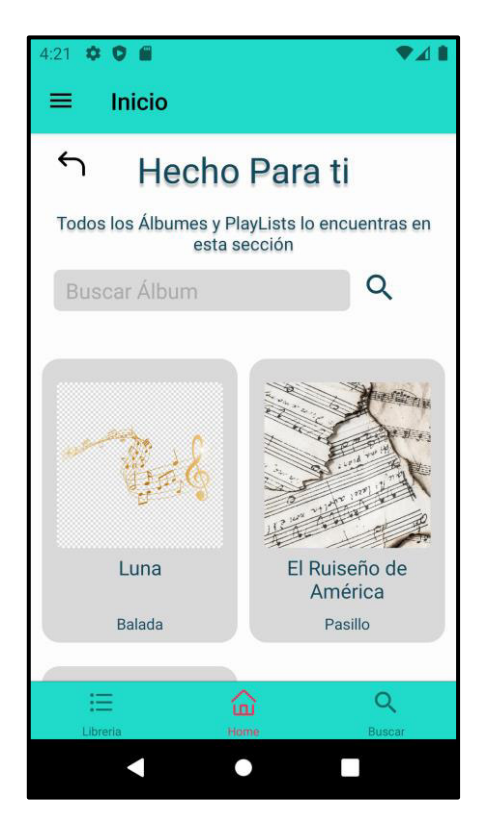

**Fig. 55: Prueba de compatibilidad – Visualizar géneros musicales - Google Nexus 5.** 

<span id="page-87-0"></span>La **[Fig](#page-88-0). 56** presenta el módulo de buscador de canciones misma que presenta la validación siguiente, de presentar canciones que se relacionen con la búsqueda ya sea por nombre de la canción, nombre dl artista o el género al que pertenece.

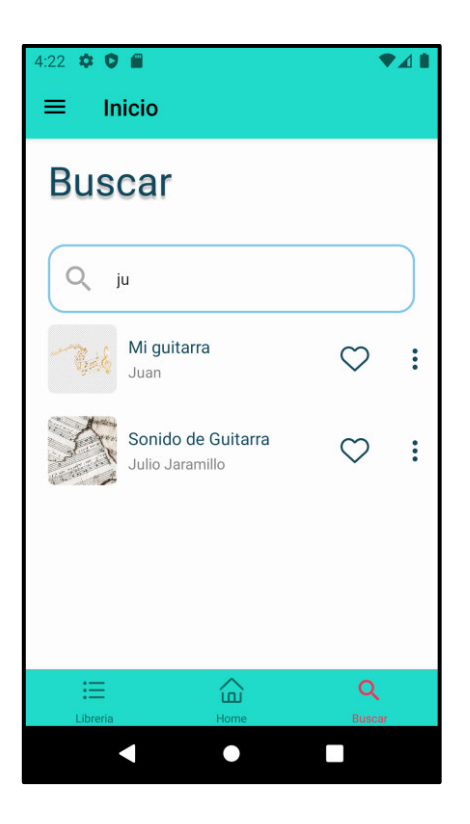

<span id="page-88-0"></span>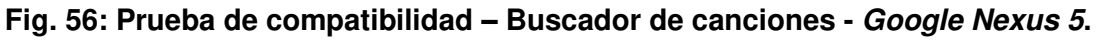

### **Pruebas de Aceptación**

Como consiguiente, se puede apreciar las pruebas de aceptación que tienen relación con cada una de las historias de usuario las cuales en su totalidad son 10, mismas que van desde la **[Tabla](#page-88-1) XXII** a la **[Tabla](#page-95-0) XXX**. Por otra parte, en cada una de las pruebas de aceptación se detalla los pasos que se siguió para verificar las funcionalidades de estas.

<span id="page-88-1"></span>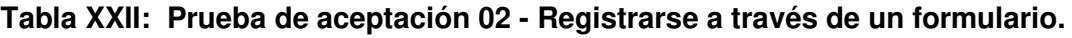

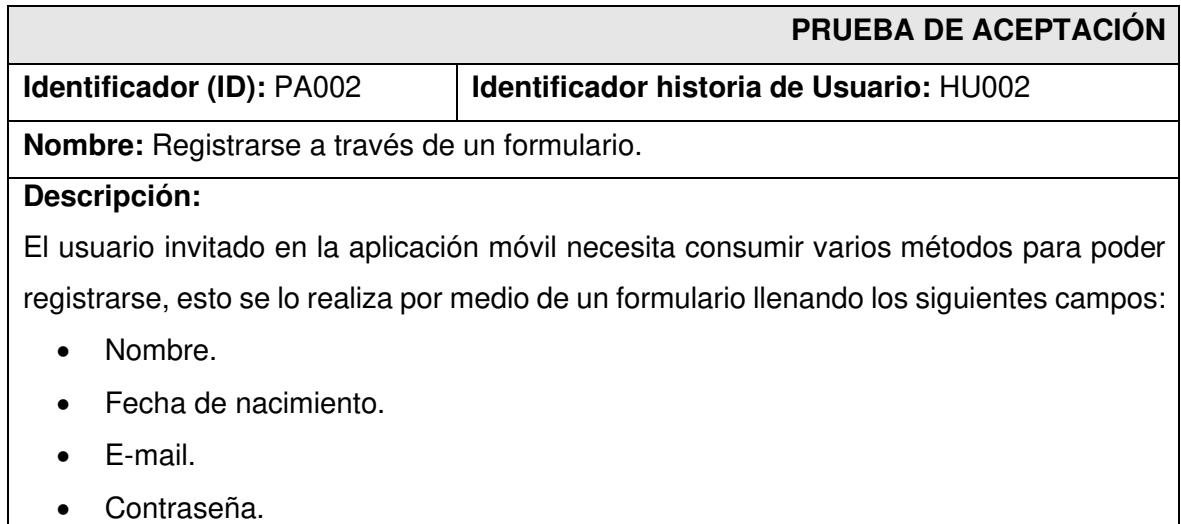

#### **Pasos de ejecución:**

- Abrir la aplicación y avanzar hasta el aparto de la pantalla de inicio de sesión.
- Dar clic en "Registrarse" y llenar el formulario correspondiente.
- Dar clic en "Registrarse" en la parte inferior de la pantalla.

### **Resultado deseado:**

La aplicación móvil permite el registro de un nuevo usuario.

### **Evaluación de la prueba:**

Se comprueba el resultado esperado.

Aprobación del cliente 100%.

## **Tabla XXIII: Prueba de aceptación 03- Iniciar sesión, cerrar sesión y reestablecer contraseña.**

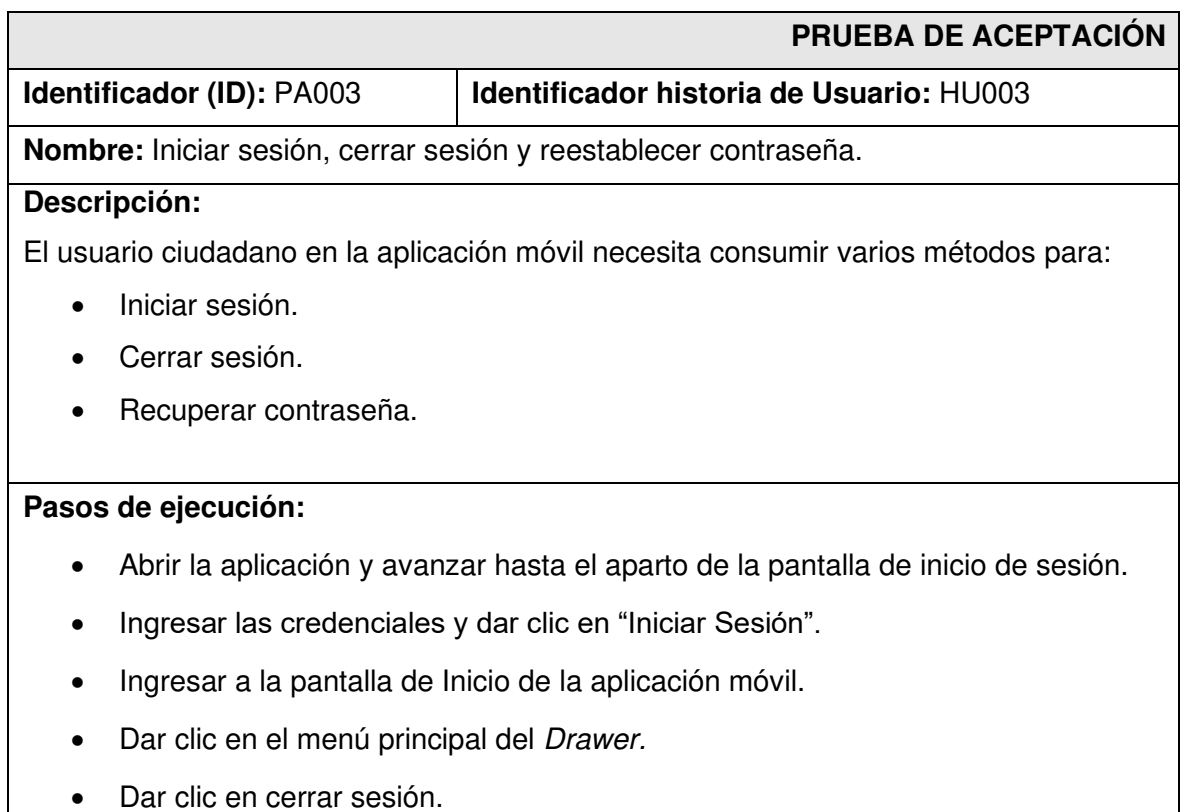

• Abrir la aplicación y avanzar hasta el aparto de la pantalla de inicio de sesión.

- Dar clic en "¿Deseas recuperarla?" e ingresar el email.
- Dar clic en "Verificar" y esperar la llegada de un email.
- Acceder al link del email y restablecer la contraseña por una nueva.

### **Resultado deseado:**

La aplicación móvil permite el inicio y cierre de sesión y la recuperación de la contraseña.

### **Evaluación de la prueba:**

Se comprueba el resultado esperado.

Aprobación del cliente 100%.

### **Tabla XXIV: Prueba de aceptación 04- Modificar perfil de usuario.**

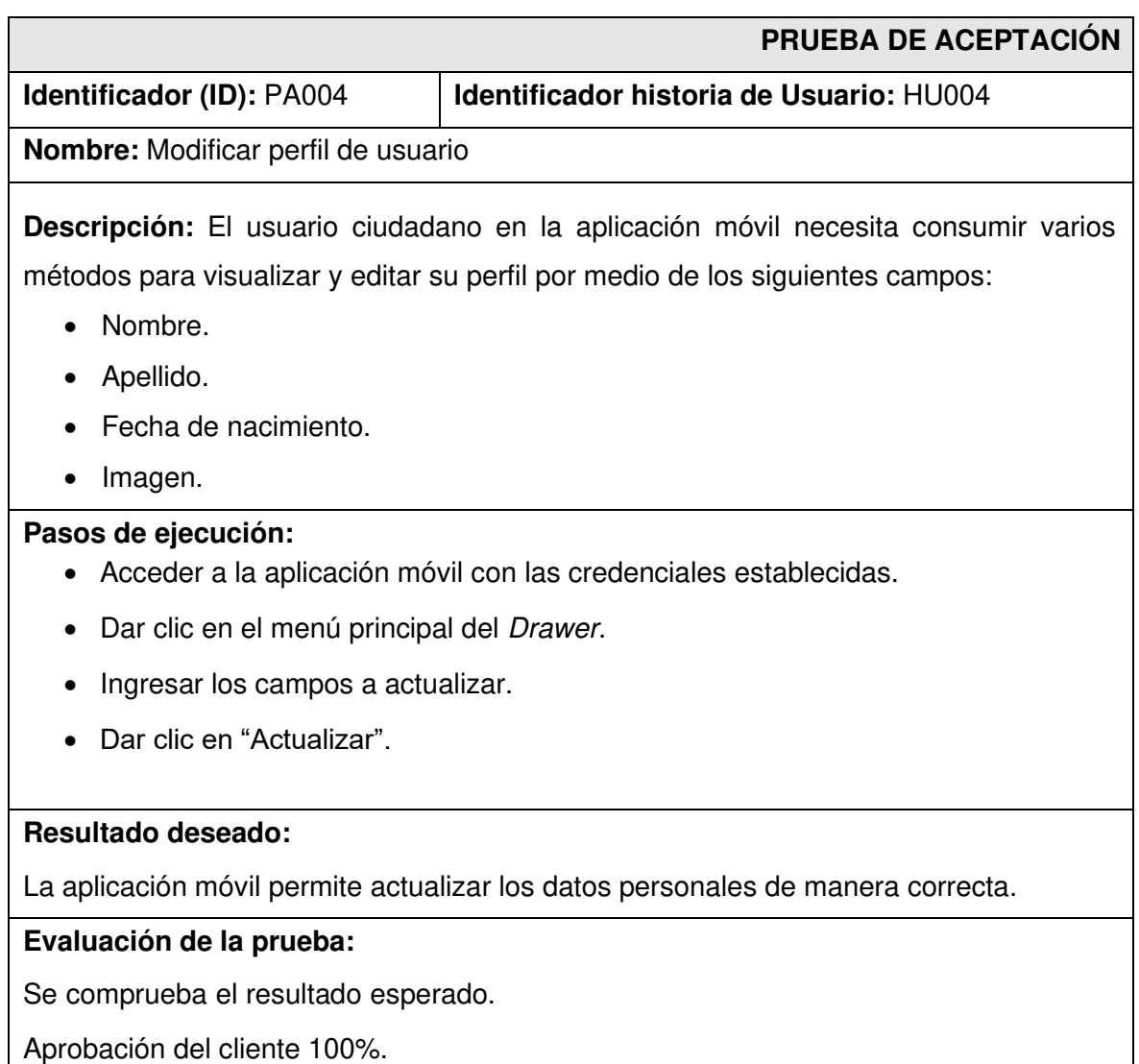

## **Tabla XXV: Prueba de aceptación 05- Visualizar canciones.**

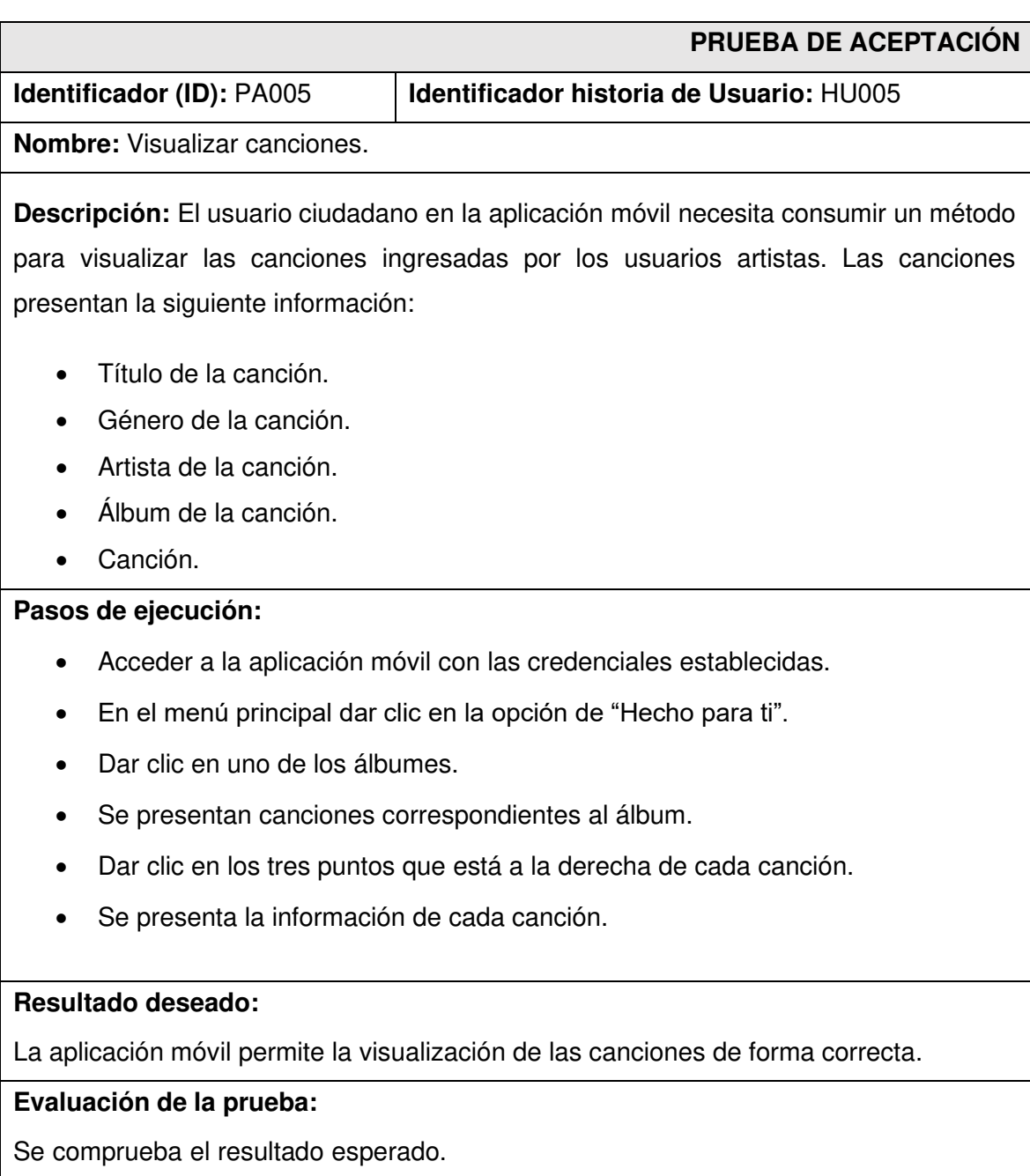

Aprobación del cliente 100%.

## **Tabla XXVI: Prueba de aceptación 06- Gestionar favoritos.**

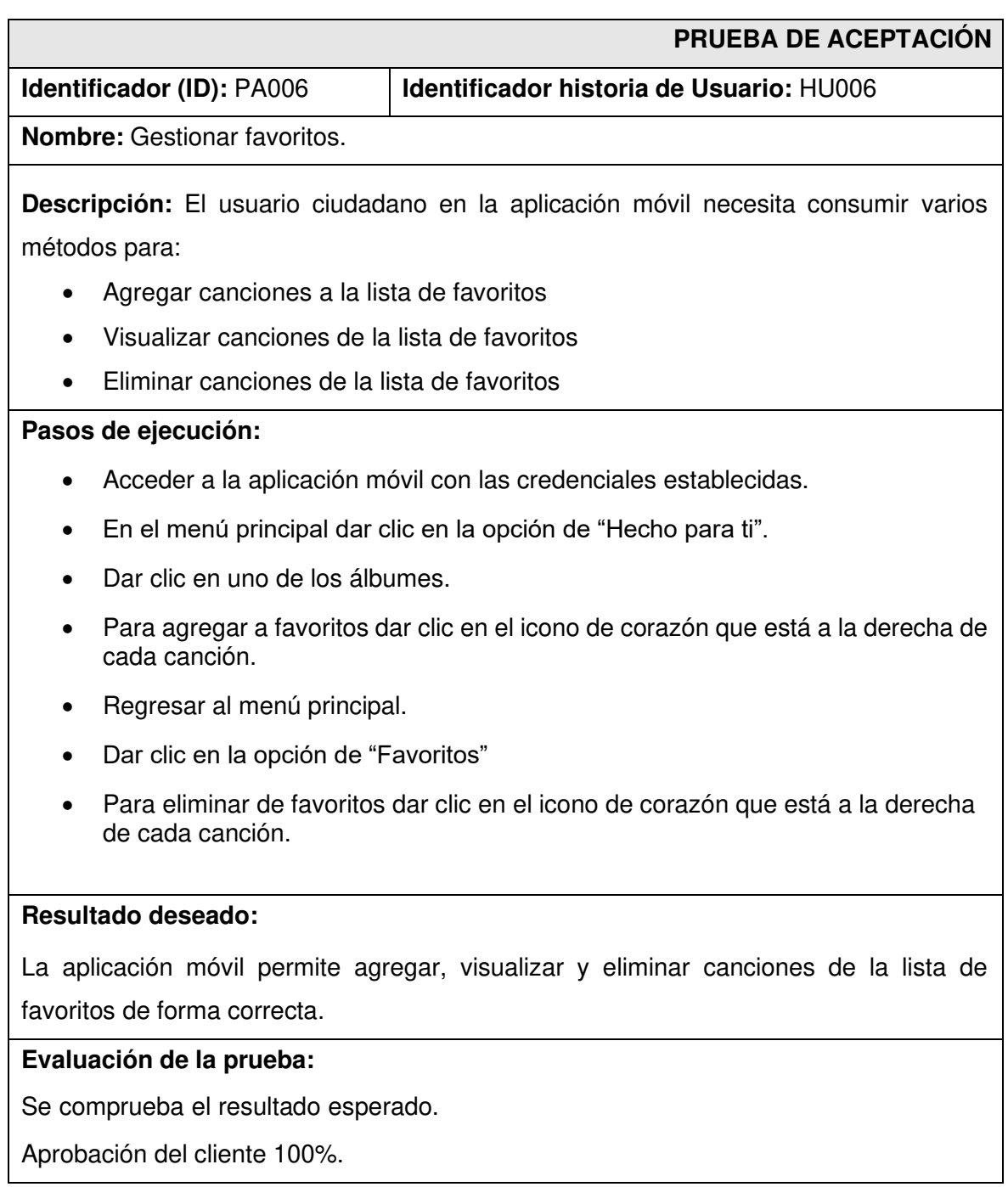

## **Tabla XXVII: Prueba de aceptación 07 - Visualizar géneros musicales.**

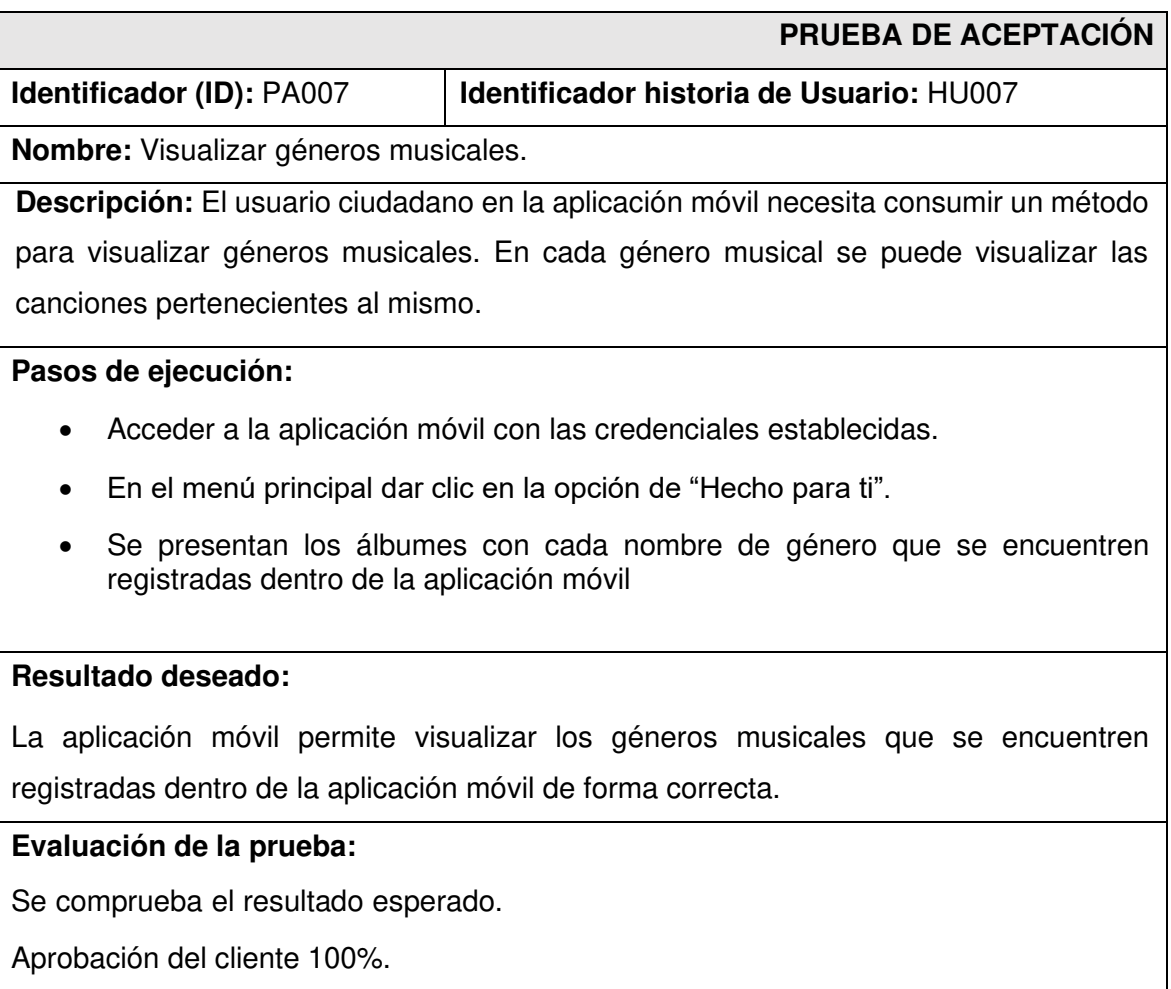

## **Tabla XXVIII: Historia de usuario 08- Gestionar Playlist.**

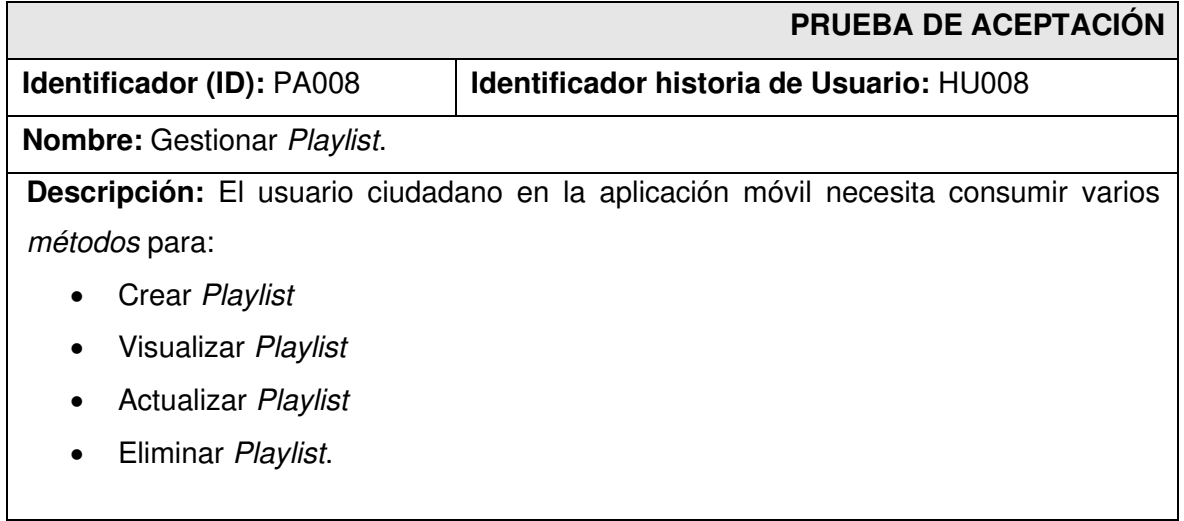

### **Pasos de ejecución:**

- Acceder a la aplicación móvil con las credenciales establecidas.
- En el menú principal dar clic en la opción de "Mis PlayLists".
- Se presentan los Playlists correspondientes al usuario.
- Dar clic en el botón con el icono de más que se encuentra en la parte inferior derecha.
- Dar un nombre a la Playlist, Indicar que tipo de genero se relaciona con las canciones a agregar, y agregar canciones.
- Dar clic en "Guardar".
- Para actualizar una Playlist, mantener presionado la Playlist a actualizar y se presenta el botón de actualizar.
- Modificar los datos requeridos.
- Dar clic en "Guardar"
- Para eliminar una Playlist, mantener presionado la Playlist a actualizar y se presenta el botón de eliminar.
- Se presenta una alerta de confirmación y dar clic en "Si".

#### **Resultado deseado:**

La aplicación móvil permite crear, actualizar, eliminar y visualizar los Playlists de forma correcta.

### **Evaluación de la prueba:**

Se comprueba el resultado esperado.

Aprobación del cliente 100%.

### **Tabla XXIX: Prueba de aceptación 09 Gestionar canciones al PlayList.**

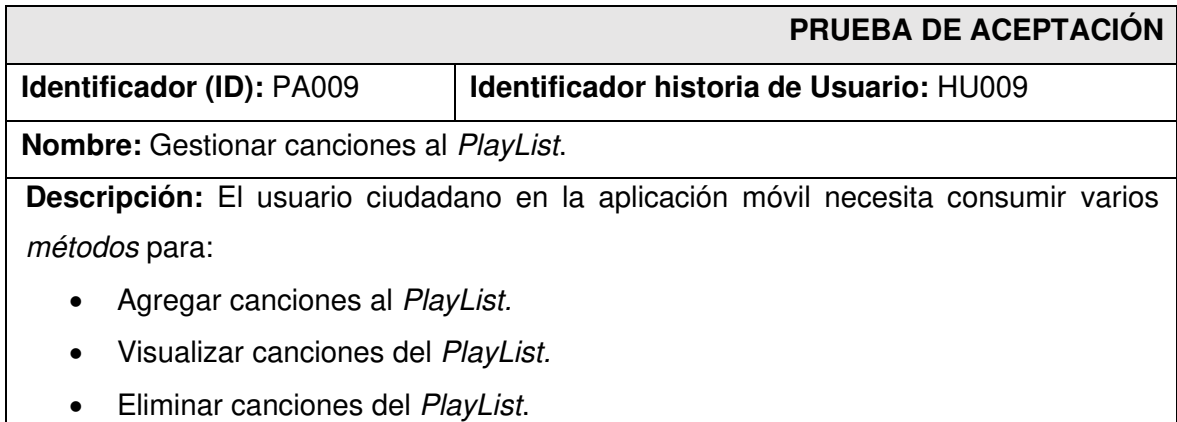

### **Pasos de ejecución:**

- Acceder a la aplicación móvil con las credenciales establecidas.
- En el menú principal dar clic en la opción de "Mis PlayLists".
- Se presentan los PlayLists correspondientes al usuario.
- Dar clic en el botón con el icono de más que se encuentra en la parte inferior derecha.
- Para actualizar una PlayList, mantener presionado la PlayList a actualizar y se presenta el botón de actualizar.
- Dar clic en" Agregar canciones".
- Dar clic en el icono de más que se encuentra a la derecha de cada canción para agregar a la PlayList.
- Dar clic en el icono de menos que se encuentra a la derecha de cada canción para eliminar de la PlayList.

#### **Resultado deseado:**

La aplicación móvil permite agregar, eliminar y visualizar canciones de la PlayList

#### **Evaluación de la prueba:**

Se comprueba el resultado esperado.

Aprobación del cliente 100%.

### **Tabla XXX: Prueba de aceptación 10- Buscador de canciones.**

<span id="page-95-0"></span>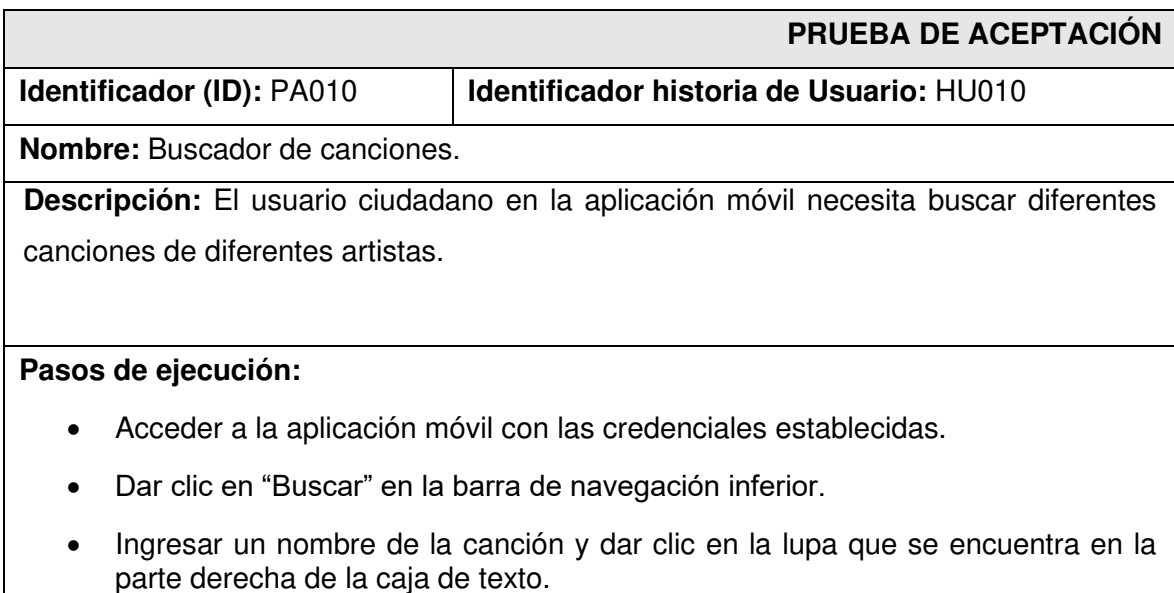

• Se presenta las canciones relacionadas con el texto ingresado.

### **Resultado deseado:**

La aplicación móvil permite buscar canciones de forma correcta.

## **Evaluación de la prueba:**

Se comprueba el resultado esperado.

Aprobación del cliente 100%.

# **ANEXO III**

A continuación, para poder apreciar el Manual de Usuario se debe acceder a la siguiente URL:

<https://youtu.be/7EGXcZmya68>

En el que se explica con más detalle acerca de las funcionalidades que tiene la aplicación móvil, así como los perfiles de usuario que intervienen dentro de ella.

# **ANEXO IV**

A continuación, se procede a establecer las credenciales de acceso que son usadas para ingresar a la aplicación móvil, de la misma forma se define el enlace del repositorio de GitHub en donde se encuentra el código fuente y en el archivo de README los pasos para realizar la instalación de forma local.

### **Acceso a la aplicación móvil**

Para poder acceder a la aplicación móvil en producción, se debe ingresar al siguiente enlace:

### <https://play.google.com/store/apps/details?id=com.takitri>

### **Repositorio del código fuente de la aplicación móvil**

El código fuente del proyecto, se encuentra alojada en un repositorio de GitHub, el cual se puede acceder a ella mediante la siguiente URL:

<https://github.com/David20022502/TakiTri>